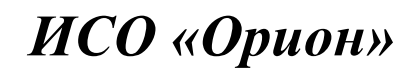

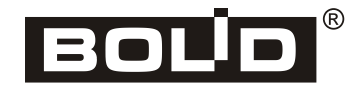

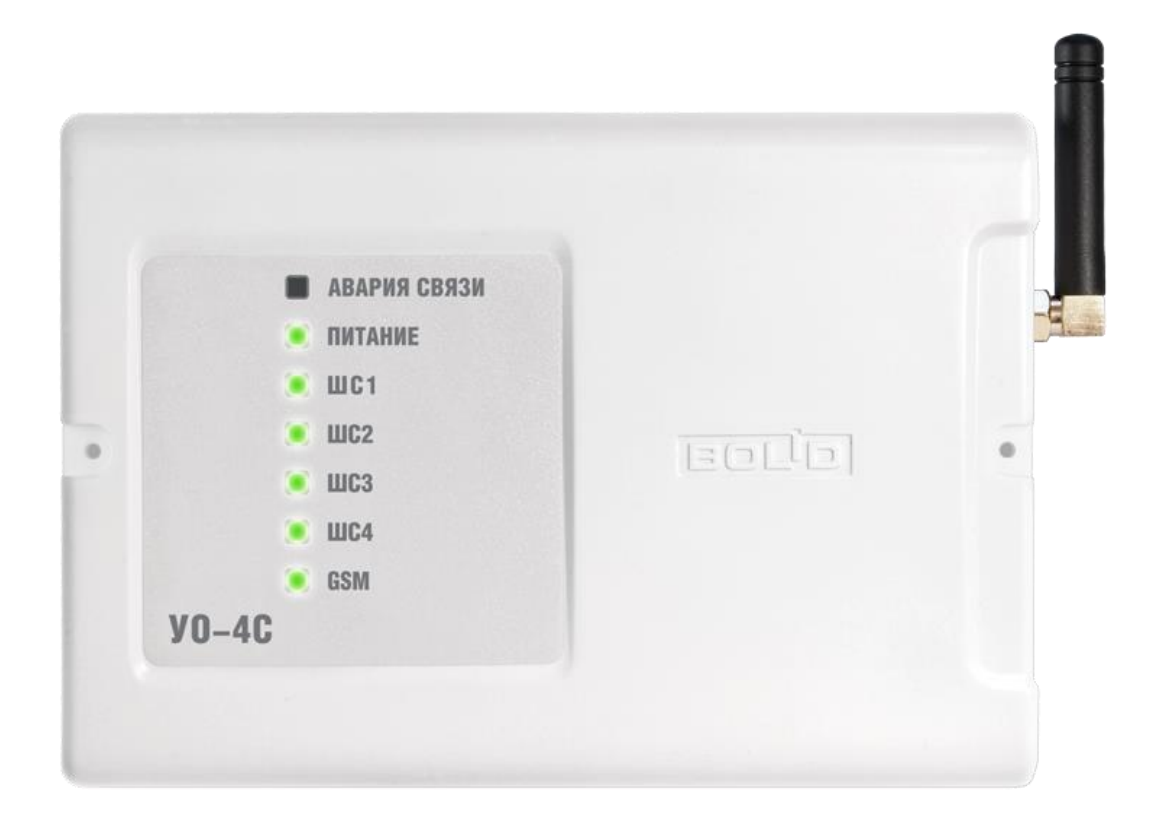

**Устройство оконечное системы передачи извещений**

**по каналам сотовой связи GSM**

**ИСО 9001** EAC

«УО-4С исп.02»

*Руководство по эксплуатации*

Настоящее руководство по эксплуатации предназначено для изучения принципа работы и эксплуатации устройства оконечного системы передачи извещений по каналам сотовой связи GSM «УО-4С исп.02» версии 2.67.

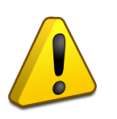

#### **ПОЖАЛУЙСТА!**

*Внимательно ознакомьтесь с изложенными в руководстве инструкциями, перед тем как подключать, настраивать, эксплуатировать или обслуживать прибор.*

#### **Термины, используемые в руководстве:**

- **ШС** шлейф сигнализации приемно-контрольного прибора электрическая цепь с включенными в нее безадресными охранными или пожарными извещателями. Срабатывание одного извещателя приводит к нарушению всего шлейфа, поэтому нарушение для таких извещателей локализуется с точностью до шлейфа
- **зона** минимальная независимо контролируемая единица объекта. В зависимости от контекста под «зоной» в ИСО «Орион» может подразумеваться шлейф сигнализации, адресный извещатель, контролируемая цепь адресного расширителя и др.
- **раздел** совокупность зон системы, управляемых пользователем как одно целое. Как правило, зоны объединяются в разделы по территориальному принципу (например, один раздел – одно помещение)
- **взятие на охрану/снятие с охраны** включение/отключение режима мониторинга и сигнализации нарушений в контролируемых зонах
- **время интегрирования ШС** время, в течение которого изменение сопротивления ШС не рассматривается как его нарушение и переход ШС в тревожное состояние не производится
- **сетевой адрес** (адрес) номер прибора (от 1 до 127) в RS-485 сети приборов ИСО «Орион»

# Содержание

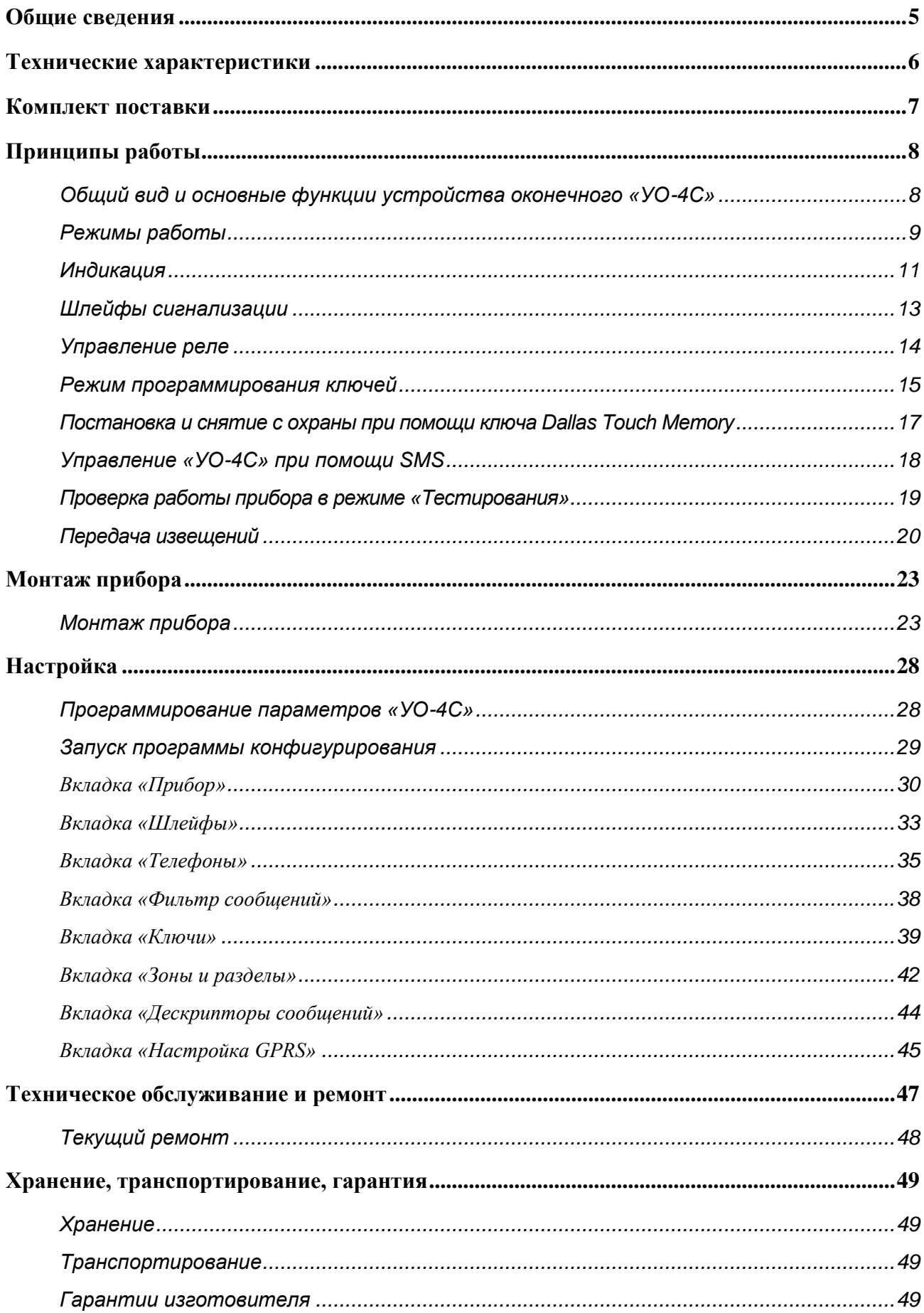

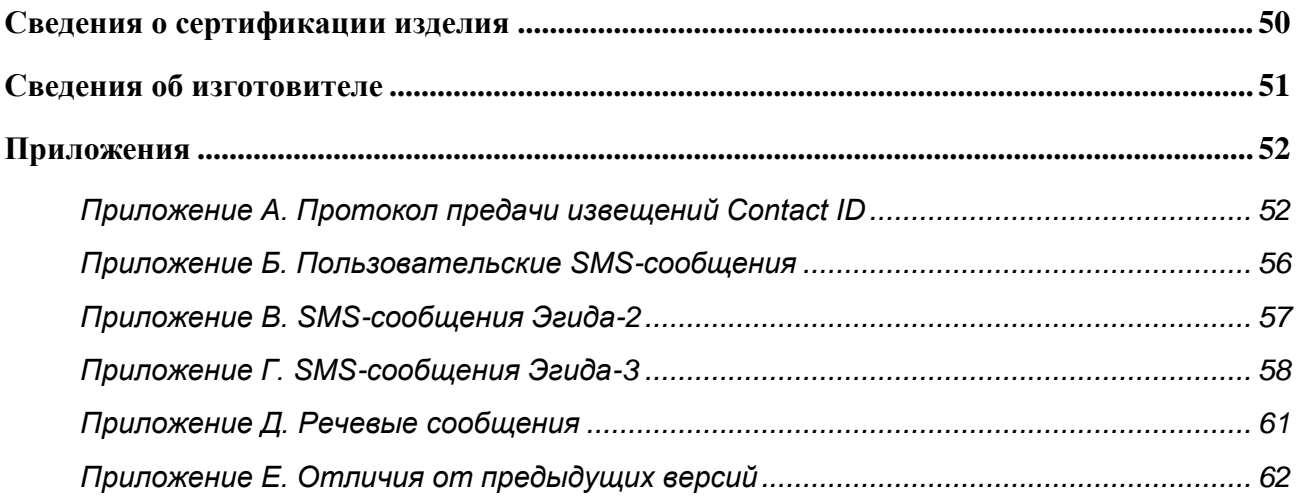

# **ОБЩИЕ СВЕДЕНИЯ**

<span id="page-4-0"></span>Устройство оконечное объектовое системы передачи извещений по каналам сотовой связи GSM «УО-4С исп.02» (в дальнейшем – прибор или «УО-4С») – предназначено для использования в централизованных и автономных системах охранной сигнализации производственных, коммерческих и жилых объектов (предприятий, банков, офисов, больниц, магазинов, складских помещений, жилых домов и т.д.).

«УО-4С» может применяться для работы как в автономном режиме, так и в составе интегрированной системы «Орион» в качестве устройства передачи извещений по каналам сотовой связи GSM, в т.ч. под управлением пульта «С2000», или «С2000М» и его модификаций.

В обоих применениях питание «УО-4С» должно проводится от внешнего источника бесперебойного питания.

*Прибор не имеет цепей, находящихся под опасным напряжением.*

*Конструкция прибора удовлетворяет требованиям электро-пожарной безопасности по ГОСТ 12.2.007.0-75 и ГОСТ 12.1.004-91.*

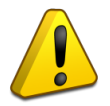

*Конструкция прибора обеспечивает его пожарную безопасность в аварийном режиме работы и при нарушении правил эксплуатации согласно ГОСТ 12.1.004-91.*

*Монтаж, установку и техническое обслуживание производить при отключённом напряжении питания прибора.*

*Монтаж и техническое обслуживание прибора должны производиться лицами, имеющими квалификационную группу по электробезопасности не ниже второй.*

# **ТЕХНИЧЕСКИЕ ХАРАКТЕРИСТИКИ**

<span id="page-5-0"></span>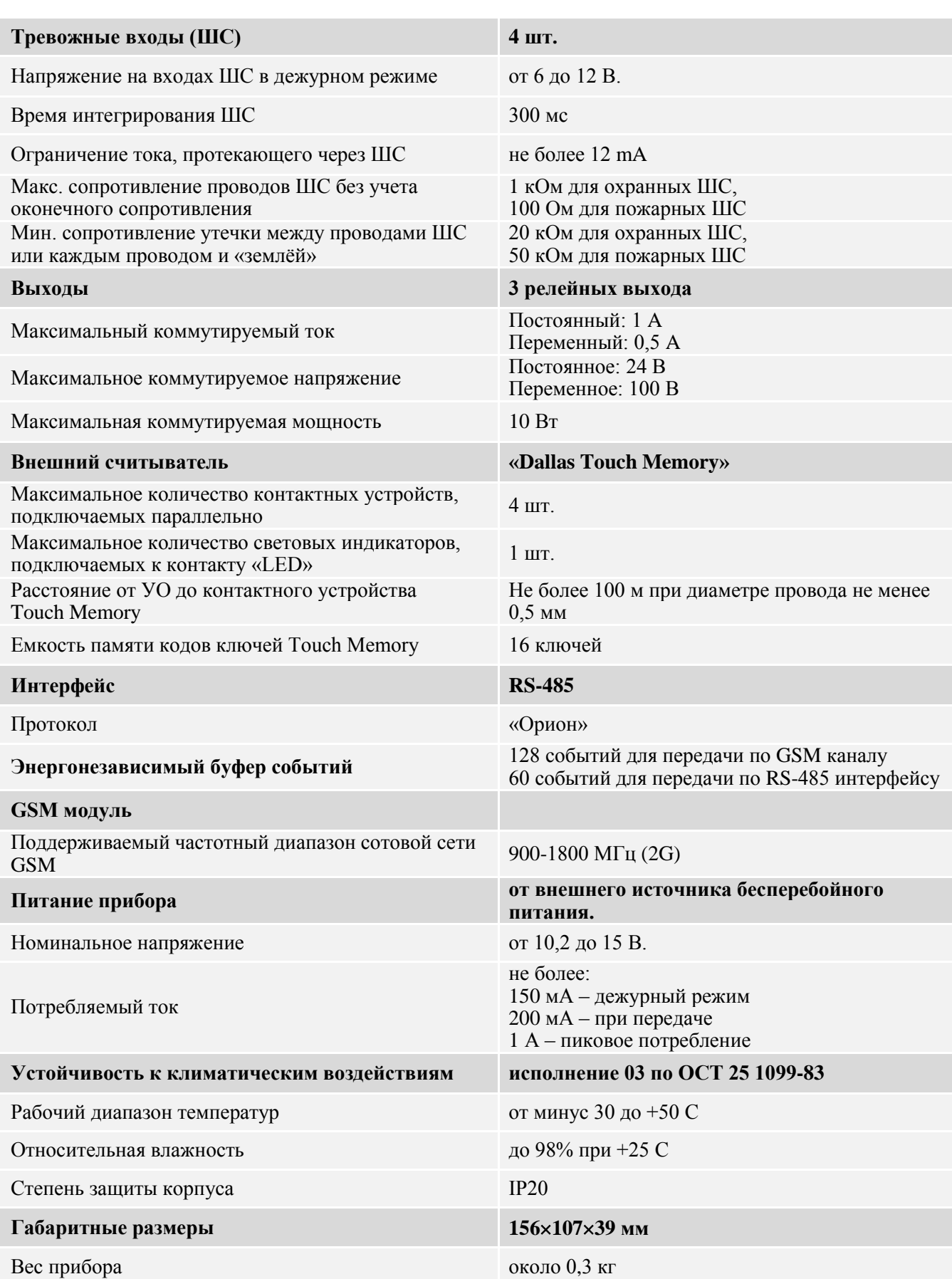

*6 «УО-4С исп.02» АЦДР.426513.010-02 РЭп Изм.4 от 14.07.2022*

# **КОМПЛЕКТ ПОСТАВКИ**

<span id="page-6-0"></span>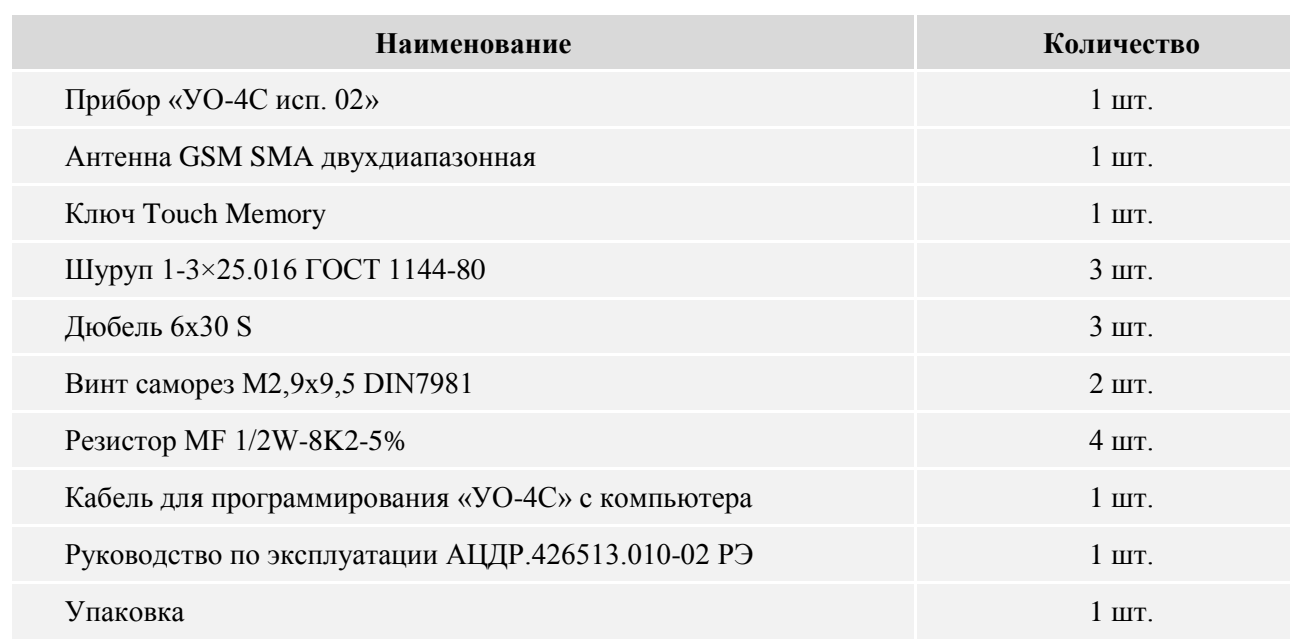

В случае необходимости установки внешней антенны, дополнительно могут быть приобретены:

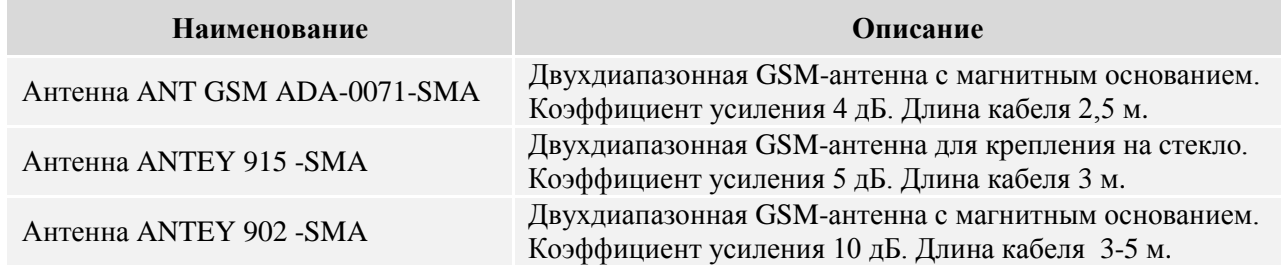

Конструкция прибора не предусматривает его использование в условиях воздействия агрессивных сред, пыли, а также во взрывопожароопасных помещениях. Степень защиты оболочки – IР20 по ГОСТ 14254.

По устойчивости к механическим воздействиям исполнение прибора соответствует категории размещения 3 по ОСТ 25 1099-83.

Прибор удовлетворяет нормам индустриальных помех, установленным для оборудования класса Б по ГОСТ Р 30805.22.

Средняя наработка прибора на отказ в дежурном режиме работы – не менее 35000 ч, что соответствует вероятности безотказной работы 0,97 за 1000 ч.

Вероятность возникновения отказа, приводящего к ложному срабатыванию прибора – не более 0,01 за 1000 ч.

Средний срок службы прибора – 10 лет.

Содержание драгоценных материалов: не требует учёта при хранении, списании и утилизации.

Содержание цветных металлов: не требует учёта при списании и дальнейшей утилизации изделия.

# **ПРИНЦИПЫ РАБОТЫ**

## <span id="page-7-1"></span><span id="page-7-0"></span>**ОБЩИЙ ВИД И ОСНОВНЫЕ ФУНКЦИИ УСТРОЙСТВА ОКОНЕЧНОГО «УО-4С»**

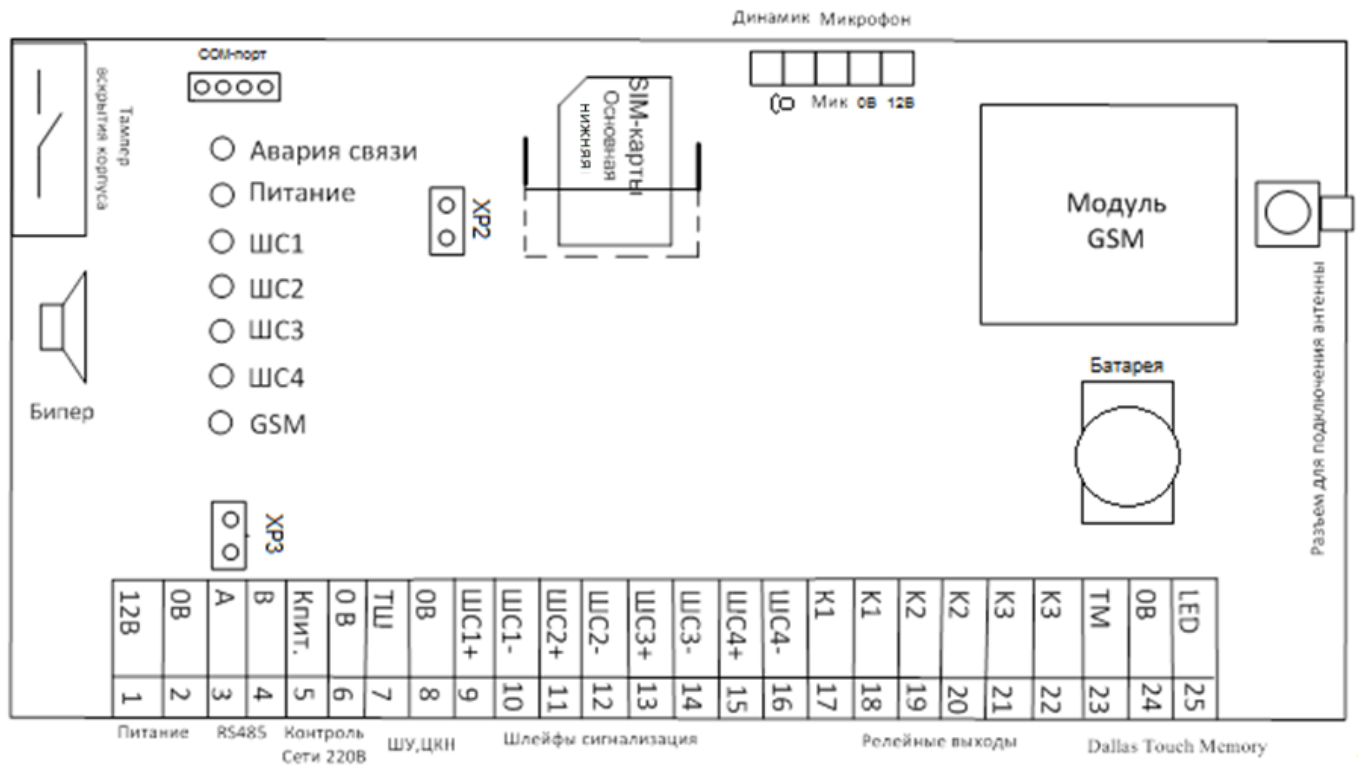

**Рисунок 1.** Блок схема «УО-4С»

<span id="page-7-2"></span>Устройство прибора «УО-4С»:

- Датчик вскрытия;
- Бипер;
- Семь информационных светодиодов;
- Перемычка выбора режима XР2;
- Перемычка включения подтягивающего резистора номиналом 620 Ом XР3;
- Два разъёма для подключения основной (нижний слот) и резервной (верхний слот) SIM карты;
- Колодки на 25 входов для подключения: питания, интерфейса RS-485, контроль сети, ШУ, 4 ШС, 3x-выходов, считыватель Touch Memory или Proximity карт;
- Колодки для подключения микрофона/динамика.

Функции прибора «УО-4С»:

- Контроль состояния 4 шлейфов сигнализаций.
- Контроль сети 220 В (замыкание цепи «К. пит.» на 0 В нарушение сети, размыкание восстановление сети).
- Управление тремя релейными выходами, в зависимости от состояния ШС и линии связи.
- Постановка снятие с охраны при помощи ключей Touch Memory или Proximity карт.
- Передача извещений по каналам сотовой связи стандарта GSM 900/1800 с возможностью резервирования (2-я SIM-карта).
- «УО-4С» обеспечивает возможность передачи извещений по пяти телефонным номерам, протокол передачи по каждому из которых может иметь один из следующих типов:
	- o Contact ID (ADEMCO),
	- o SMS пользовательские,
	- o SMS Эгида-2,
	- $O$  SMS Эгила-3.
	- o GPRS (DC-09),
	- o Речевое сообщение,
	- o Телефонный вызов.
- Фильтрация извещений, на основе настраиваемого фильтра событий.
- Опрос и трансляция сообщений с приборов системы «Орион»:
	- o под управлением пульта «С2000»; «С2000М», «С2000М исп.02» или АРМ «Орион ПРО» (режимы «Ведомый 1», «Ведомый 2»),
	- o без применения пульта (режим Мастер).
- Управление c помощью SMS сообщений:
	- o взятие/снятие собственных ШС,
	- o взятие/снятие разделов (режимы «Ведомый 1», «Ведомый 2»),
	- o запрос состояния разделов (режимы «Ведомый 2» и «Ведущий»),
	- o вкл./выкл. реле прибора,
	- o замена номеров телефонов по адресатам,
	- o замена номера объекта.
- Световая и звуковая индикация состояний собственных ШС, питания и каналов связи с возможностью отключения.
- Передача тестовых сообщений для контроля канала связи.
- Автоматическая (и по запросу) проверка баланса SIM-карт.
- Защита от чтения конфигурации.
- Передача событий о потере /восстановлении каналов связи с абонентами на пульт «С2000М» и направлениям для трансляции.

## <span id="page-8-0"></span>**РЕЖИМЫ РАБОТЫ**

«УО-4С» обеспечивает работоспособность в следующих режимах работы:

## **«Автономный»**

Режим применяется при автономном использовании прибора. В данном режиме «УО-4С» не осуществляет работу по интерфейсу RS-485.

- «УО-4С» контролирует и транслирует состояние только собственных ШС, питание, тампер и линии связи с абонентами.
- Постановка и снятие ШС с охраны производится с помощью ключа Touch Memory, ШУ или удаленно по GSM каналу.

## **«Ведомый 1», «Ведомый 2»**

Режим применяется при использовании прибора в составе интегрированной системы «Орион» под управлением пульта «С2000» или «С2000М», «С2000М исп.02».

*Передачу сообщений через «УО-4С» поддерживают пульты «С2000» версии 1.12 и выше, а также все версии «С2000М».* 

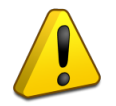

*Для трансляции сообщений с пульта «С2000» или «С2000M» через «УО-4С» требуется их дополнительная конфигурация программой «Pprog». См. руководство к пульту.*

При использовании пультов «С2000» или «С2000М» 2.01-2.03 необходимо использовать режим «Ведомый 1».

При использовании пультов «С2000М» версии 2.05 и выше, АРМ «Орион Про» 1.11 SP2 и выше, необходимо использовать режим «Ведомый 2». Рекомендуется обновлять пульты до последней возможной версии прошивки.

> *При работе «УО-4С» в режиме «Ведомый 2» требуется дополнительная настройка пульта «С2000М». «УО-4С» передаёт не физические номера зон, а уникальные номера Contact ID зон, считывателей, реле и зон состояний приборов, которые присваиваются этим объектам в конфигурации пульта в программе «Pprog» для пультов «С2000М» версии 2.05 и старше, или добавляются в конфигурацию «УО-4С» на вкладке «Зоны и разделы» для пультов младших версий. Нумерация Contact ID зон (реле, состояний приборов) в конфигурации пульта (в Pprog.exe) должна быть сквозной.*

> *При использовании ведомых режимов работы, рекомендуются все ключи доступа прописывать в пульте (до версии пульта 3.0.3), в противном случае сообщения о взятии и снятии разделов будут транслироваться без номера пользователя.*

При использовании «УО-4С» в режиме «Ведомый 1» или «Ведомый 2»:

 номера разделов – не более 99 в протоколах СМС Эгида-2, Ademco Contact ID, CSD DC-09, GPRS DC-09, не более 254 в режиме речевых сообщений и пользовательских СМС;

- номера зон не более 127 (253, при работе с АРМ «Орион ПРО» и «Эгида-3»);
- ключей пользователей не более 256.

## **«Мастер»**

Режим используется при необходимости передавать извещения с приборов системы «Орион»: «С2000-4», «С2000-КДЛ», «Сигнал-20», «Сигнал-20М», «Сигнал-20П», «Сигнал-10», «С2000-АСПТ» без использования пульта или АРМ.

При использовании «УО-4С» в режиме «Мастер»

- количество разделов не более 99 в протоколах СМС Эгида-2, Ademco Contact ID, CSD DC-09, GPRS DC-09, не более 254 в режиме речевых сообщений и пользовательских СМС;
- количество зон не более 128;
- $\bullet$  ключей 255:
- использование в одной сети двух и более «УО-4С» в режиме «Мастер» или совместное использование «УО-4С» в режиме «Мастер» с пультом не допускается!
- для использования устройства в режиме «Мастер», после программирования прибора, следует снять перемычку XP2 (см. рисунок 1). В остальных случаях должна быть установлена;
- Если прибор программировался через программу UPROG c подключением приборов к 485 интерфейсу и закрытой перемычкой XP2, то перед началом работы в режиме «Мастер» перемычка должна быть снята.

*При использовании режима работы «Мастер», номера всех ШС, считывателей и адреса приборов необходимо прописывать во вкладке «Зоны и разделы». Номер строки в данной вкладке будет являться номером Contact ID зоны, считывателя или прибора который в ней прописан. Шлейфы, считыватели, адреса приборов должны иметь номер раздела (быть распределены по разделам). Ключи подключенных приборов также необходимо прописывать во вкладке «Ключи» – «Глобальные» при необходимости получения описания ключей при постановках/снятиях шлейфов.*

Если программирование «УО-4С» производилось через программу Uprog.exe при подключении по интерфейсу RS-232, то для работы в режимах «Мастер» или «Ведомый 1/Ведомый 2» необходимо извлечь кабель соединения с компьютером после завершения процедуры программирования.

## <span id="page-10-0"></span>**ИНДИКАЦИЯ**

Индикация работы прибора в дежурном режиме:

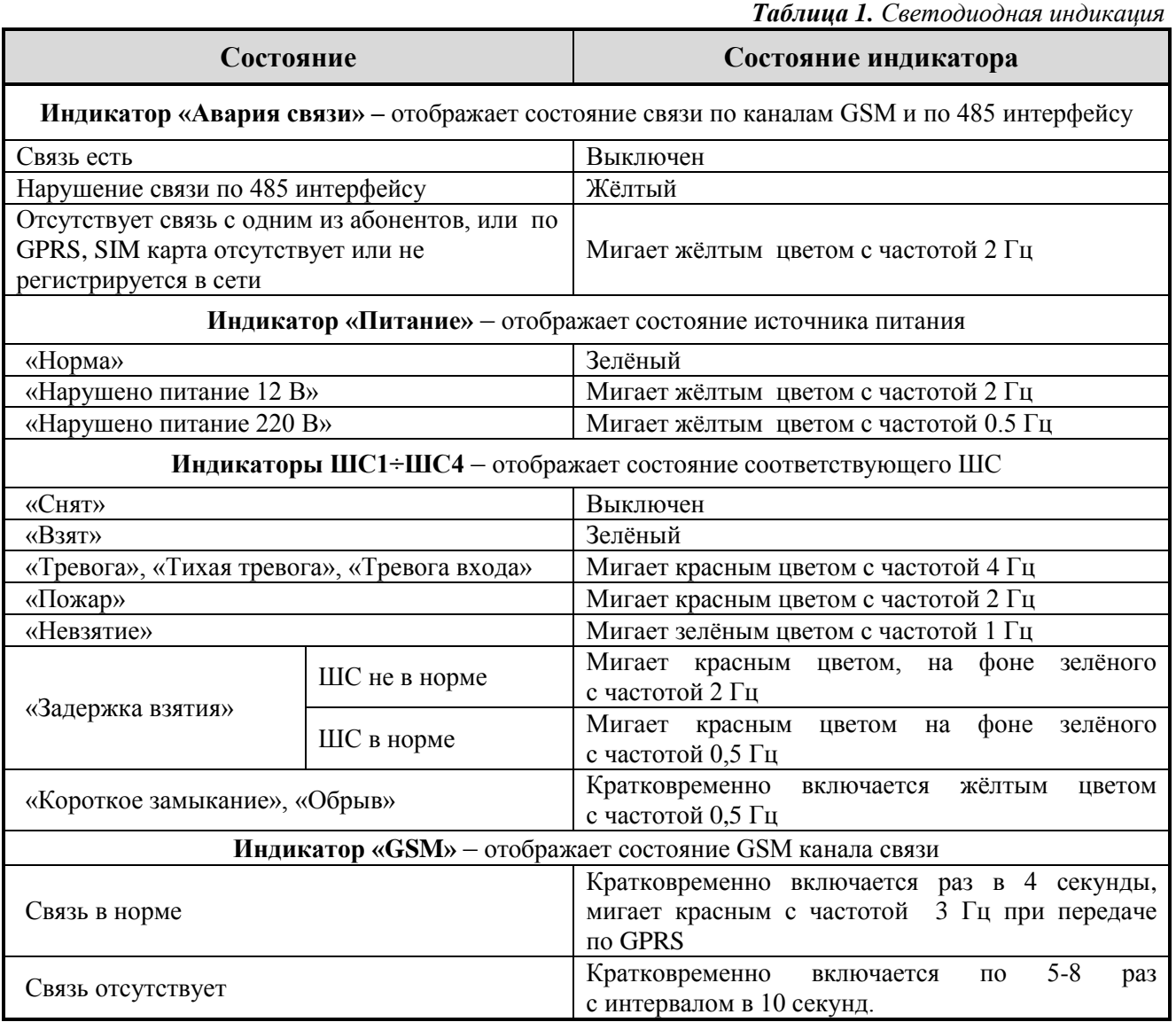

*Индикаторы ШС продолжают отображать состояние «Тревога» в течение 2х минут и после установки ШС в состояние «Снят».*

*Таблица 2. Внутренний звуковой сигнализатор*

<span id="page-11-1"></span>

| Событие (состояние)                                  | Содержание извещения                                                                                           |
|------------------------------------------------------|----------------------------------------------------------------------------------------------------|
| «Норма»                                              | Выключен                                                                                                    |
| «Тревога», «Пожар»                                   | Прерывистый звуковой сигнал (Возможна настройка Вкл./Выкл.<br>через Uprog)                                     |
| «Короткое замыкание», «Обрыв»                        | Короткие периодические звуковые сигналы с частотой 1 Гц                                                        |
| «Взятие на охрану»                                   | 2 коротких звуковых сигнала при взятии<br>(Возможна настройка Вкл./Выкл. через Uprog)                          |
| «Снятие с охраны»                                    | Выключается (если он был включен), + 1 короткий звуковой<br>сигнал (Возможна настройка Вкл./Выкл. через Uprog) |
| «Задержка взятия на охрану»                          | Короткие звуковые сигналы с частотой 0,5 Гц<br>За 15 с. до окончания задержки - с частотой 2 Гц                |
| «Невзятие»                                           | Короткий звуковой сигнал                                                                                       |
| «Ключа нет в памяти»                                 | Длинный звуковой сигнал                                                                                        |
| Запись конфигурации в прибор<br>через Uprog,         | Короткий звуковой сигнал                                                                                       |
| Вход в режим программирования<br>ключей Touch Memory | Три парных коротких звуковых сигнала                                                                           |
| «Авария линии связи»*                                | Короткие периодические звуковые сигналы с частотой 0,5 Гц                                                      |
| «Запуск теста с пульта»                              | Длинный звуковой сигнал                                                                                        |

⃰ *- Возможно отключение внутреннего звукового сигнализатора для режима «Авария линии связи», настраивается в Uprog.*

<span id="page-11-0"></span>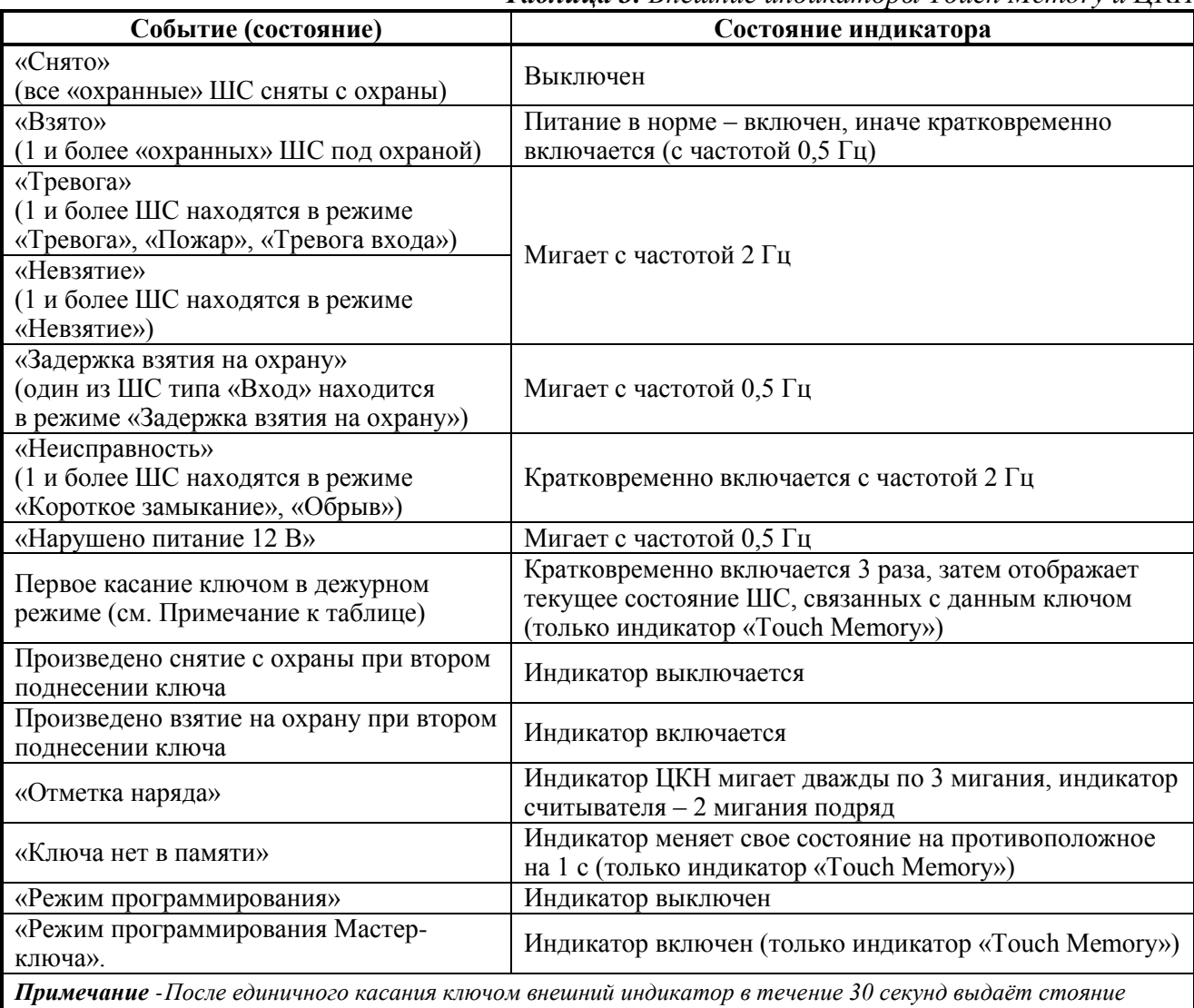

*Таблица 3. Внешние индикаторы Touch Memory и ЦКН*

*группы шлейфов, связанных с этим ключом. Взятие или снятие осуществляется после второго касания тем же ключом в течение 30 секунд.*

Возможно полное отключение индикации прибора при включённом параметре «Отключение индикации на приборе» в программе Uprog. В этом случае прибор, не зависимо от режима работы, не индицирует звуком или светом состояния собственных шлейфов, связи, питания и считывание идентификаторов. Активным остаётся индикатор GSM, светодиод считывателя и индикатор ЦКН. Параметр отключения индикации не влияет на работу индикации считывателя. Отключение индикации работает только при закрытом корпусе прибора.

## <span id="page-12-0"></span>**ШЛЕЙФЫ СИГНАЛИЗАЦИИ**

Основным конфигурационным параметром ШС, определяющим способ его контроля и класс включаемых в ШС извещателей, является **«Тип шлейфа»**:

- «Пожарный» постоянно находится «на охране». При сработке пожарного извешателя формируется *извещение «Пожар».* При коротком замыкании или обрыве ШС формируются извещения «*Короткое замыкание ШС*», «*Обрыв ШС».* При восстановлении ШС формируется извещение *«Взят». Для пожарного ШС всегда работает автоматическое «Перевзятие» из «Невзятия*».
- **«Охранный»**  берется под охрану и снимается с охраны. Во взятом состоянии при нарушении ШС (короткое замыкание, обрыв), сразу формируется *извещение «Тревога».*
- **«Тревожный»** постоянно находится «на охране». При нарушении ШС (короткое замыкание, обрыв) формируется извещение *«Тихая тревога».*
- **«Вход»** охранный ШС, взятие под охрану и снятие, с охраны которого производится с задержкой на вход, выход. При нарушении формируется событие *Тревога входа* на время задержки на вход, после истечения задержки формируется извещение *Тревога*, если ШС не снят с охраны.
- **«Шлейф управления»** короткое замыкание шлейфа приводит к снятию (обрыв к взятию) охранных и входных шлейфов, связанных с данным шлейфом. В качестве шлейфа управления может выступать только один из пяти ШС (включая 0-й ШС).
- **«ЦКН»**  цепь контроля наряда, при коротком замыкании ШС формируется извещение **«***Отметка наряда***»** (данный тип шлейфа можно устанавливать только для ШС 0).
- **«Тел. Вызов»** короткое замыкание шлейфа приводит к телефонному вызову.

#### **Автоматическое взятие под охрану**:

Охранные типы ШС («Охранный», «Вход», «Тревожный») поддерживают возможность автоматического взятия ШС на охрану после «Тревоги» и из состояния «Невзятие». Процедура автовзятия производится по истечению задержки, устанавливаемой при конфигурировании «УО-4С». Для сброса состояния пожарного ШС после сработки также необходима установка параметра автоматического взятия после тревоги.

#### **Охрана общих зон**

Для охраны общих зон, ШС могут объединяться в управляющую группу:

- все управляющие ШС на охране -> управляемые ШС на охране
- если хотя бы один из управляющих ШС снят -> управляемые ШС сняты

<span id="page-13-1"></span>[Таблица 4](#page-13-1) отображает соответствие сопротивления шлейфов сигнализации их возможным состояниям для шлейфов различного типа.

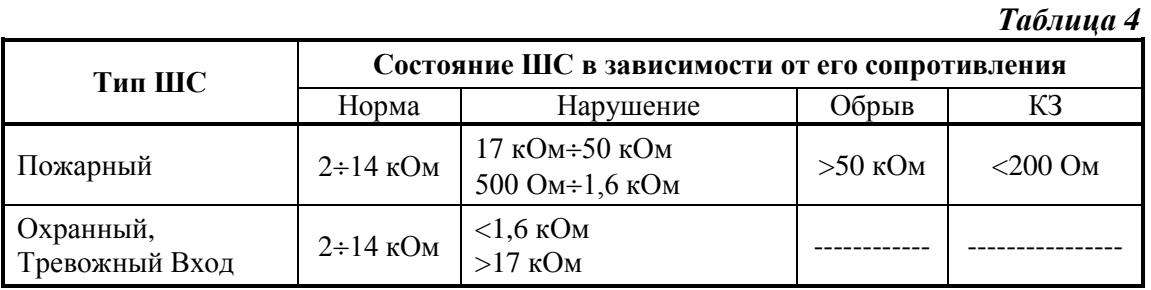

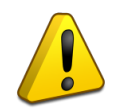

*Для защиты от саботажа, в охранных ШС после постановки на охрану осуществляется контроль изменения сопротивления во времени. При резком изменении сопротивления ШС более чем на 10%, фиксируется нарушение ШС.*

## <span id="page-13-0"></span>**УПРАВЛЕНИЕ РЕЛЕ**

«УО-4С» поддерживает 8 тактик управления реле (Таблица 5). Для всех тактик, кроме **«внешнее управление»** и **«авария линии связи»**, работа реле зависит от выбранной тактики управления и состоянии связанных с ним ШС. Для всех тактик кроме «Лампа», «Авария линии связи» и «Выключить при взятии»\* задаётся время, на которое включается реле от 1 до 254 секунд или непрерывно до смены состояния зоны, тактика «Лампа» в независимости от установленного параметра время всегда отрабатывается до смены состояния зоны. Для всех режимов работы реле, кроме «Внешнее управление», необходимо отметить знаком связанные с ними ШС.

*Таблица 5. Тактики управления реле*

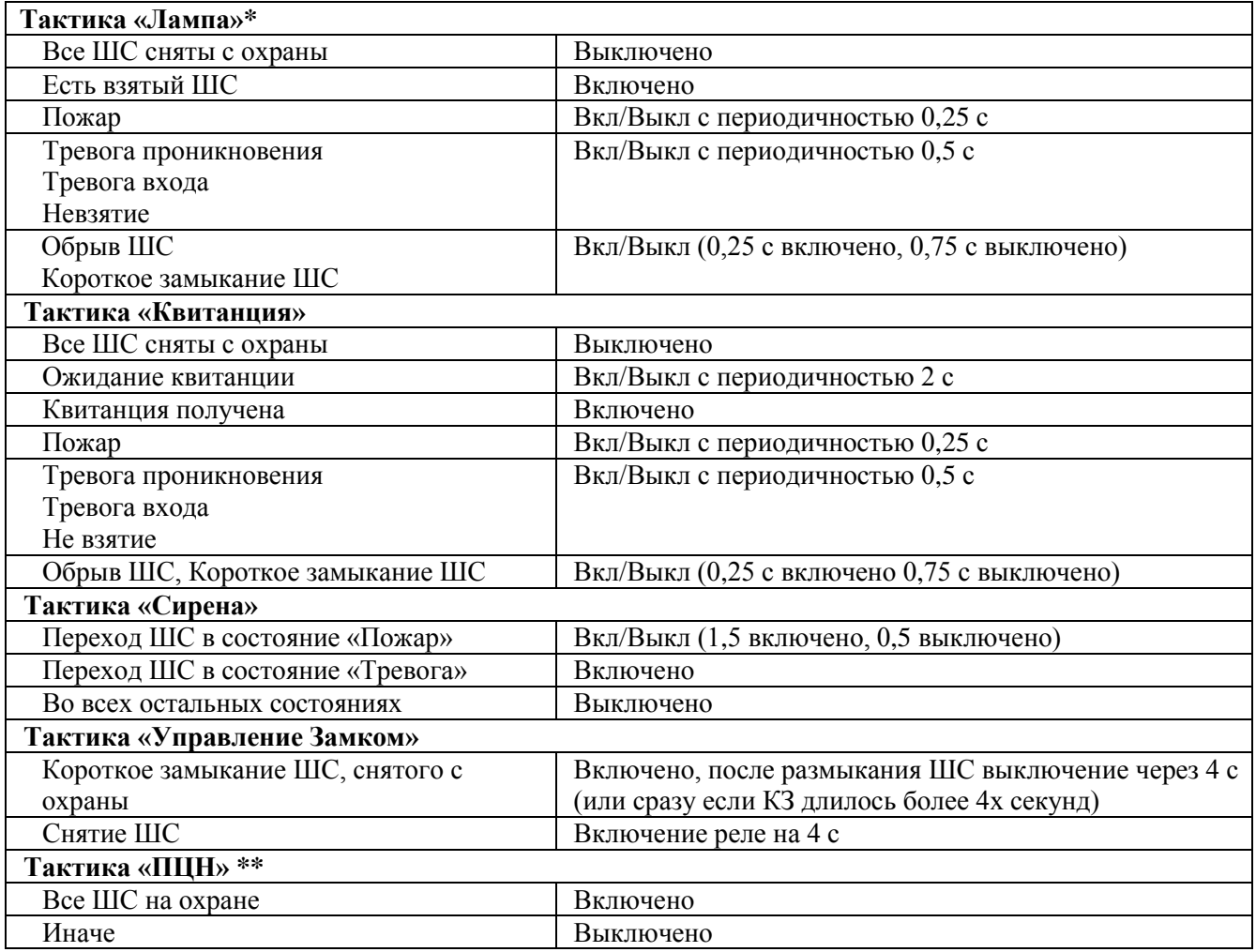

*14 «УО-4С исп.02» АЦДР.426513.010-02 РЭп Изм.4 от 14.07.2022*

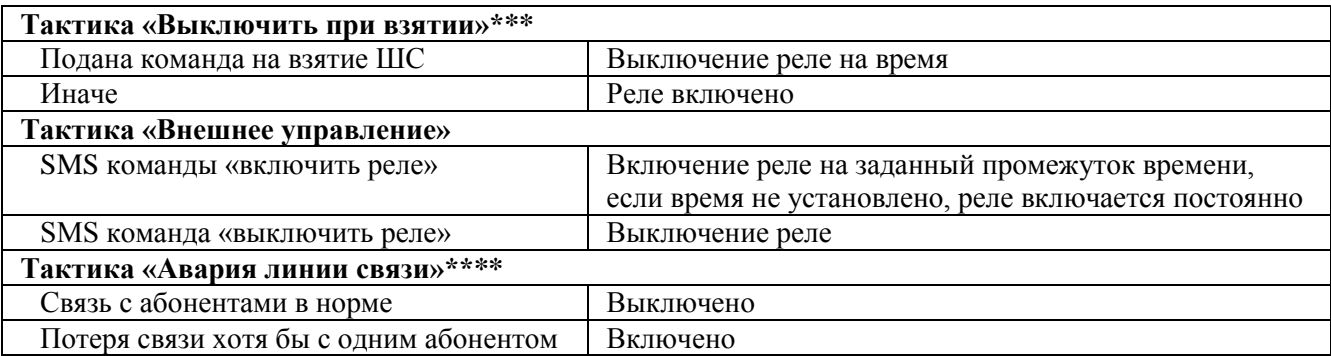

- **\*** *При использовании тактики «Лампа» на пожарных и тревожных ШС, реле находится в выключенном состоянии, когда шлейф в норме, поскольку пожарный и тревожный ШС всегда на охране.*
- **\*\*** *Тактика ПЦН не работает с пожарным ШС – т.е. реле не меняет своего состояния ни при пожаре, ни при неисправности (КЗ или обрыве ШС).*
- **\*\*\*** *Время выключения реле можно выставить в пределах от 1 до 80 при этом 1 единица параметра соответствует 0,125 сек., например, чтобы выставить выключения 5 сек необходимо в Uprog установить значение 40 (максимальное значение – 10 секунд – 80у.е.) (при работе с пожарным ШС, реле выключается только при взятии ключом из невзятия или пожара, для переброса извещателя по питанию).*
- **\*\*\*\*** *Тактика аварии линии связи может не работать, в случае, если у абонента подключена услуга «Кто звонил» или подобные ей. Также тактика не работает при использовании SMS-протоколов.*

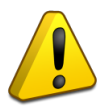

*При использовании тактик управления «Выключить при взятии» и «Управление замком» реле допускается связывать не более чем с одним ШС.*

## <span id="page-14-0"></span>**РЕЖИМ ПРОГРАММИРОВАНИЯ КЛЮЧЕЙ**

«УО-4С» имеет возможность управления взятием, снятием разделов при помощи ключей Dallas Touch Memory. Настройку ключей можно производить через программу Uprog или непосредственно с прибора в режиме программирования ключей. Для перевода «УО-4С» в режим программирования ключей необходимо воспользоваться мастер-ключом.

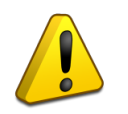

*При программировании Мастер-ключа вся информация о ранее запрограммированных ключах пользователей стирается. Мастер-ключ не предназначен для взятия под охрану и снятия с охраны.*

## **Программирование «мастер-ключа»:**

- 1. Снять c охраны все ШС с типом: «охранный» и «вход»
- 2. Отключить питание «УО-4С».
- 3. Замкнуть куском провода контакты считывателя «УО-4С» и удерживать их замкнутыми.
- 4. Включить питание «УО-4С».
- 5. Дождаться звукового сигнала вход в режим программирования «Мастер-ключа» (*два парных коротких звуковых сигнала, затем один длинный*).
- 6. Разомкнуть контакты считывателя «УО-4С», после чего быстро, в течение не более 10 секунд, кратковременно коснуться ключом считывателя «УО-4С». При этом сигнализатор издаёт **один короткий звуковой сигнал** «Мастер-ключ» внесен в память «УО-4С».
- 7. Выход из режима программирования «Мастер-ключа» осуществляется коротким замыканием считывателя на 4 секунды или через 30 секунд после прекращения операции конфигурирования. При этом **сигнализатор издает один короткий и один длинный звуковой сигнал**. Выход можно осуществить также сбросом питания.

**Программирование ключей для взятия /снятия ШС под охрану без использования компьютера:**

- 1. Снять c охраны все ШС с типом: «охранный» и «вход».
- 2. Войти в режим программирования ключей, для чего коснуться считывателя УО «Мастер-ключом», при этом «УО-4С» издает звуковой сигнал входа в режим «Программирования» **(три парных коротких звуковых сигнала**).
- 3. Кратковременно коснуться считывателя УО другим ключом. После этого код ключа заносится в память «УО-4С», сигнализатор издает **два коротких звуковых сигнала.**
- 4. Световые индикаторы ШС1÷ШС4 в двоичном коде показывают номер программируемого ключа (см. Таблицу 6), а через 2-3 секунды показывают связанные с данным ключом шлейфы.

## *Примечание:*

- *если код ключа уже содержится в памяти УО, то сигнализатор издаёт короткий звуковой сигнал «Подтверждение»*
- *если память ключей заполнена (запрограммировано 16 ключей), то сигнализатор издает длинный звуковой сигнал «Ошибка»*
- 5. Установить соответствие ключа и ШС, для чего необходимо кратковременно замыкать соответствующие ШС. Если светодиод соответствующий ШС включён, то это означает, что этот ШС управляется данным ключом.
- 6. Для подтверждения факта программирования ещё раз кратковременно коснуться считывателя УО этим же ключом. Ключ с правами на взятие/снятие будет сохранен в памяти прибора.
- 7. Для программирования других ключей необходимо провести действия по п. 3–5.
- 8. Выход из режима программирования ключей осуществляется коротким замыканием считывателя на 4 секунды или автоматически через 30 секунд после прекращения операции конфигурирования. При этом **сигнализатор издает короткий звуковой сигнал**. Выход можно осуществить также сбросом питания.

| $N_2$         | ШС1 |  | ШС2   ШС3   ШС4   № |    | <b>IIIC1</b> | $HIC2$   $HIC3$ | IIIC4 |
|---------------|-----|--|---------------------|----|--------------|-----------------|-------|
|               |     |  |                     | 9  |              |                 |       |
| 2             |     |  |                     | 10 |              |                 |       |
| 3             |     |  |                     | 11 |              |                 |       |
| 4             |     |  |                     | 12 |              |                 |       |
| 5             |     |  |                     | 13 |              |                 |       |
| 6             |     |  |                     | 14 |              |                 |       |
| $\mathcal{I}$ |     |  |                     | 15 |              |                 |       |
| 8             |     |  |                     |    |              |                 |       |

*Таблица 6. Отображение № хозоргана на индикаторах ШС*

## **Удаление ключей для взятия (снятия) ШС под охрану.**

- 1. Снять c охраны все ШС с типом: «охранный» и «вход».
- 2. Войти в режим программирования ключей, для чего коснуться считывателя УО «Мастер-ключом», при этом «УО-4С» издает звуковой сигнал входа в режим «Программирования» (три парных коротких звуковых сигнала).
- 3. При поднесённом к считывателю «УО-4С» «Мастер-ключа», кратковременно (не более 0,5 с) нажать тампер вскрытия корпуса (см. [Рисунок 1\)](#page-7-2), затем убрать «Мастер-ключ». Индикатор «Питание» начнёт периодически мигать (2 раза в секунду с паузами в 1 секунду), индицируя режим удаления ключей.
- 4. Кратковременными нажатиями на тампер установить номер ключа. Индикаторы ШС1÷ШС4 отображают номер ключа.
- 5. Нажать и удерживать тампер в течение 5-8 секунд. По окончании удаления ключа внутренний звуковой сигнализатор издаст **два коротких звуковых сигнала, затем один длинный,** если ключ с таким номером в приборе отсутствует, то прибор выдаст звуковой сигнал «Ошибка» (**одиночный длинный**).
- 6. Для удаления следующего ключа повторить процедуру, начиная с пункта 4.
- 7. Выход из режима программирования ключей осуществляется коротким замыканием считывателя на 4 секунды или через 30 секунд после прекращения операции конфигурирования. При этом **сигнализатор издает короткий звуковой сигнал**. Выход можно осуществить также сбросом питания.

## <span id="page-16-0"></span>**ПОСТАНОВКА И СНЯТИЕ С ОХРАНЫ ПРИ ПОМОЩИ КЛЮЧА DALLAS TOUCH MEMORY**

При взятии и снятии ШС или Раздела ключом Touch Memory используется тактика двойного касания.

## **Первое касание.**

В течение 30 с после касания, на индикаторе Touch Memory отображается состояние ШС или Разделов, связанных с данным ключом (см. *Таблица 3. [Внешние индикаторы Touch Memory](#page-11-0) и [ЦКН](#page-11-0)*).

## **Второе касание.**

Второе касание должно производиться не позднее 30 с после первого.

## *Ключ с правами на взятие/снятие*

- Если все шлейфы, связанные с этим ключом, сняты или находятся в состоянии **«Не взят»**, то начнется процесс взятия под охрану.
- Если хотя бы один шлейф, из связанных с этим ключом, взят или находятся в состоянии **«Тревога»**, то начнется процесс снятия с охраны (при повторном поднесении – взятия под охрану).

## *Ключ с правами на взятие*

 Если хотя бы один шлейф, связанный с этим ключом, находится в состоянии **«Снят»**, **«Невзятие», «Тревога»**, то начнется процесс взятия под охрану.

## *Ключ с правами на снятие*

 Если хотя бы один шлейф, из связанных с этим ключом, находится в состоянии **«Тревога», «Невзятие», «Взят»,** то начнется процесс снятия с охраны.

Пожарные и тревожные ШС всегда находятся на охране, поэтому указанные правила на них не распространяются, однако, при приложении ключа с правом управления пожарным ШС происходит сброс (перепостановка), связанных с ключом пожарных ШС. Для 4-проводных пожарных извещателей необходим также сброс самого извещателя по линии внешнего питания.

## <span id="page-17-0"></span>**УПРАВЛЕНИЕ «УО-4С» ПРИ ПОМОЩИ SMS**

Для удаленного управления «УО-4С», или разделами пульта «С2000М», на номер «УО-4С» (телефонный номер активной в данный момент SIM-карты) необходимо отправить SMS cсоответствующей командой (см. *Таблица 7. Команды, [управления](#page-17-1)*).

<span id="page-17-1"></span>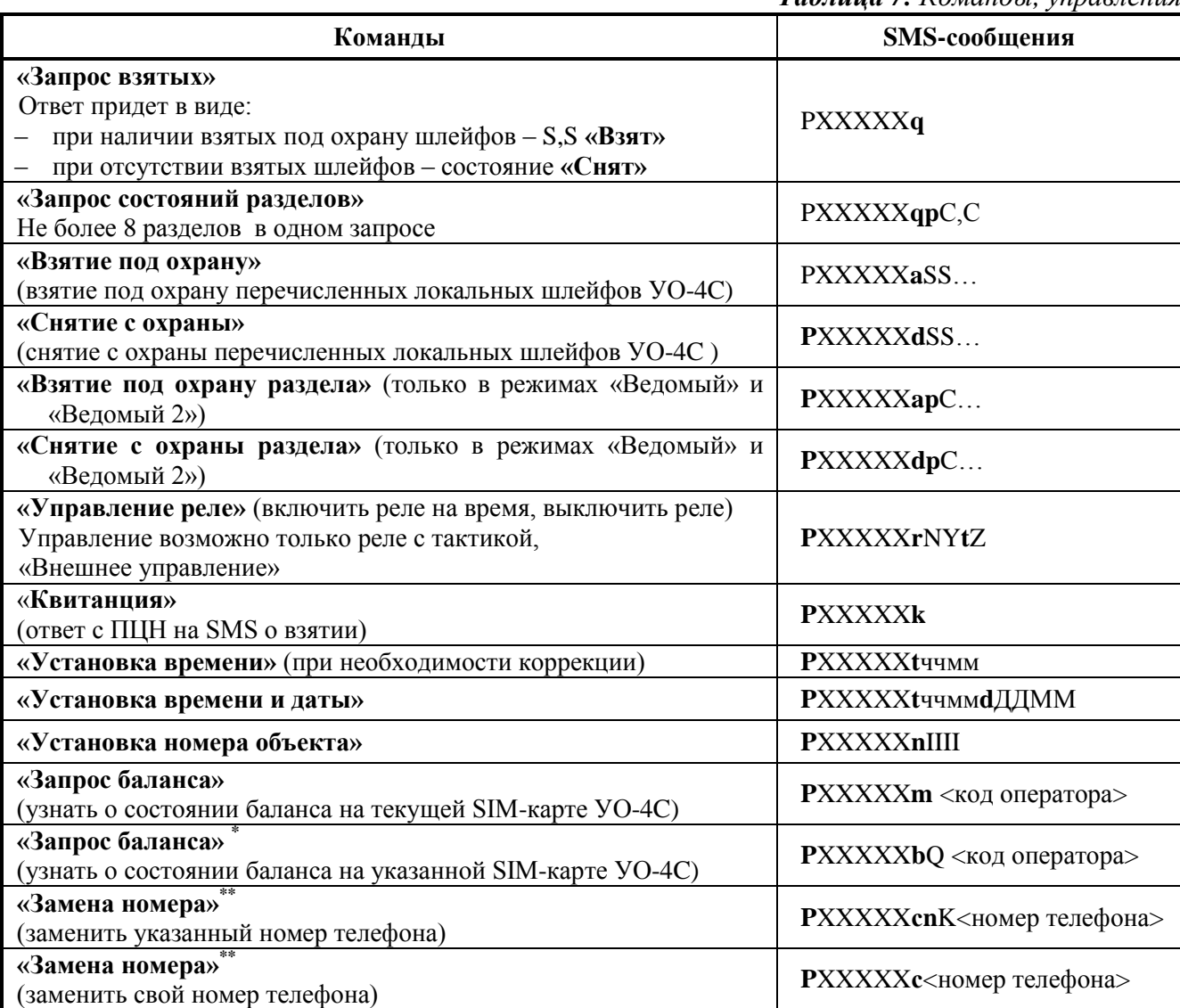

*Таблица 7. Команды, управления*

*\*- ответ по запросу баланса резервной SIM карты приходит с номера резервной SIM карты, при этом прибор будет продолжать работать с основной.* 

*\*\* - Ответ «Номер изменён» (таблица 8) приходит уже на новый указанный номер телефона*

#### *Где:*

- **XXXXX** 5-значный пароль пользователя
- **P** символ начала команды (не изменяется)
- **S** номер шлейфа (от 1 до 4)
- **C** номер раздела (1-99)
- **•**  $Y \langle 1 \rangle$  включить,  $\langle 0 \rangle$  выключить
- **N** номер реле (1-3)
- **•**  $Q$  номер Sim-карты (1-2)
- **K** порядковый номер адресата  $(1-5)$
- $I$  номер объекта (4 цифры)
- **Z** время в секундах. Максимальное значение 255 (если время не задано или равно 0, то время включения не ограничено)
- **P**, **a**, **m, d**, **q**, **r**, **k**, **t,c,b,n** символы, введенные с клавиатуры
- **ччмм** часы и минуты, **ДДММ** день, месяц
- **<код оператора>**  код для запроса баланса, например у некоторых операторов \*100#, или \*102#, уточняется для конкретного оператора сети, в конкретном регионе, например P12345m\*100#. Запрос баланса возможен в т.ч. и для постоплатных карт (в этом случае ответ может прийти в 2-х частях – в виде USSD уведомления о принятии заявки и СМС сообщения с балансом).

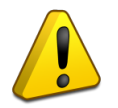

*Если на запрос баланса ответное сообщение не приходит, то необходимо поменять услугу SMS уведомления на USSD.*

Пример заполнения:

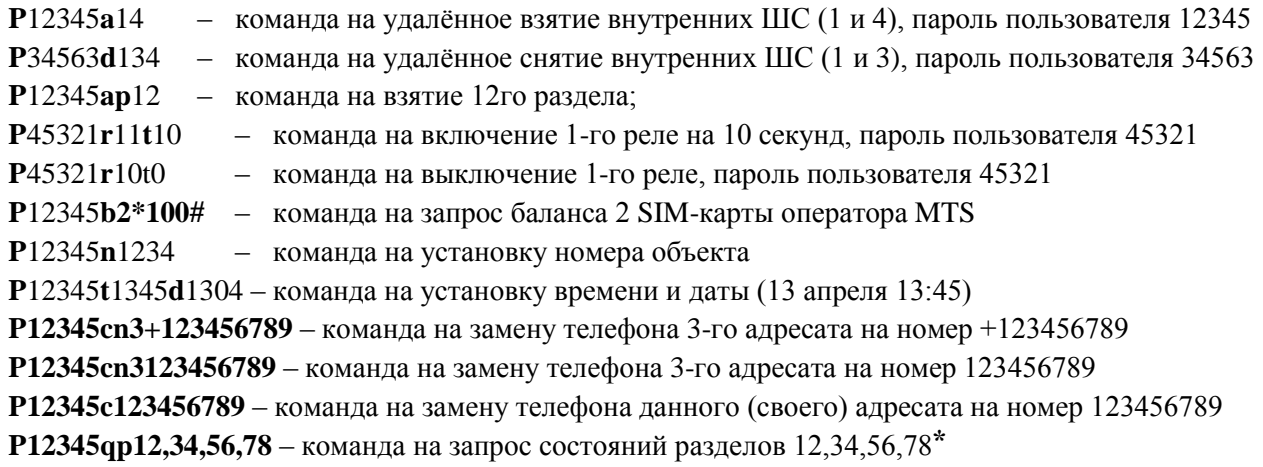

| Команды                        | Кириллица       | Латиница       |  |  |
|--------------------------------|-----------------|----------------|--|--|
| «Управление реле N»            | Реле включено N | Relay is on"   |  |  |
|                                | Реле выкл. N    | Relay is off"  |  |  |
| «Установка времени»            | Уст. времени    | Time set       |  |  |
| «Установка времени и даты»     | Уст. времени    | Time set       |  |  |
| «Установка номера объекта»     | Номер изменен   | Set number     |  |  |
| «Замена номера телефона»       | Замена номера   | Phone set      |  |  |
| «Квитанция»                    | Квитирование    | Receipt        |  |  |
| Неверный пароль                | Неверный код    | Wrong password |  |  |
| Нет доступа (телефон не изве-  | Нет доступа     | No access      |  |  |
| стен, не верная команда в SMS) |                 |                |  |  |
| Управление указанным<br>реле   | Нет доступа     | No access      |  |  |
| запрещено                      |                 |                |  |  |

*Таблица 8. Ответы на команды, управления*

*\* – Ответ на запрос состояния разделов приходит в протоколе SMS Эгида-3 (например, F99I0255S241P10) и предназначен для работы в составе ПО АРМ ПЦО «Эгида-3» и ППО СПИ «Эгида».*

*\*\* – ответ на латинице будет сформирован, если расширенная кодировка в приборе не используется (т.е. отсутствуют кириллические символы в описании параметров и событий).*

## <span id="page-18-0"></span>**ПРОВЕРКА РАБОТЫ ПРИБОРА В РЕЖИМЕ «ТЕСТИРОВАНИЯ»**

В режиме «Тест» осуществляется проверка работоспособности световых индикаторов и звукового сигнализатора. Вход в режим возможен из меню пульта, только для «С2000М» версии 3.0 и старше (подробнее см. руководство по эксплуатации «Пульт контроля и управления охранно-пожарный «С2000М» АЦДР.426469.027 РЭ).

После входа в режим:

- Бипер модуля издаёт звуковой сигнал;
- Индикаторы «Авария связи», «Питание», «ШС1»-«ШС4»
	- 1. *включаются все индикаторы оранжевым цветом;*
	- 2. *включаются все индикаторы зелёным цветом;*
	- 3. *включаются все индикаторы красным цветом;*
	- 4. *поочерёдно включаются зелёным цветом;*
	- 5. *поочерёдно включаются красным цветом.*

После завершения теста блок автоматически выйдет из режима «Диагностика» и вернётся в дежурный режим.

## <span id="page-19-0"></span>**ПЕРЕДАЧА ИЗВЕЩЕНИЙ**

## **Форматы сообщений**

«УО-4С» может осуществлять передачу извещений на пять номеров, для каждого номера может быть выбран свой формат сообщений:

- Contact ID (ADEMCO) приложение  $A$ ;
- SMS пользовательские приложение Б;
- SMS Эгида-2 приложение В;
- SMS Эгида-3 приложение  $\Gamma$ ;
- Речевое сообщение приложение Д;
- Телефонный вызов;
- $\bullet$  CSD:
- $CSD (DC-09) \pi p$ иложение А.

## **Contact ID (ADEMCO)**

Протокол используется для передачи сообщений по голосовому каналу на пультовые устройства ПЦО, перечень и формат сообщений проведён в приложении А. В качестве приёмного устройства может быть использован «УОП-3 GSM».

## **Пользовательские SMS**

Прибор поддерживает передачу пользовательских сообщений в двух форматах: кириллица и латиница и позволяет производить их редактирование через Uprog (использование латиницы обеспечивает более экономный режим передачи SMS-сообщений). Смена языка осуществляется через вызов контекстного меню на вкладке «Дескрипторы» на описании любого события.

В зависимости от режима работы прибора информация передаваемая в пользовательских SMS-сообщениях имеет ряд отличий:

«Автономный режим» – сообщения передаются по номеру ШС:

*Название объекта, ДД-ММ (опционально) ЧЧ:ММ, событие, ШС, описание зоны (опционально) Название объекта ДД-ММ (опционально) ЧЧ:ММ, событие, номер ХО, описание ХО. (опционально)*

«Ведомый 1», «Ведомый 2», «Мастер» – сообщения передаются по номеру раздела и номеру зоны:

*Название объекта, ДД-ММ (опционально) ЧЧ:ММ, событие, номер раздела, номер зоны, описание зоны (опционально)*

*Название объекта, ДД-ММ (опционально) ЧЧ:ММ, событие, номер раздела, номер ХО, описание ХО (опционально)*

Перечень событий приведен в приложении Б.

## **SMS («Эгида-2»), SMS («Эгида-3»)**

Передача SMS-сообщений на пульт ПЦО с АРМ ПЦО «Эгида-2», «Эгида-3», «ППО СПИ Эгида» или АРМ «Орион ПРО», соответственно. Форматы сообщений приведены в приложениях Г и Д. В качестве приёмников могут выступать пультовое устройство «УОП-3 GSM» и промышленный GSM модем. Описание SMS протоколов «Эгида-2» и «Эгида-3» недоступно для редактирования пользователем.

#### **Речевые сообщения**

Все речевые сообщения начинаются с фразы «Внимание, сообщение с объекта номер…», затем идет код объекта (номер объекта) и само сообщение. Прибор не имеет возможности синтезирования голосом описания объектов, поэтому в сообщении присутствует только номер раздела, зоны и пользователя (ключа).

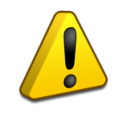

*Речевое сообщение по данному направлению считается доставленным, если было прослушано полностью, включая заданное количество повторов сообщения. В противном случае «УО-4С» будет пытаться повторно устанавливать связь и передать сообщение, установленное количество попыток передачи сообщений по голосовому каналу.\**

**\*** *Если у абонента включена услуга «Кто звонил» (или подобная ей), то повторный набор номера осуществляться не будет.*

#### **Телефонный вызов**

При выборе данного протокола «УО-4С» осуществляет дозвон до абонента и кладет трубку, данный тип извещений используется для информирования, о происхождении событий, без их расшифровки. *Если на карте подключена услуга «Кто звонил», «Автоответчик» или подобные, то прибор сочтёт вызов доставленным при поднятии трубки кол-центром оператора*.

## **CSD (DС-05)/CSD(DC-09)**

При выборе данного протокола передача осуществляется в сети GSM по каналу для факс-данных, в цифровом виде на скорости 9,6 кбит/с. В качестве приёмника может выступать «УОП-3 GSM» или промышленный GSM модем (для DС-09).

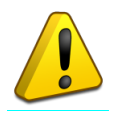

*У многих операторов сотовой связи возможность передачи и приёма данных по CSD требует отдельного подключения данной услуги.*

## **GPRS (DC-09)**

Передача осуществляется по GPRS в протоколе «SIA DC-09» на выделенный IP адрес и UDP порт, приём данных может осуществляться непосредственно сетевой платой ПК (без пультовых устройств) с установленным АРМ ПЦО «Эгида-3», ППО СПИ «Эгида», или другим программным обеспечением поддерживающим данный протокол.

При включении передачи данных по GPRS он является самым приоритетным в своей группе. При работе по GPRS, по умолчанию используется шифрование протокола ключом по умолчанию (настройка ключей шифрования осуществляется в «Uprog.exe» и «Эгида-3»), рекомендуется не использовать шифрование без острой необходимости.

#### **Фильтрация**

Для сокращения объема передаваемых событий и получения только необходимой информации, для каждого телефонного номера может быть настроен фильтр событий. Фильтрация может производиться по № ШС (в автономном режиме) и типу событий.

## **Группировка**

Для резервирования телефонные номера могут объединяться в группы. Если номер группы для всех номеров общий, то прибор будет передавать сообщение только на один из номеров группы – первый, на который смог дозвониться. Если номера разные, то «УО-4С» будет последовательно передавать извещения по всем номерам, у которых указаны отличные номера групп.

#### **Контроль канала связи**

Извещение «Тест» служит для тестирования работоспособности канала связи, и может быть установлено для телефона 1 и телефона 2. «Тест» передается либо в виде SMS (период устанавливается в часах), либо в виде телефонного вызова, возможна установка периода вызова в минутах, часах и по указанному времени (через определённый час, один или два раза в сутки).

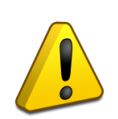

*Рекомендуется указывать тест в соответствии с выбранным для данного телефонного номера протоколом передачи сообщений. Т.е. при использовании пользовательских смс использовать тестовое оповещение в виде смс, при использовании голосовых вызовов, ID Contact – телефонный вызов. Допускается при работе с АРМ ПЦО «Эгида-3» по протоколу «SMS Эгида-3» использовать в качестве теста телефонный вызов.*

*\* Если у абонента включена услуга «Кто звонил» (или подобная ей), то прибор будет считать тестовый дозвон успешным, это может повлиять на логику определения контроля канала связи с данным абонентом.*

За исключением режима «телефонный вызов по указанному времени» отсчет периода передачи сообщения «TEST» начинается от момента последней передачи любого сообщения на соответствующий телефон. К примеру, указан тест в виде СМС через 12 часов, последнее событие от прибора было в 17.00, соответственно, тест придёт в 05 часов утра следующего дня, при условии, что с 17.00 не было других событий.

В режиме телефонного вызова при приеме сообщения «Тест» абонент принимает вызов – это служит квитанцией для «УО-4С», что сообщение принято, и оно сбрасывает линию. *Время вызова не превышает 2-х секунд и, как правило, не тарифицируется оператором связи.*

Если на момент передачи тестового, или любого другого оповещения абонент недоступен, или отсутствует ответ от основного и резервного сервера при работе по GPRS, прибор, после истечения попыток передачи, формирует событие потери контроля канала связи и передаёт его другим абонентам и на пульт «С2000М» (при работе в режиме Ведомый).

#### **Переход с основной карты на резервную и обратно**

Обе карты для прибора – равнозначны, нет возможности принудительного использования основной или резервной карты. Первоначально прибор регистрирует карту в основном слоте и работает с ней. Переход на резервную карту осуществляется, если прибор не сможет отправить извещение с основной карты (карта неисправна, не регистрируется в сети, заблокирована). Попытка перехода с резервной карты на основную осуществляется прибором на основе внутреннего таймера каждый час, не зависимо от используемого типа протокола и наличия фактов отправки извещений в течение периода проверки. Начиная с версии 2.67 время возврата с резервной карты на основную может корректироваться пользователем через программу «Uprog».

## <span id="page-22-1"></span><span id="page-22-0"></span>**МОНТАЖ ПРИБОРА**

На рисунке 2 представлен внешний вид, габаритные и установочные размеры модуля. Модуль устанавливается на стенах или других конструкциях помещения в местах, защищенных от воздействия атмосферных осадков, механических повреждений и от доступа посторонних лиц.

Монтаж соединительных линий производится в соответствии со схемой, приведенной на Рисунке 5 (Схема подключений модуля «УО-4С»).

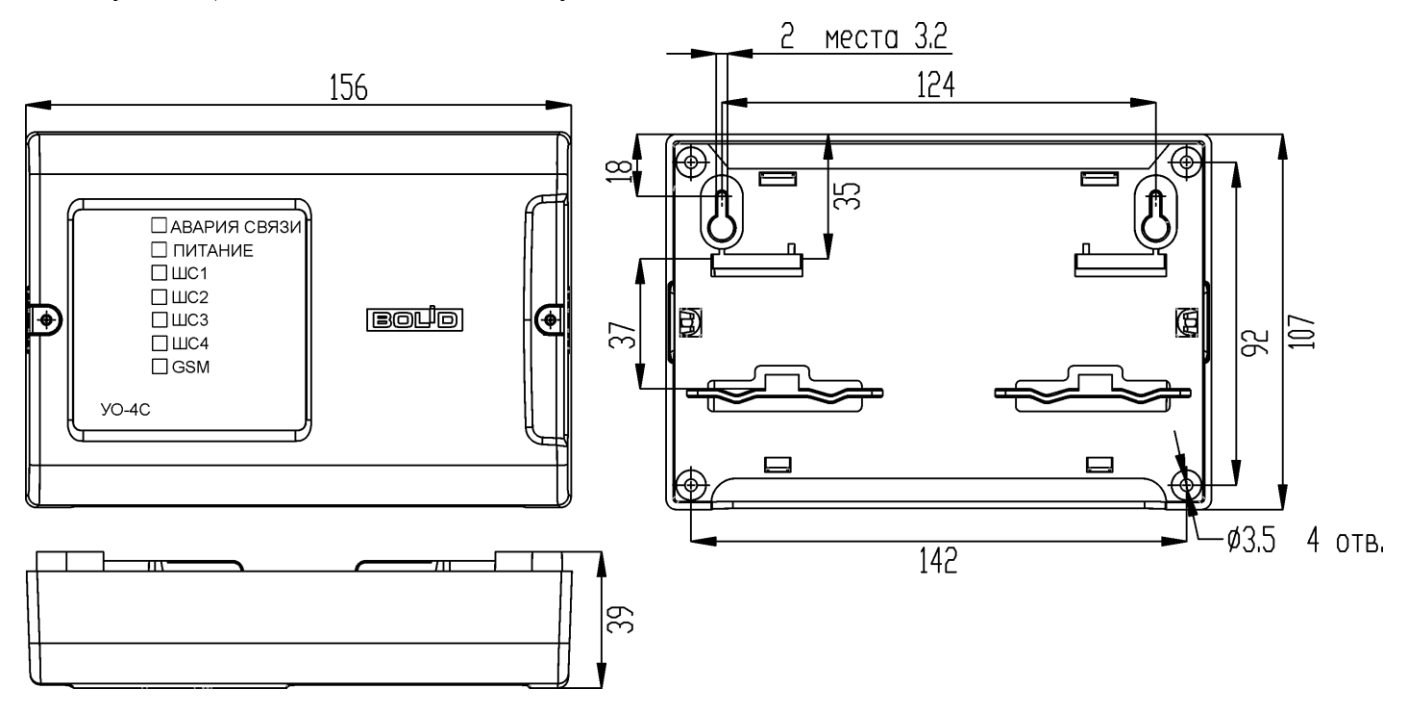

**Рисунок 2**. Габаритные и установочные размеры

Монтаж «УО-4С» производится в соответствии с РД.78.145-92 «Правила производства и приемки работ. Установки охранной, пожарной и охранно-пожарной сигнализации». Установка должна производиться на высоте, удобной для эксплуатации и обслуживания.

## **Монтаж на стену**

- 1. Убедитесь, что стена, на которую устанавливается прибор, прочная, ровная, чистая и сухая.
- 2. Наметьте на стене места для 3 установочных отверстий (двух верхних и одного из нижних на выбор) в соответствии с чертежом на прибор.
- 3. Просверлите отверстия, установите в них дюбеля и вкрутите в 2 верхних отверстия шурупы из комплекта поставки так, чтобы расстояние между головкой шурупа и стеной составляло около 7 мм.
- 4. Снимите переднюю панель прибора в порядке, указанном на Рисунке 3 (Снятие крышки).
- 5. Навесьте прибор на 2 шурупа. Вкрутите шуруп в нижнее крепежное отверстие и докрутите его до упора, чтобы зафиксировать прибор на стене.

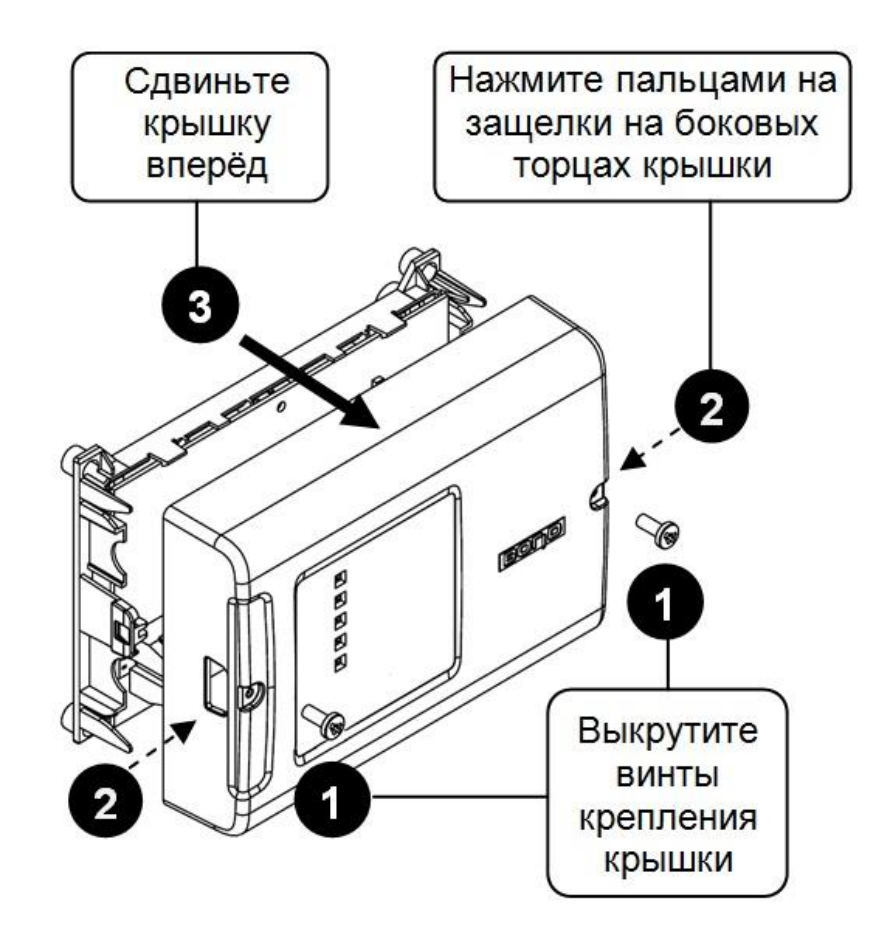

**Рисунок 3.** Снятие крышки «УО-4С исп.02»

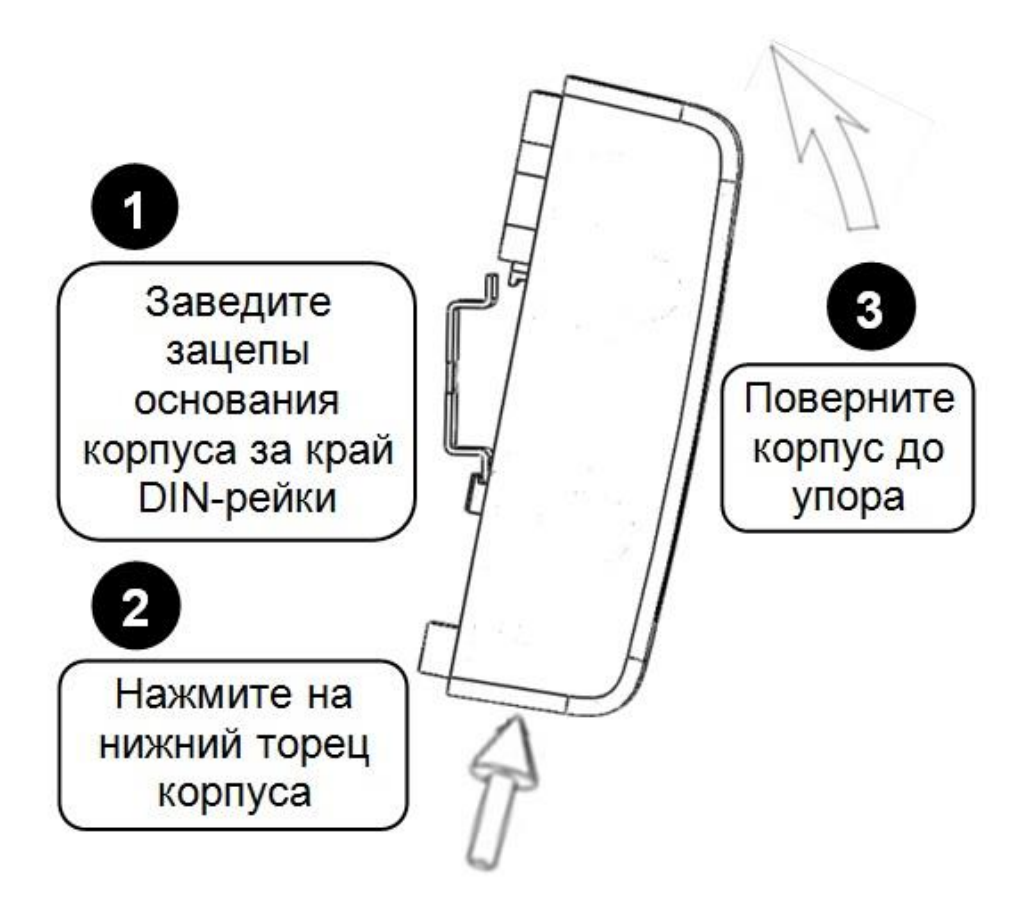

**Рисунок 4.** Крепление «УО-4С исп.02» на DIN-рейку

## **Монтаж на DIN-рейку**

- 1. Установить прибор на DIN-рейку в порядке, указанном на Рисунке 4.
- 2. Снять крышку прибора в порядке, указанном на Рисунке 3 (Снятие крышки).

## **Подключение**

Монтаж соединительных и коммуникационных линий производится в соответствии со схемой электрических подключений (см. [Рисунок 5\)](#page-25-0).

## **Интерфейс RS-485**

При использовании «УО-4С» в составе системы «Орион»:

1. подключите контакты RS-485A и RS-485B к линиям A и B интерфейса RS-485 соответственно.

2. подключите цепь «0 В» «УО-4С» к аналогичной цепи предыдущего и последующего приборов в магистрали RS-485 (если приборы подключены к одному источнику питания, это делать не обязательно).

3. если «УО-4С» не является крайним в линии интерфейса (первым или последним), удалите перемычку XT3, которая находится в непосредственной близости от контактов «A» и «B» на плате прибора.

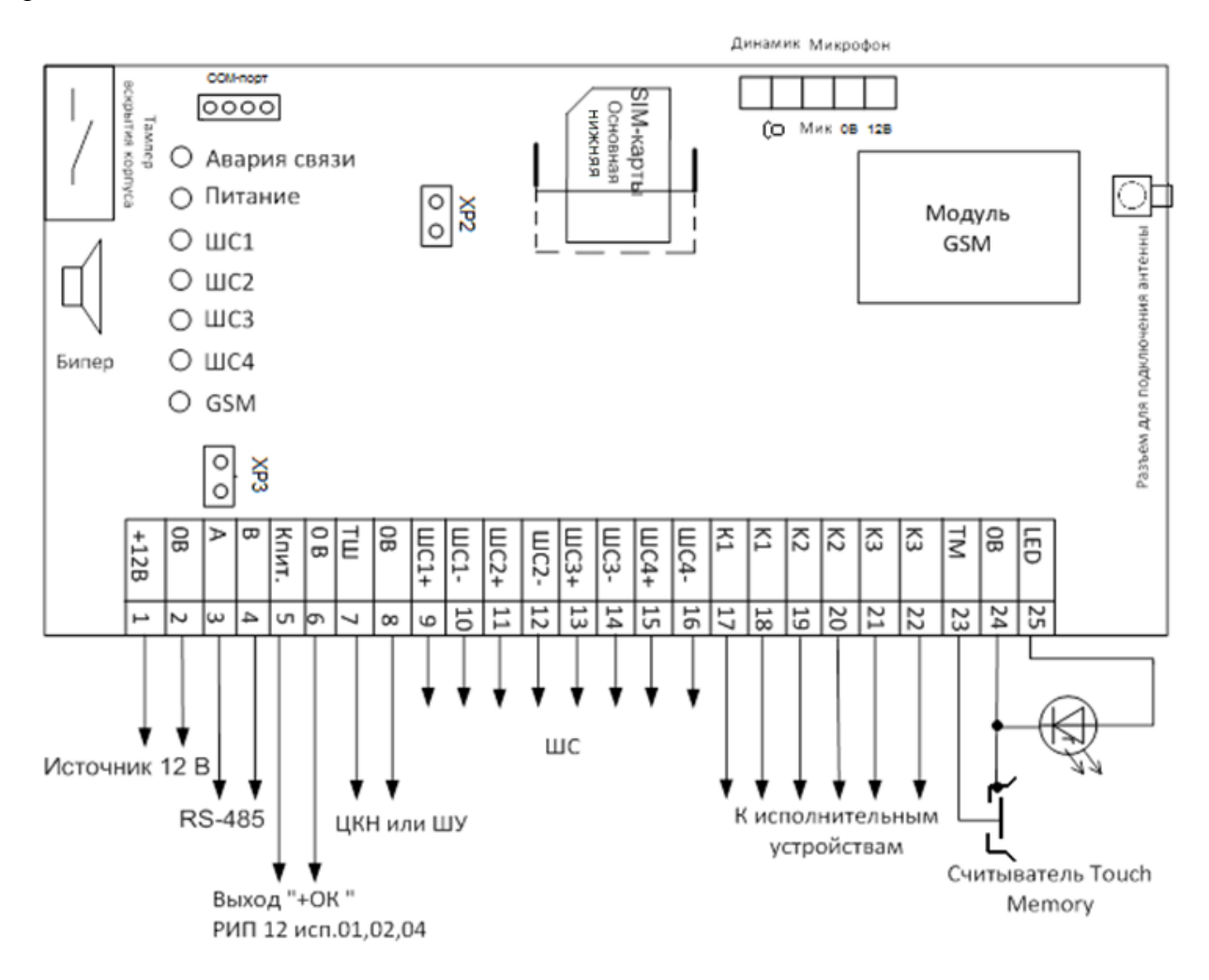

**Рисунок 5**. Схема подключений прибора «УО-4С»

<span id="page-25-0"></span>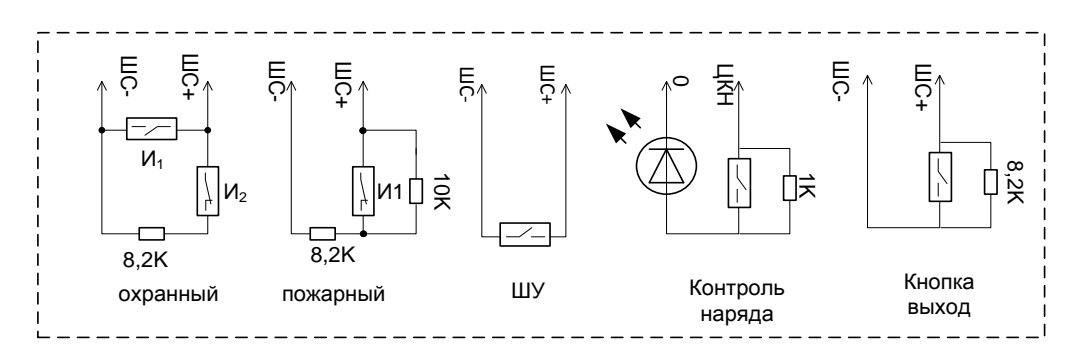

*26 «УО-4С исп.02» АЦДР.426513.010-02 РЭп Изм.4 от 14.07.2022* **Рисунок 6.** Подключение ШС, ШУ

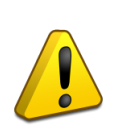

*В качестве пожарных извещателей необходимо использовать 4-х проводные извещатели (с внешним питанием). После получения события «Пожар», необходим сброс извещателей по питанию, для этого можно задействовать один из релейных выходов прибора (тактика «Выключить при взятии»).*

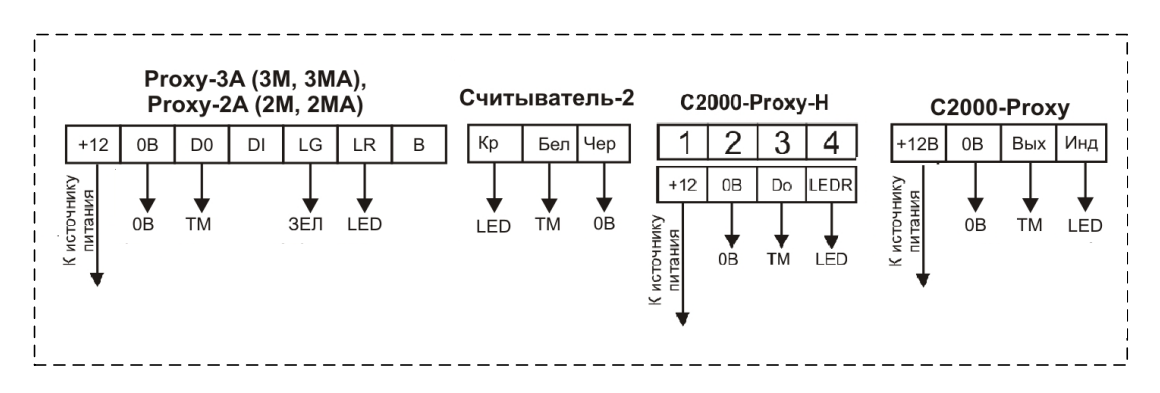

**Рисунок 7.** Подключение считывателей

## **Установка SIM карт**

Установка SIM-карт в «УО-4С» производится после его конфигурирования.

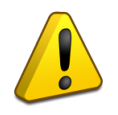

*Перед установкой SIM-карт в «УО-4С» желательно убрать запрос PIN-кода с помощью сотового телефона, если требуется использовать SIM карты с защитой по PIN коду, то необходимо в настройках SIM карт, в программе Uprog (вкладка – «Прибор») указать цифровой PIN код основной и резервной карт.*

Прибор имеет двухуровневый слот под SIM карты. Основная SIM карта устанавливается в нижний слот (ближе к плате прибора) контактами к плате, резервная SIM карта – в верхний слот (под металлической пластиной).

## **Монтаж крышки**

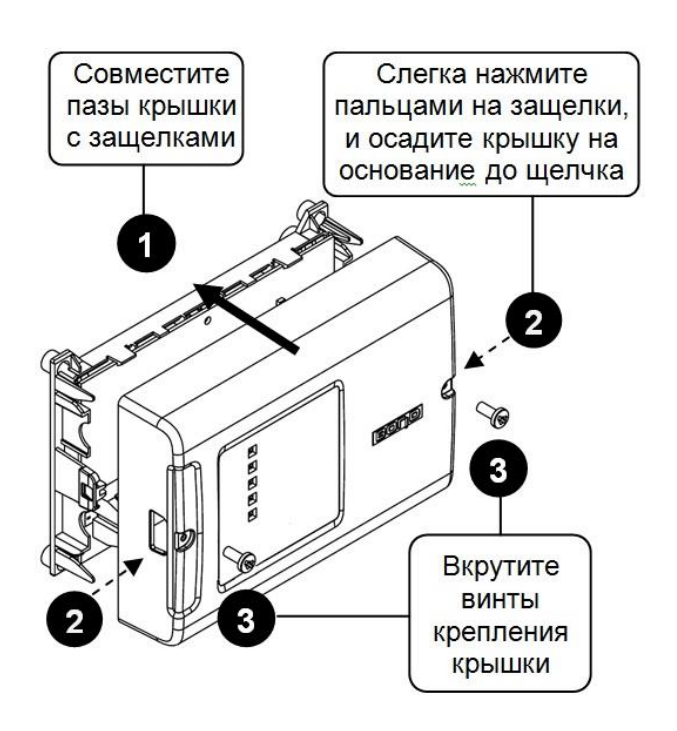

## **Рисунок 8.** Монтаж крышки

*«УО-4С исп.02» АЦДР.426513.010-02 РЭп Изм.4 от 14.07.2022 27*

## <span id="page-27-1"></span><span id="page-27-0"></span>**ПРОГРАММИРОВАНИЕ ПАРАМЕТРОВ «УО-4С»**

Конфигурирование параметров «УО-4С» проводится с помощью программы **Uprog** (версия – не ниже 4.1.1.719).

## **Конфигурирование**

Для конфигурирования подключить «УО-4С» к источнику питания и через кабель сопряжения с компьютером (входит в комплект поставки прибора) или через один из преобразователей интерфейсов («ПИ-ГР», «С2000-ПИ», «C2000-USB» или «USB-RS-485») к компьютеру, на котором установлена программа конфигурирования приборов системы «Орион» **UProg.exe**.

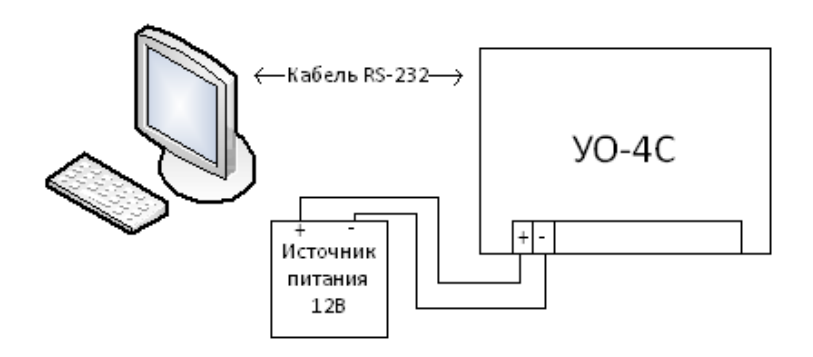

**Рисунок 9.** Подключение «УО-4С» к ПК через кабель сопряжения

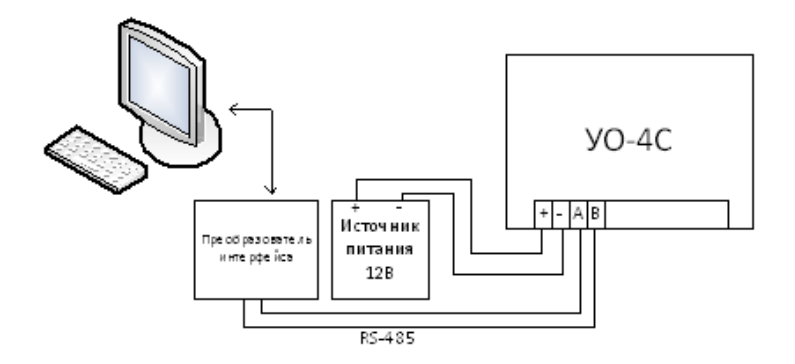

**Рисунок 10.** Подключение «УО-4С» к ПК через преобразователь интерфейса

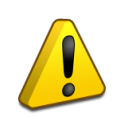

*SIM-карты на этапе программирования параметров рекомендуется удалить из «УО-4С». Перемычка XP2 (рис.5) должна быть одета.*

## <span id="page-28-0"></span>**ЗАПУСК ПРОГРАММЫ КОНФИГУРИРОВАНИЯ**

Запустить программу **Uprog**

## Считать конфигурацию с прибора: Меню *«Прибор» «Чтение конфигурации из прибора»*

При этом на экран будет выдано окно поиска подключенных к компьютеру приборов. В поле «Последовательный порт» укажите логический номер COM-порта компьютера, к которому подключен «УО-4С», после чего будет запущена процедура поиска устройств.

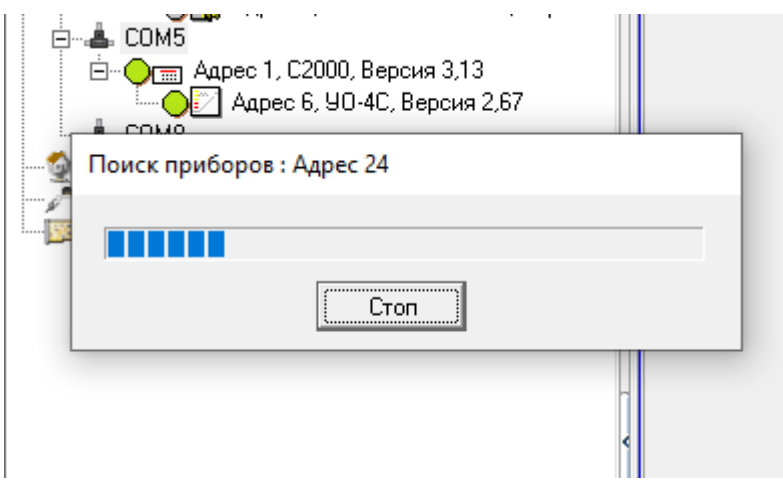

**Рисунок 11** Поиск приборов программой Uprog

По окончании процедуры поиска, под опрашиваемым номером порта на экране появится список всех подключенных к выбранному порту приборов, для каждого из которых отображается его сетевой адрес и номер версии. Выберите прибор, который необходимо сконфигурировать.

## **Смена адреса прибора**

Изменение адреса прибора (RS-485) производится с помощью Меню **«Прибор***»«***Изменение адреса прибора».**

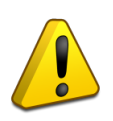

*В режиме «Ведущий» рекомендуется устанавливать адрес «УО-4С» 127, а адреса подключенных к нему устройств – от 1 и выше, без пропусков номеров.*

## **Запись конфигурации**

Для записи конфигурации в память «УО-4С» необходимо нажать кнопку «*Запись конфигурации в прибор»*, после чего закрыть программу. «УО-4С» должно подтвердить запись новой конфигурации сигналами встроенного звукового сигнализатора.

## **Вкладка «Прибор»**

<span id="page-29-0"></span>

| ×                                                                         | ≣                                                                                                    |
|---------------------------------------------------------------------------|----------------------------------------------------------------------------------------------------|
| Компьютер<br>. <b>.</b><br>⊕- <b>≜</b> COM1                               | Объект<br>Прибор                                                                                                    |
| 由-- <b>晶</b> , COM3                                                       | 0267<br>Ведомый2 (С2000 -<br>Режим работы<br>Номер объекта                                                                              |
| 由-- 鼻 COM4<br>Ė- <b>≜</b> СОМ5                                            | ⊽<br>Использовать резервную SIM-карту<br>$\div$<br>lo.<br>Время на вход, сек                                                            |
| ⊟- Ог= Адрес 1, С2000, Версия 3,13                                        | $\overline{\mathbf{v}}$<br>Передача даты в SMS сообщениях<br>$\overline{\phantom{a}}$<br>I٥<br>Время на выход, сек.                     |
| О Адрес 6, УО-4С, Версия 2,67                                             | Название объекта:<br>Используется расширенная кодировка ⊠                                                                               |
| ○□ Адрес 8, С2000-РGE, Версия 1,12<br>Appec 127, C2000 PGE исп.01, Версия | Болид ОЗ                                                                                                    |
| О © Служба Орион2-Интерфейс 127.0.0.1:8100                                | Защита чтения конфигурации<br>г                                                                                                    |
| Виртуальные СОМ-порты<br><b>В Сетевая</b> карта                           | Ключ защиты:                                                                                                    |
|                                                                           | Отключение индикации на приборе<br><u>г</u>                                                                                             |
|                                                                           | Внутренняя-сигнализация                                                                                                    |
|                                                                           | Авария линии связи<br>$\sqrt{5}$<br>$\overline{\mathbf{r}}$<br>Время звучания, сек.<br>Тел. $1 \Box$<br>Тел. $3 \Box$<br>Тел.5 $\Gamma$ |
|                                                                           | П.<br>Тел.2 $\Box$ Тел.4 $\Box$<br>$GPRS$ $\Box$<br>Взятие/снятие                                                                       |
|                                                                           | Реле<br>-Тип реле-<br>Время управления                                                                                                  |
|                                                                           | Лампа<br>$\blacktriangledown$<br>Реле 1                                                                                                 |
|                                                                           | €<br>10<br>Реле <sub>1</sub>                                                                                                    |
|                                                                           | Квитанция<br>$\overline{\div}$<br>$\blacktriangledown$<br>25<br>Реле 2<br>Реле 2                                                        |
|                                                                           | Реле 3<br>Сирена<br>$\blacktriangledown$<br>$\div$<br>25<br>Реле 3                                                                      |
|                                                                           | Настройки SIM-карт <sup>.</sup>                                                                                                    |
|                                                                           | 100<br>PIN-код SIM1<br>PIN-код SIM2                                                                                                    |
|                                                                           | Команда запроса баланса SIM1<br>Команда запроса баланса SIM2                                                                            |
|                                                                           | $*100#$                                                                                                    |
|                                                                           | $\Rightarrow$<br>30<br>Период контроля баланса для текущей SIM-карты, в сутках                                                          |
|                                                                           | 취<br>130<br>Период контроля баланса для резервной SIM-карты, в сутках                                                                   |
|                                                                           | F<br>15<br>Время до попытки перехода на основную сим-карту, мин.                                                                        |
|                                                                           | €<br>15<br>Максимальное время регистрации в сети, мин.                                                                                  |
| >                                                                         | \Прибор ЛШлейфы ∕,Телефоны ∕,Фильтр сообщений ∕,Ключи ⁄,Зоны и разделы ⁄,Дескрипторы сообщений ⁄,Настройки GPRS /                       |

**Рисунок 12.** Uprog, настройки «УО-4С»

## **Объект**

- **Номер объекта** состоит из 4 цифр, старший разряд только цифры от 1 до 9.
- **Название объекта** максимальное число символов 64 при использовании латиницы или 32 при использовании кириллицы и включая пробелы (используется при передаче пользовательских SMS-сообщений).
- **Время на вход**  задержка для перехода ШС из состояния «Тревога входа» в состояние «Тревога».
- **Время на выход** задержка на взятие ШС.

## **Внутренняя сигнализация**

- **Время звучания в секундах** время звучания звукового сигнализатора при поступлении тревожных событий «Тревога», «Пожар», «Короткое замыкание», «Обрыв» от соответствующих ШС. Время звучания в секундах.
- **Взятие/снятие** при установленном параметре звуковой сигнализатор будет включаться при постановке или снятия внутренних ШС.
- **Авария линии связи –** при установленных параметрах будет работать внутренний звуковой сигнализатор при потере связи с указанным направлением. Время звучания внутреннего сигнализатора не распространяется на индикацию аварии линии связи. При отключении индикации аварии линии связи отключается только звуковая индикация, световой индикатор «Авария линии связи» будет продолжать работать в штатном режиме.

## **Прибор**

**Режим работы –** выбор режима работы «УО-4C».

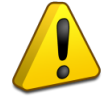

*Необходимо обязательно установить требуемый режим работы прибора, до перехода к настройке ключей, зон и разделов.*

- **Использовать резервную SIM-карту** если в «УО-4С» установлена вторая (резервная) SIM-карта, то в случае невозможности передачи сообщения по основному каналу связи (плохое качество связи, закончились деньги), сообщение будет передано по резервному каналу связи. Обе SIM карты – равнозначны, возврат на основную карту возможен по времени автоматической проверки активности основной карты (по умолчанию – один час), при невозможности отправки данных с резервной карты, или после сброса прибора по питанию.
- **Используется расширенная кодировка –** носит информативный характер, показывает, что сообщения передаются в расширенной кодировке Unicode (Прибор переходит на передачу SMS-сообщений в Unicode, если в наименовании объекта или пользовательских SMS используется кириллица).
- **Передача даты в SMS сообщениях –** при установленном параметре, УО-4С передаёт в пользовательских смс дату события помимо времени.
- **Защита чтения конфигурации –** цифровой пароль от несанкционированного программирования прибора (при установке цифрового пароля, параметр становится доступным для редактирования). При включенном параметре при повторном чтении конфигурации, по истечении таймаута в 30 секунд после последнего программирования, Uprog будет выводить диалоговое окно ввода пароля.

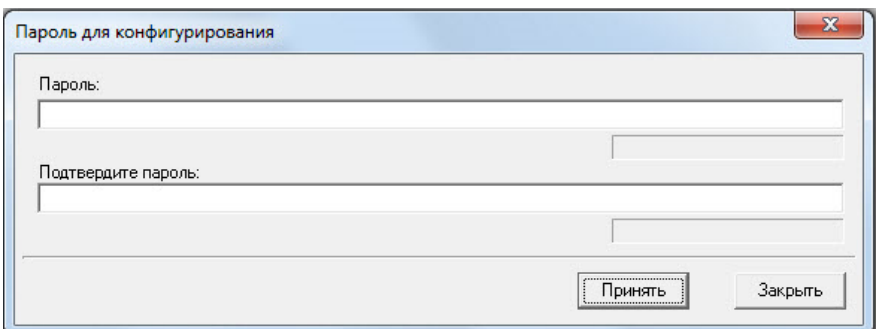

**Рисунок 13.** Окно ввода пароля на программирование

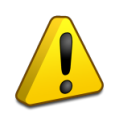

*Сброс пароля на конфигурирование осуществляется при входе в режим программирования прибора без поднесения мастер-ключа (включение питания прибора при закороченном считывателе). После этого нужно считать конфигурацию прибора и заменить или отменить пароль.*

 **Отключение индикации на приборе –** при установленном параметре прибор отключает внутреннюю световую и звуковую индикацию событий, кроме светодиода GSM и считывателя. Отключение индикации прибора работает только при закрытом корпусе.

## **Релейные выходы**

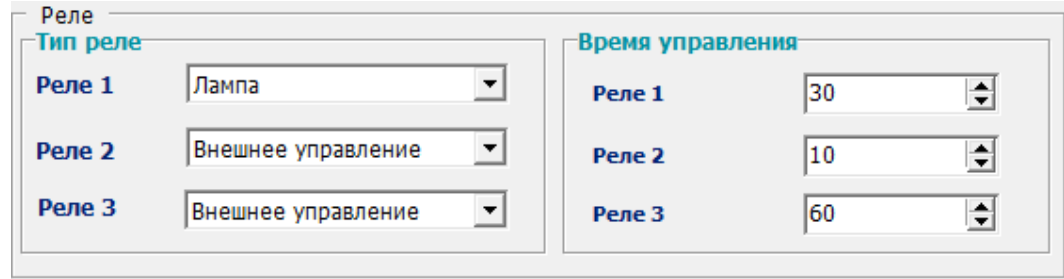

**Рисунок 14** Настройка тактик реле

Для настройки реле необходимо выбрать тип реле, установить время, в течение которого реле будет отрабатываться команда управления. Выбрать ШС.

Параметр время для тактики реле **«Выключить при взятии»** можно выставить в пределах от 1 до 10 сек, при этом 1 единица параметра соответствует 0,125 сек.

- $\bullet$  Время управления = 0 реле не сработает.
- Время управления = 255 реле будет работать по тактике, до смены состояния зоны.

**Параметр время не распространяется на реле с тактикой «Лампа», «Авария линии связи» и «Внешнее управление», оно всегда будет работать по тактике до смены состояния зоны.**

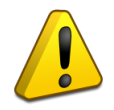

*При использовании тактик управления «Выключить при взятии» и «Управление замком» реле допускается связывать не более чем с одним ШС.*

## **Настройки SIM карт**

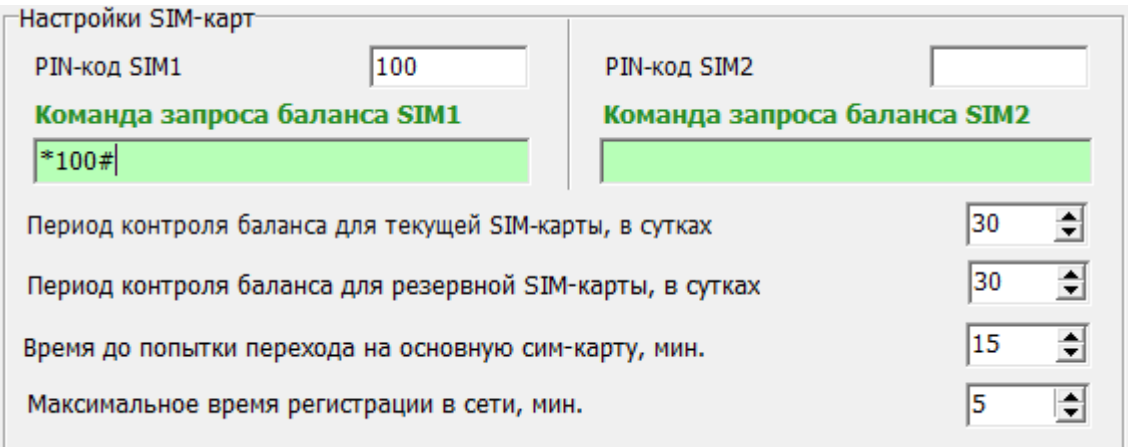

## **Рисунок 15** Настройка параметров работы с SIM-картами

При работе с SIM картами рекомендуется предварительно отключать PIN код карт, однако, если необходимо работать с картами с включенным запросом PIN кода, то необходимо указать данный код в соответствующих полях для основной и резервной SIM карт.

*При необходимости автоматического запроса баланса необходимо указать код запроса в поле «Комадна запроса баланаса SIM1/SIM2» и указать период автоматического запроса в сутках. Ответные SMS будут приходить на телефон, указанный в настройках первого адресата по мере их поступления на прибор.* 

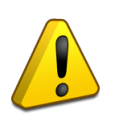

*При необходимости сброса PIN-кода в настройках прибора необходимо войти в режим программирования прибора без поднесения Мастер-ключа (включение питания прибора при закороченном считывателе)!*

**Время до попытки перехода на основную SIM-карту, мин**. – параметр, позволяющий пользователю указать время, через котрое прибор будет пытаться переходить с резервной SIM-карты на оcновную. Попытка перехода не будет привязываться ко времени тестового и других событий. По умолчанию, приборы версии 2.66 и выше проверяют доступность основной карты каждый час.

**Максимальное время регистрации в сети** – позволяет пользователю самостоятельно указывать время, в течении котрого прибор будет повторять попытки зарегистрировать SIM-карту и не будет выдавать извещение о потере связи с каналом. Например, карты формата M-2-M могут регистрироваться в сети дольше обычных.

<span id="page-32-0"></span>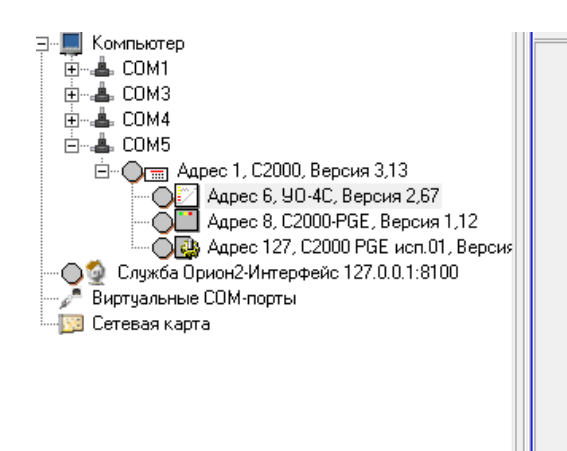

## **Вкладка «Шлейфы»**

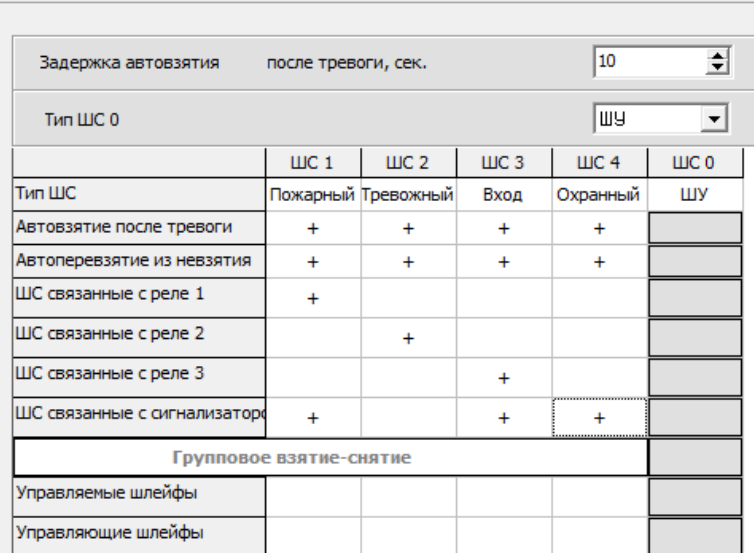

## **Рисунок 16.** «Шлейфы»

**Задержка автовзятия –** параметр, отвечающий за время «взятия» ШС на охрану из состояния «Тревога», после физического восстановления ШС. Устанавливаемый диапазон значений 1 – 255.

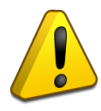

*Для ШС типа «Вход» задержка автовзятия должна превышать задержку на вход.*

- **Тип ШС** выбор типа ШС для ШС0-ШС4.
- **Тип ШС0**  тип входа 0В-ТШ: ЦКН, ШУ, или телефонный вызов. При использовании кнопки отметки контроля наряда необходимо использовать тип ЦКН, при использовании общего шлейфа управления остальными входами «УО-4С» – тип ШУ, при необходимости телефонного вызова на телефон для дозвона при нарушении 0-го ШС – использовать тип Телефонный вызов.
- **Автовзятие после тревоги и невзятия**  охранные типы ШС («Охранный», «Вход», «Тревожный») поддерживают возможность автоматического взятия ШС на охрану после «Тревоги» и из состояния «Невзятие». Процедура автовзятия производится по истечению задержки, устанавливаемой при конфигурировании, параметры автоматического взятия из тревоги или невзятия устанавливаются отдельно для каждого из внутренних ШС.

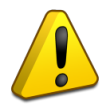

*Параметр «Автовзятие после невзятия» всегда включен для пожарных типов ШС (не зависимо от положения флага).*

- **ШС связанные с реле**  флагом отмечаются ШС, которые связаны с конкретным номером реле.
- **ШС связанные с сигнализатором**  если параметр установлен, то при нарушении данного ШС будет включена звуковая индикация события
- **Групповое взятие/снятие** взятие под охрану управляемых ШС происходит автоматически при взятии всех управляющих ШС. Снятие всех управляемых ШС производится при снятии любого управляющего ШС. И те и другие должны быть отмечены знаком.

## **Вкладка «Телефоны»**

<span id="page-34-0"></span>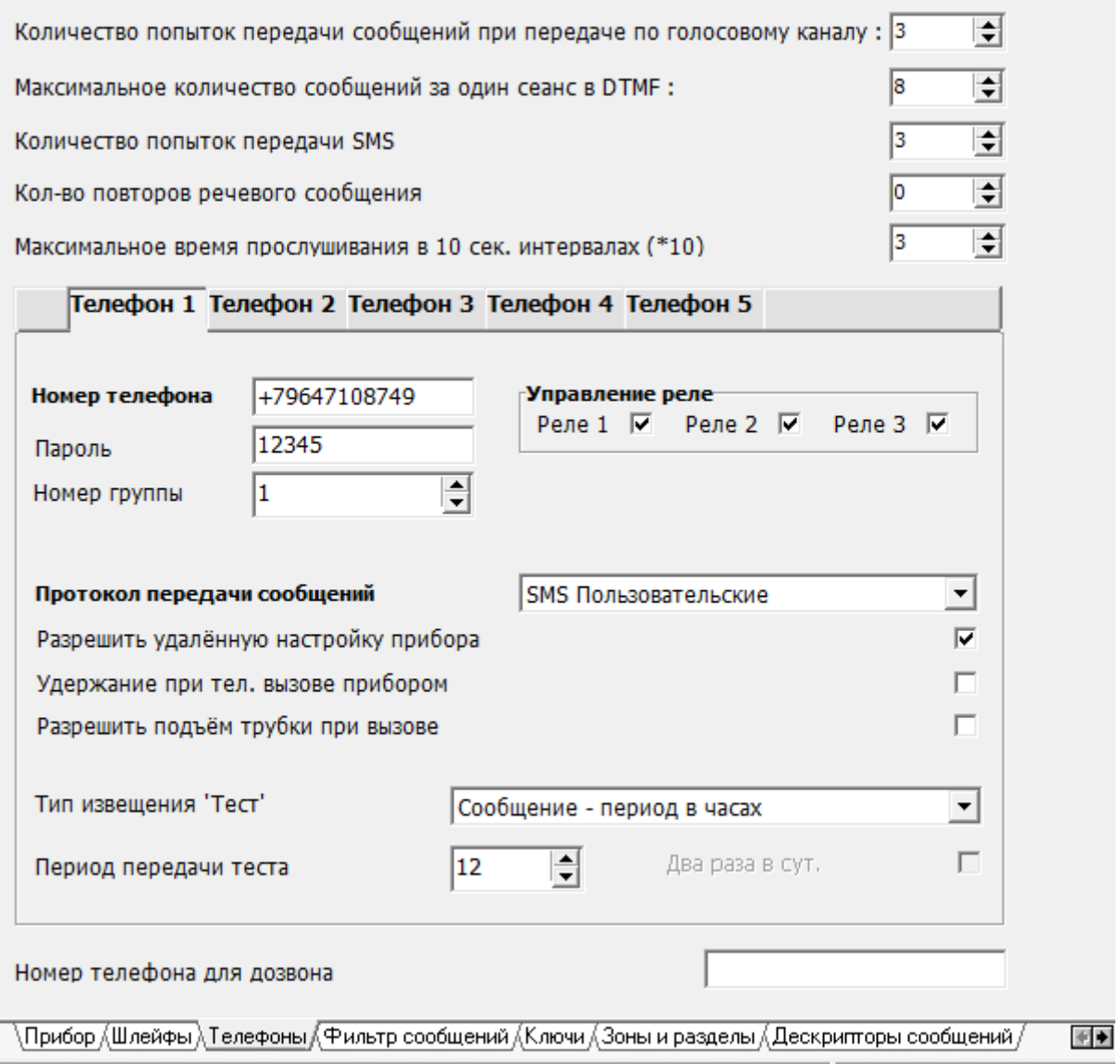

**Рисунок 17**. «Телефоны»

## **Количество попыток передачи сообщений при передаче по голосовому каналу**

Попытка связи может быть неудачной по причине занятости абонента на приемной стороне или плохого качества соединения, сбоя при соединении. После завершения количества попыток, прибор переключается к следующему направлению и переходит в режим «авария связи» по данному направлению Параметр распространяется на голосовые сообщения и передачу в протоколе Contact ID.

*Количество попыток не должно быть равно нулю, рекомендуется устанавливать не менее 2-3 попыток.*

## **Максимальное количество сообщений за один сеанс в DTMF**

Максимальное количество сообщений за один «Телефонный вызов». Используется при работе с протоколом Contact ID. *Рекомендуется устанавливать не менее 5-8 сообщений, уточняется опытным путем.*

## **Количество попыток передачи SMS**

Количество попыток передачи SMS сообщения, после завершения которых, прибор переключается на следующего абонента и переходит в режим «авария связи» по данному направлению. *Рекомендуется устанавливать не менее 2-3 попыток.*

#### **Количество повторов речевого сообщения**

Рекомендуется устанавливать не менее 1 и не более 3 повторов (при значении 0 повторов сообщение проговаривается 1 раз). *Номер объекта при повторе событий не проговаривается.*

#### **Максимальное время прослушивания в 10 сек. интервалов (\*10)**

Время, по истечению которого, прибор закончит сеанс связи, установленный по срабатыванию ШС с типом «Телефонный вызов».

#### **Номер телефона**

Номер телефона должен быть занесен полностью, включая код региона (допускается использование знака «+»).

## **Пароль**

Для возможности управления с мобильного телефона, необходимо внести пятизначный пароль.

Для управления разделами в режиме «Ведомый», в конфигурации пульта (программа Pprog.exe) вместо пароля вводится номер телефона с соответствующим уровнем доступа на управление разделами. Номер телефона в конфигурацию пульта должен вноситься с учётом кода региона (через «8» или «7»без знака «+»), также как он занесён в сам «УО-4С».

#### **Номер группы**

Для создания резервных каналов связи, номера телефонов объединяются в группы. Когда сообщение не может быть доставлено на первый номер оно пересылается на следующий номер в группе. Если предполагается передавать одно и то же сообщение по каждому телефону, то значение параметра устанавливается различным для каждого номера.

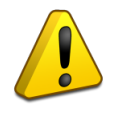

*Сообщение* «*Авария линии связи*» *не передается между группами (направлениями) за исключением канала GPRS.* 

## **Протокол передачи сообщений**

Для передачи событий может быть выбран один из следующих протоколов:

- Contact ID (ADEMCO);
- SMS Пользовательские:
- $\bullet$  SMS Эгида 2:
- $\bullet$  SMS Эгида 3:
- Речевое сообщение;
- Телефонный вызов;
- $\bullet$  CSD (DC-05/DC-09).

Один и тот же номер телефона может быть использован для передачи на него сообщений в нескольких режимах, для этого заводится два одинаковых телефона с разными протоколами и объединяются в группу, тогда второй протокол будет резервным.

## **Разрешить удалённую настройку приборов**

При установленном параметре в указанном номере есть возможность смены номера объекта, номера телефона и синхронизации времени/даты.

#### **Тип извещения «Тест»**

Извещение «Тест» служит для тестирования работоспособности канала связи, и может быть установлено для телефона 1 и телефона 2. «Тест» передается либо в виде SMS (период устанавливается в часах), либо в виде телефонного вызова, возможна установка периода вызова в минутах, часах и по указанному времени (в определенный час один или два раза в сутки).

Поле «Период» может принимать значения 1-59 при установке периода в минутах, 1-24 при установке периода в часах и «по указанному времени», 1-12 при установке знака «два раза в сутки».

За исключением режима «телефонный вызов по указанному времени» отсчёт периода передачи сообщения «TEST» начинается от момента последней передачи любого сообщения (включая ответные сообщения на запрос баланса и SMS команды управления) на соответствующий номер телефона.

В режиме телефонного вызова при приеме сообщения «Тест» абонент принимает вызов – это служит квитанцией для «УО-4С», что сообщение принято, и он сбрасывает линию. *Время вызова не превышает 2-х секунд и, как правило, не тарифицируется оператором связи.*

> *Если сообщение «Тест» передано по одному из направлений, по-другому оно не передается.*

> *SMS-оповещение «тест» можно использовать только совместно с протоколом sms («Пользовательские», «Эгида-2», «Эгида-3»).*

> *При работе с протоколом SMS Эгида-3 допускается передавать текст в виде телефонного вызова (период в часах или минутах) на приёмное устройство «УОП-3 GSM» или промышленный GSM модем.*

#### **«Номер телефона для дозвона»**

Номер телефона, на который осуществляется дозвон по срабатыванию 0-го ШС с типом «Телефонный вызов». Номер телефона должен быть занесен полностью, включая код региона. При вызове с этого номера «УО-4С» снимает трубку для трансляции сигнала с микрофона. В остальных случаях поле остаётся не заполненным.

#### **Разрешить подъём трубки при вызове**

При вызове с телефонного номера для дозвона, прибор включает микрофон и динамик (если они подключены к соответствующим клеммам) на указанное время прослушивания в 10-ти секундных интервалах.

#### **Удержание при телефонном вызове**

Если в момент передачи трансляции идёт вызов на прибор, он не кладёт трубку.

#### <span id="page-37-0"></span>**Вкладка «Фильтр сообщений»**

|                                                                                                    | Тел. 1 | Тел. 2 | Тел. 3                   | Тел. 4                   | Тел. 5 | ┻ |
|----------------------------------------------------------------------------------------------------|--------|--------|--------------------------|--------------------------|--------|---|
| $\blacktriangleright$ $\sqcup$ C1                                                                                  | ✔      | 罓      | ▽                        | ▿                        | ▽      |   |
| ILC2                                                                                                    | 罓      | ▿      | ▿                        | ▿                        | 罓      |   |
| ШC <sub>3</sub>                                                                                                    | ⊽      | 罓      | ᢦ                        | ▿                        | ▽      |   |
| ШC4                                                                                                    | ▿      | 罓      | ⊻                        | ⊻                        | 罓      |   |
| Передавать тревожные                                                                                               | ✓      | ▿      | ✔                        | ✓                        | ✔      |   |
| Передавать все                                                                                                    | ᢦ      | ▿      | ✓                        | ᢦ                        | ▿      |   |
| Снят                                                                                                    | ▽      | ▽      | ✓                        | ▽                        | ▽      |   |
| Взят                                                                                                    | ▿      | ▿      | ▽                        | ▿                        | ▽      |   |
| Невзят                                                                                                    | ⊻      | ▿      | ✓                        | ▽                        | ▿      |   |
| Тревога                                                                                                    | ▽      | ▿      | ✓                        | ▿                        | ᢦ      |   |
| Пожар                                                                                                    | ▽      | ▿      | ✓                        | ▿                        | ✔      |   |
| Неисправность шлейфа                                                                                               | ▽      | ▿      | ✓                        | ▿                        | ✓      |   |
| Опасность пожара                                                                                                   | ▽      | ▿      | ✓                        | ▿                        | ▿      | Ξ |
| Доступ отклонён                                                                                                    | ✓      | ✔      | ✔                        | ✓                        | ✓      |   |
| Вкл. режима программирования                                                                                       | ▽      | ᢦ      | ✔                        | ᢦ                        | ▽      |   |
| Наряд                                                                                                    | ✓      | ▿      | ✔                        | ▿                        | ✔      |   |
| Тревога входной зоны                                                                                               | ▿      | ▿      | ✓                        | ▽                        | ▽      |   |
| Вскрытие, подмена                                                                                                  | ⊽      | ▿      | ✓                        | ▿                        | ▿      |   |
| Закрытие                                                                                                    | ▽      | ▿      | ✓                        | ▿                        | ▿      |   |
| Сброс прибора                                                                                                    | ▽      | ✓      | ✓                        | ᢦ                        | ▽      |   |
| Восстановление сетевого питания                                                                                    | ▽      | ᢦ      | ✓                        | ▿                        | ᢦ      |   |
| Нарушение сетевого питания                                                                                         | ᢦ      | ▿      | ✓                        | ▿                        | ᢦ      |   |
| Восстановление резервного питания                                                                                  | ✓      | ▿      | ✓                        | ▿                        | ᢦ      |   |
| Нарушение резервного питания                                                                                       | ᢦ      | ▽      | ✔                        | ▿                        | ✔      |   |
| Восстановление связи                                                                                               | ▽      | ▽      | ✔                        | ▿                        | ✔      |   |
| Нарушение связи                                                                                                    | ▽      | ▿      | ✓                        | ▿                        | ▿      |   |
| Обрыв, замыкание ДПЛС                                                                                              | ⊻      | ▿      | ✔                        | ▽                        | ✔      |   |
| Восстановление ДПЛС                                                                                                | ▽      | ▽      | ▽                        | ▿                        | ▿      |   |
| Нарушение цепи выхода                                                                                              | V      | ▿      | ✓                        | ▿                        | ⊻      |   |
| Восстановление цепи выхода                                                                                         | ▽      | ▿      | ✓                        | ▽                        | ✔      |   |
| Отключение/Включение                                                                                               | ᢦ      | ▿      | ✓                        | ▿                        | ▿      |   |
| , Прибор /,Шлейфы /,Телефоны /,Фильтр сообщений /,Ключи /,Зоны и разделы /,Дескрипторы сообщений /,Настройки GPRS, |        |        | $\overline{\phantom{a}}$ | $\overline{\phantom{a}}$ |        |   |

**Рисунок 18.** «Фильтр сообщений»

Фильтр сообщений позволяет, настроить перечень событий от пульта, приборов и локальных шлейфов, по которым планируется получать сообщения, на заданный телефон.

Знак «**v**» в таблице «Фильтр сообщений» означает передачу соответствующего сообщения на телефон, пустое поле – отсутствие передачи сообщения. Действие фильтра распространяется как на автономную, так и на совместную работу «УО-4С» с приборами «Орион».

В каждый фильтр может входить несколько событий, попадающих под данную группу. Ниже в таблице приведены примеры событий, попадающих под фильтр.

Фильтр по шлейфам УО-4С (ШС1-ШС4) применим, только когда прибор работает в режиме «Автономный» или «Мастер». При работе в составе пульта, фильтр по внутренним ШС «УО-4С» – игнорируется.

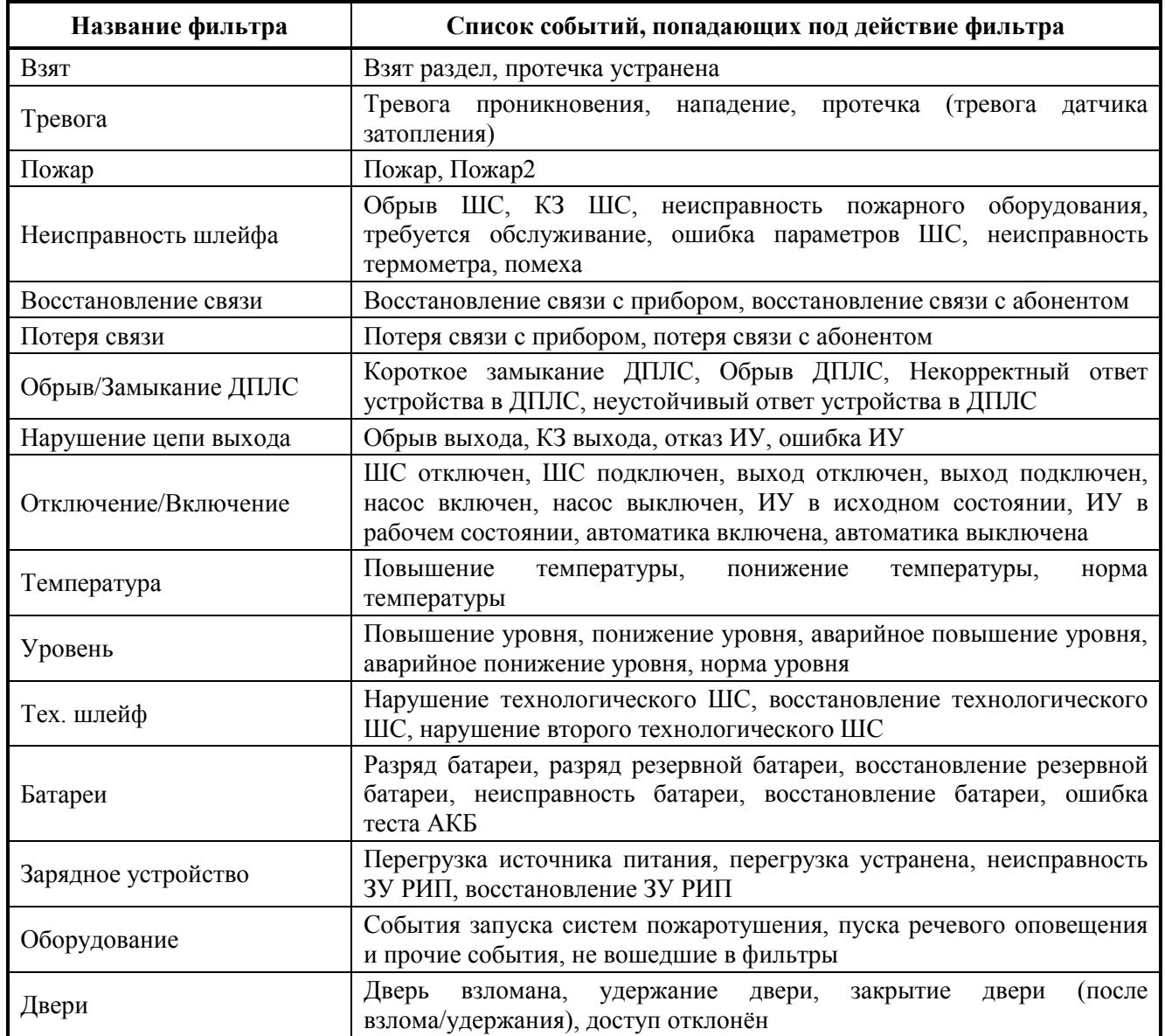

## <span id="page-38-0"></span>**Вкладка «Ключи»**

R)

Ë

Для работы с ключами и правами управления в Uprog используется дополнительная панель,

и кнопки управления.

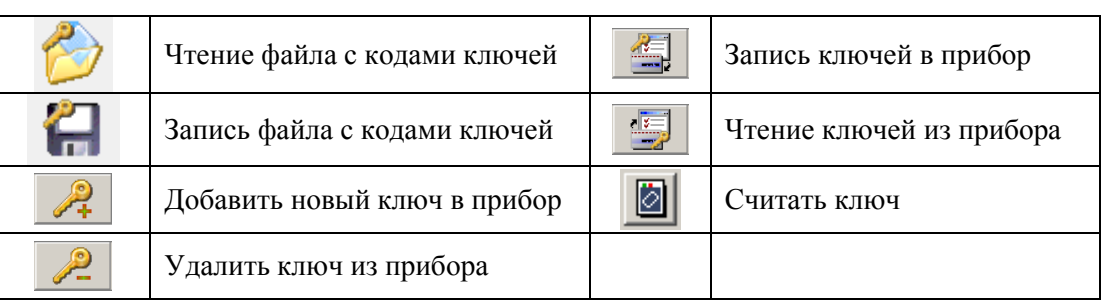

तर

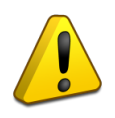

*Перед настройкой ключей убедитесь, что у вас на вкладке прибор установлен, требуемый режим работы.* 

## **Внесение ключей с помощью считывателя Touch Memory**

Для внесения кодов ключей с помощью Touch Memory к «УО-4С» необходимо подключить считыватель к 23, 24, 25 контактам прибора «УО-4С» (см. [Рисунок 5\)](#page-25-0).

- 1. Считать конфигурацию прибора с помощью программы Uprog. Перейти на вкладку «Ключи». При переходе на вкладку «Ключи» чтение ключей из прибора начинается автоматически.
- 2. На вкладке «Ключи» нужно добавить новый ключ в прибор  $\mathbb{Z}_+^2$
- 3. После этого необходимо считать ключ **.** Успешное считывание ключа сопровождается звуковым сигналом. Уникальный номер появляется в поле «код ключа».
- 4. Необходимо назначить полномочия ключей, для чего отметить необходимые ШС знаком «V». После этого записать ключи в память прибора **, «Запись ключей** в прибор». После записи ключей необходимо записать конфигурацию в прибор.
- 5. Для удаления ключей из прибора нужно воспользоваться кнопкой <u>. В</u>. После удаления ключей также необходимо записать конфигурацию в прибор

#### Локальные | Глобальные |  $|$ WC2  $|$ WC3  $|$ WC4 lшc1. Tип Код ключа Права  $\blacktriangle$ **TM** 2200001248EB3801 Мастер-ключ ⊺⊤™  $\overline{\mathbf{v}}$ ⊽ ⊽ ⊽ 5C0000124828B301 Взятие/Снятие **TM TM TM** Ітм **TM TM** L lтм **TM** Ξ Ітм lтм **TM TM** lтм Ттм Тшу ⊽ ⊽ ⊽ ज Взатие /Снатие ⊽ 12345  $\overline{\mathbf{v}}$  $\overline{\phantom{a}}$ ್ರ T1 Взятие/Снятие Ū ⊽ ⊽ J lt2 12345 Взятие/Снятие ⊽ 12345 ⊽ ⊽ v lтз Взятие/Снятие  $\overline{\mathbf{v}}$  $\overline{\mathbf{v}}$ ⊽ ⊽ T<sub>4</sub> 12345 Взятие/Снятие ⊽ ╦  $\overline{\mathbf{v}}$  $\overline{\mathbf{v}}$  $\Box$ ts 12345 Взятие/Снятие Считывание кодов со считывателя  $\sqrt{9}$ ÷ Адрес прибора для считывания ключей F ∍ Номер считывателя Запросить код со считывателя ं .<br>Пелефоны ∕(Фильтр сообщений)\Ключи ∕(Зоны и разделы ∕(Дескрипторы сообщений /  $\overline{\blacksquare}$

## **Настройка локальных ключей**

**Рисунок 19**. Локальные ключи

 Тип – тип ключа: Touch Memory (TM), Шлейф управления (ШУ), Телефон (T1, T2, T3, T4, T5) PIN-код (PIN).

- Код ключа для ключей ТМ код заносится с помощью считывателя с Touch Memory, для телефона код вводится с клавиатуры (5 цифр).
- Права права назначенные ключу (Взятие, Снятие, Взятие/Снятие).
- ШС1 ШС4 (номера ШС, которыми можно управлять с помощью ключа).

Ключ с ID 0 – мастер ключ системы, используется для прописывания ключей в «УО-4С», без применения UPROG, и не может применяться для взятия/снятия.

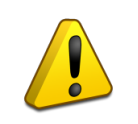

*В режимах «Ведомый 1», «Ведомый 2» все ключи, включая локальные, должны быть прописаны в Пульте, в сообщениях о взятии/снятии «УО-4С» присылается ID (порядковый номер) пользователя в соответствии с нумерацией в пульте, соответствие ID – имя пользователя задаётся в настройках Глобальных ключей.*

## **Настройка глобальных ключей в режиме Мастер**

Для передачи ID и имени Пользователя, при взятии/снятии зон/разделов, используется таблица глобальных ключей.

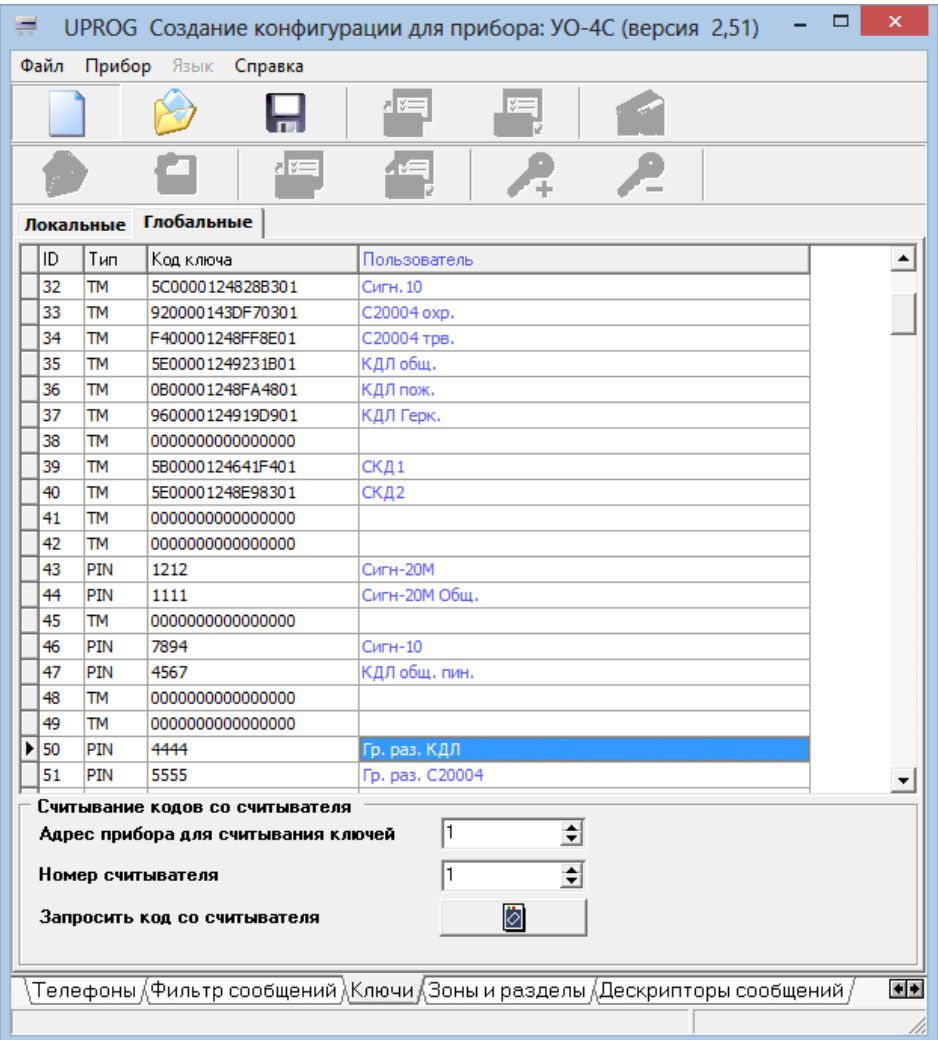

## **Рисунок 20.** Глобальные ключи, мастер режим

Глобальные ключи могут быть введены с помощью считывателя или клавиатуры (Тип ключа PIN).

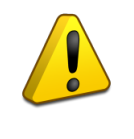

ё

*В режиме «Мастер» «УО-4С» не может управлять ведомыми приборами, ключи вводятся только для возможности передачи ID ключа и Имени пользователя. Соответственно, ключи также локально должны быть прописаны в приборах.*

#### **Настройка глобальных ключей в режимах: «Ведомый 1», «Ведомый 2»**

При работе под управлением пульта все ключи, включая локальные, необходимо прописать в память пульта в соответствии с РЭ на пульт, порядковый номер ключа будет передаваться пультом в качестве номера пользователя (ID). Соответствие ID и имени пользователя, прописывается в «УО-4C», во вкладке Ключи – Глобальные Ключи.

| Локальные Глобальные |    |                   |  |  |  |  |
|----------------------|----|-------------------|--|--|--|--|
|                      | ID | Пользователь      |  |  |  |  |
|                      |    |                   |  |  |  |  |
|                      | 2  |                   |  |  |  |  |
|                      | 3  | Иванов            |  |  |  |  |
|                      | 4  |                   |  |  |  |  |
|                      | 5  | Петров<br>Сидоров |  |  |  |  |
|                      | 6  |                   |  |  |  |  |
|                      |    |                   |  |  |  |  |
|                      | 8  |                   |  |  |  |  |
|                      | -  |                   |  |  |  |  |

**Рисунок 21.** Глобальные ключи, мастер Ведомый

#### **Вкладка «Зоны и разделы»**

<span id="page-41-0"></span>**«Автономный режим» –** соответствие зон и разделов прописывается в «УО-4С». Номер Зоны обозначает номер ID Contact зоны (в автономном режиме, заполнение вкладки не обязательно).

**«Режим Мастер»** – соответствие адресов приборов, зон и разделов прописывается в «УО-4С». Номера строк в этом случае обозначают номер ID Contact зоны.

**«Режим Ведомый 1»** – соответствие адресов приборов, зон и разделов прописывается в «УО-4С». Для получения событий от приборов, необходимо добавлять в конфигурацию «УО-4С» зоны состояния приборов, где в качестве номера ШС указывается 0, номер этой строчки в конфигурации «УО-4С» будет означать номер ID Contact состояния прибора (аналогично для режима Мастер).

**«Режим Ведомый 2»** – номера зон и разделов передаются с пульта, в «УО-4С» можно только добавить текстовое описание зоны. При работе в режиме «Ведомый 2» необходимо в конфигурации пульта через программу Pprog.exe указывать номера ID Contact всем зонам, считывателям, зонам состояния прибора и реле от которых будет настроено транслирование на «УО-4С». Текстовое описание зоны в этом случае указывается напротив номера строчки, соответствующей номеру ID Contact зоны в конфигурации пульта.

Состав полей таблицы вкладки зоны и разделы меняется, в зависимости от режима работы прибора.

| Зона | Раздел         | Адрес<br>прибора | ШC             | Описание                                                                                                    | ▲   |
|------|----------------|------------------|----------------|----------------------------------------------------------------------------------------------------|-----|
| 9    | 7              | 2                | 1              | SKD1                                                                                                    |     |
| 10   | 7              | 2                | 2              | SKD <sub>2</sub>                                                                                                    |     |
| 11   | 7              | 2                | 0              | <b>SKD</b>                                                                                                    | Ξ   |
| 12   | 11             | 1                | $\mathbf{1}$   | <b>KDLDP</b>                                                                                                    |     |
| 13   | 32             | 21               | 0              | Sign                                                                                                    |     |
| 14   | 32             | 21               | $\mathbf{1}$   | Sig1                                                                                                    |     |
| 15   | 32             | 21               | 2              | Sig <sub>2</sub>                                                                                                    |     |
| 16   | 32             | 21               | 3              | Sig3                                                                                                    |     |
| 17   | 32             | 21               | 4              | Sig4                                                                                                    |     |
| 18   | 32             | 21               | 5              | Sig5                                                                                                    |     |
| 19   | 32             | 21               | 6              | Sig6                                                                                                    |     |
| 20   | 32             | 21               | 7              | Sig7                                                                                                    |     |
| 21   | 32             | 21               | 8              | Sig8                                                                                                    |     |
| 22   | 32             | 21               | 9              | Sig9                                                                                                    |     |
| 23   | 32             | 21               | 10             | Sig10                                                                                                    |     |
| 24   | 1              | 9                | 0              | <b>UO4S</b>                                                                                                    |     |
| 25   | $\overline{2}$ | 8                | 0              | C20004                                                                                                    |     |
| 26   | 4              | 11               | 4              | Rel1                                                                                                    |     |
| 27   | 4              | 11               | 5              | Rel <sub>2</sub>                                                                                                    |     |
| 28   | 4              | 11               | 32             | Klap                                                                                                    |     |
| 29   | 31             | 12               | 1              | ASPT1                                                                                                    |     |
| 30   | 31             | 12               | $\overline{2}$ | ASPT <sub>2</sub>                                                                                                    |     |
| 31   | 31             | 12               | 3              | ASPT3                                                                                                    |     |
| 32   | 31             | 12               | 4              | ASPT4                                                                                                    |     |
| 33   | 31             | 12               | 5              | ASPT5                                                                                                    |     |
| ٠    |                |                  |                | $\blacktriangleright$                                                                                                    |     |
|      |                |                  |                | $\backslash$ Прибор $\backslash$ Шлейфы $\backslash$ Телефоны $\backslash$ Фильтр сообщений $\backslash$ Ключи $\backslash$ Зоны и разделы / | $+$ |

**Рисунок 22**. Зоны и разделы, режим Мастер

«УО-4С» не поддерживает описание разделов, поэтому в режиме пользовательских SMS в сообщении будет присутствовать только номер раздела, номер зоны и её краткое описание.

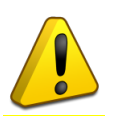

*При использовании «УО-4С» совместно с пультом, режим «Ведомый 1», «Ведомый 2» локальные ШС должны быть указаны в конфигурации пульта, им заданы Contact ID номера, шлейфы добавлены в раздел, и трансляцию событий на сам «УО-4С».*

## <span id="page-43-0"></span>**Вкладка «Дескрипторы сообщений»**

| Событие                         | Текст                                                                                                    |
|---------------------------------|----------------------------------------------------------------------------------------------------|
| «Пользователь»                  | пользов.                                                                                                    |
| «Раздел»                        | <b>РАЗДЕЛ</b>                                                                                                    |
| «Зона»                          | 30HA                                                                                                    |
| «Снят»                          | СНЯТ                                                                                                    |
| «Взят»                          | взят                                                                                                    |
| «Невзят»                        | HEB3AT                                                                                                    |
| «Доступ отклонён»               | ДОСТУП ОТКЛОНЁН                                                                                                    |
| «Отметка наряда»                | ОТМЕТКА НАРЯДА                                                                                                    |
| «Обрыв»                         | ОБРЫВ                                                                                                    |
| <b>• «Короткое замыкание»</b>   | <b>KOPOTKOE</b>                                                                                                    |
| «Пожар»                         | ПОЖАР                                                                                                    |
| «Опасность пожара»              | ВНИМАНИЕ!                                                                                                    |
| «Тревога»                       | ТРЕВОГА                                                                                                    |
| «Тихая тревога»                 | <b>НАПАДЕНИЕ</b>                                                                                                    |
| «Тревога входа»                 | ТРЕВОГА ВХОДА                                                                                                    |
| «Нарушение питания»             | НЕИСПР ПИТАН.                                                                                                    |
| «Восстановление питания»        | ВОССТ ПИТАН.                                                                                                    |
| «Нарушение сети 220В»           | <b>НАРУШ 220В</b>                                                                                                    |
| «Восстановление сети 220В»      | <b>BOCCT 220B</b>                                                                                                    |
| «Вскрытие корпуса»              | ВСКРЫТИЕ КОРП.                                                                                                    |
| «Закрытие корпуса»              | ЗАКРЫТИЕ КОРП.                                                                                                    |
| «Сброс прибора»                 | СБРОС                                                                                                    |
| «Обрыв ДПЛС»                    | НЕИСПР. ДПЛС                                                                                                    |
| «Восстановление ДПЛС»           | ВОССТАНОВЛ ДПЛС                                                                                                    |
| «Нарушение цепи выхода»         | НЕИСПР ЦЕПИ ВЫХ.                                                                                                    |
| «Восстановление цепи<br>выхода» | ВОССТ.ЦЕПИ ВЫХ.                                                                                                    |
|                                 | $\mu$ лейфы $\Lambda$ Телефоны $\Lambda$ Фильтр сообщений $\Lambda$ Ключи $\Lambda$ Зоны и разделы $\Lambda$ Дескрипторы сообщений $\Lambda$<br>$\blacksquare$ |

**Рисунок 23**. Дескрипторы сообщений

Вкладка предназначена для редактирования текста пользовательских SMS сообщений в случае необходимости. Могут быть использованы как латинская, так и кириллическая (русская) раскладка. Язык описания событий по умолчанию можно выбрать из контекстного меню (вызывается по правой кнопки мыши на любом событии в поле «Текст»).

## **Вкладка «Настройка GPRS»**

<span id="page-44-0"></span>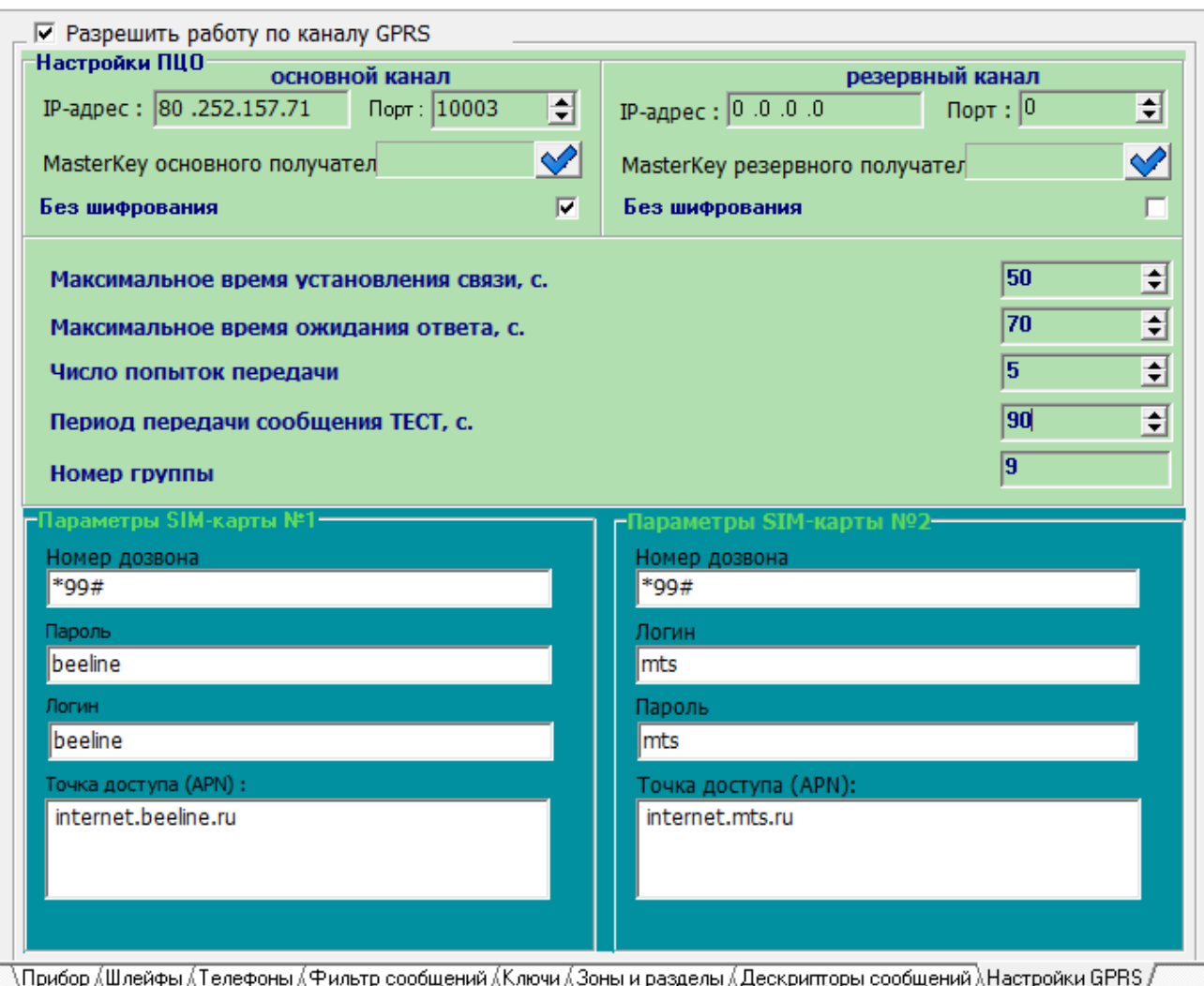

## **Рисунок 24.** Настройка GPRS

## **«Разрешить работу по каналу GPRS»** – включает отправку данных по GPRS каналу.

#### **Для основного и резервного получателя отдельно настраиваются:**

- IP адрес (статический IP адрес компьютера с установленной АРМ ПЦО «Эгида-3»).
- Порт (номер UDP порта, открытого для приёма сообщений по Internet каналу на компьютере с установленной АРМ ПЦО «Эгида-3»)
- MasterKey (ключ шифрования). Используется для шифрованной передачи событий на АРМ ПЦО «Эгида-3». Для ввода ключа необходимо открыть диалоговое окно, кликнув на "галочку" В правой части поля. Чтобы использовать ключ шифрования по умолчанию необходимо установить флаг «Использовать ключ шифрования по умолчанию», или ввести текстовую фразу для генерации ключа в соответствующие поля.

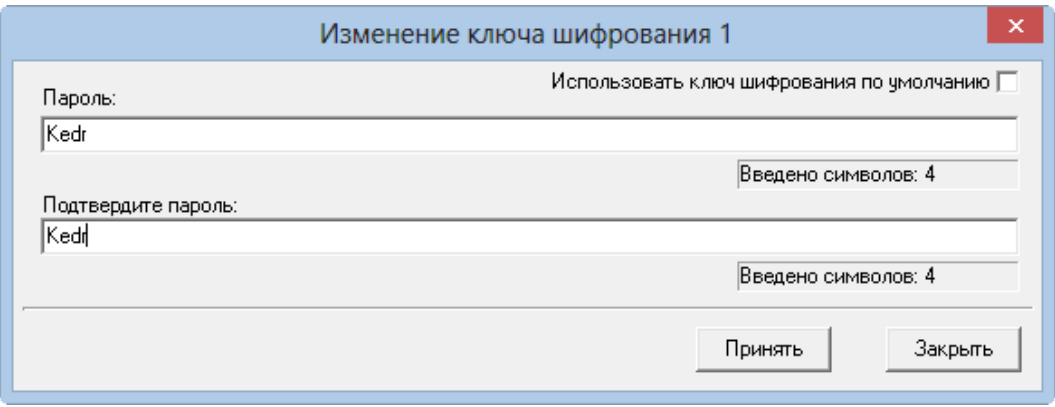

**Рисунок 25.** Изменение ключа шифрования

Ключ шифрования автоматически генерируется программой из парольной фразы. Для этого нужно ввести слово на латинице в поле «Пароль» и подтвердить его, после этого сохранить изменения. В АРМ ПЦО «Эгида-3» в настройках канала GPRS «УО-4С» необходимо указать то же парольное слово для обеспечения дешифрации сообщений.

**Без шифрования** – при установке флага «УО-4С» отсылает извещения в протоколе «SIA DC-09» без дополнительного шифрования. *(Параметр рекомендуется включать при работе по GPRS).*

*Если резервный канал не используется, то в настройках «IP адрес» и «Порт» должны стоять нули.*

## **Общие настройки:**

- Максимальное время установления связи (рекомендуется не менее 45 секунд).
- Максимальное время ожидания ответа (рекомендуется не менее 60 секунд).
- Число попыток передачи (минимальное рекомендуемое значение 2-3 попытки).
- Период передачи значений тест (рекомендуется от 60 до 250 секунд) *время теста должно быть больше времени установления связи.*
- Номер группы (Номер группы, в которую входит отправка по GPRS).

## **Настройки для операторов связи. Отдельно настраиваются для SIM1 и SIM2**

- Логин (логин (учётное имя) для доступа к GPRS сотового оператора. Указывается свой логин для каждого сотового оператора, например, для оператора «МТС» – mts, для оператора «Билайн» – beeline, для оператора «Мегафон» – gdata).
- Пароль (пароль для доступа в GPRS сотового оператора. Указывается свой пароль для каждого сотового оператора, например, для оператора «МТС» – mts, для оператора «Билайн» – beeline, для оператора «Мегафон» – megaphone).

Точка доступа APN (условное название точки доступа GPRS/3G у мобильного оператора, например, для оператора «Билайн» – internet.beeline.ru, для сети «МТС» – internet.mts.ru, для сети «Мегафон» – internet.megafone.ru).

<span id="page-46-0"></span>Техническое обслуживание «УО-4С» проводится электромонтерами, имеющими группу по электробезопасности не ниже 3, по следующему плану:

*Таблица 9*

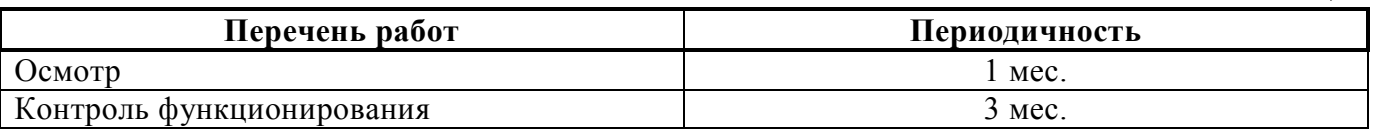

Осмотр «УО-4С» включает в себя проверку отсутствия механических повреждений, надёжности крепления, состояния внешних монтажных проводов, контактных соединений.

Контроль функционирования сводится к контролю режимов работы индикаторов согласно Таблице 1 и внутреннего звукового сигнализатора согласно [Таблица](#page-11-1) 2.

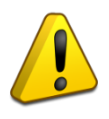

## **Внимание!**

Извлечение платы «УО-4С» из корпуса автоматически аннулирует гарантийные обязательства изготовителя.

> *Таблица 10. Перечень возможных неисправностей и методы их устранения*

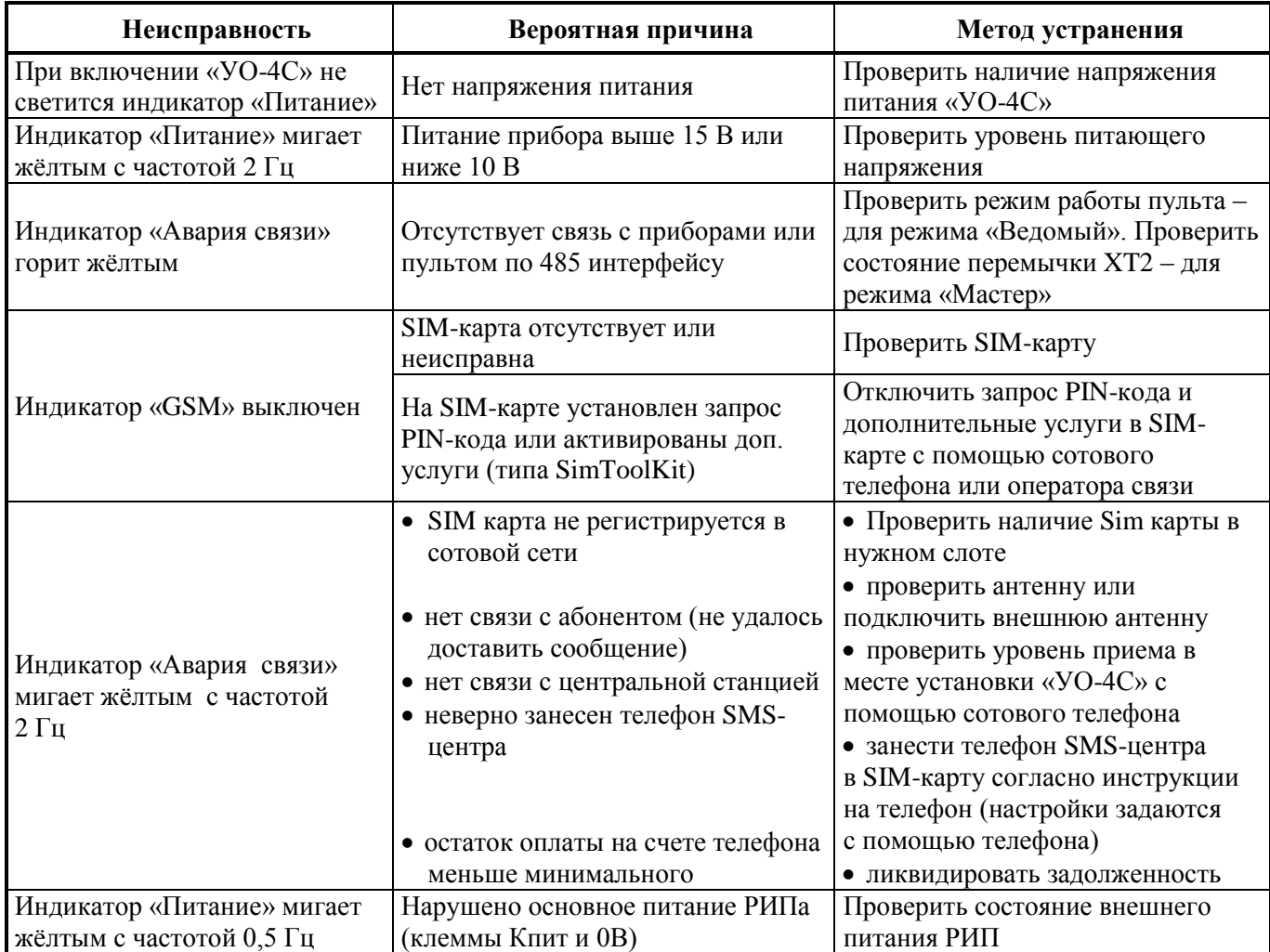

*«УО-4С исп.02» АЦДР.426513.010-02 РЭп Изм.4 от 14.07.2022 47*

<span id="page-47-0"></span>**ТЕКУЩИЙ РЕМОНТ**

# **ХРАНЕНИЕ, ТРАНСПОРТИРОВАНИЕ, ГАРАНТИЯ**

## <span id="page-48-1"></span><span id="page-48-0"></span>**ХРАНЕНИЕ**

В транспортной таре допускается хранение при температуре окружающего воздуха от минус 40 до плюс 50°С и относительной влажности до 95 % при температуре плюс 35°С.

В потребительской таре допускается хранение только в отапливаемых помещениях при температуре от плюс 5 до плюс  $40^{\circ}$ С и относительной влажности до  $80\%$  при температуре плюс 20С.

#### <span id="page-48-2"></span>**ТРАНСПОРТИРОВАНИЕ**

Транспортирование упакованных «УО-4C» должно проводиться любым видом транспорта в крытых транспортных средствах, в соответствии с требованиями следующих документов:

1) «Уставом автомобильного транспорта и городского наземного электрического транспорта» (от 08.11.2007 N 259-ФЗ);

2) «Общими правилами перевозок грузов автомобильным транспортом» (от 15.04.2011 г. N 272);

3) «Техническими условиями размещения и крепления грузов в вагонах и контейнерах» (от 27.05.2003 N ЦМ-943);

4) «Кодексом внутреннего водного транспорта Российской Федерации» (от 07.02.2001 г. N 24-ФЗ);

5) «Общими правилами воздушных перевозок пассажиров, багажа, грузов и требования к обслуживанию пассажиров, грузоотправителей, грузополучателей (от 28.06.2007 N 82)» и другими правилами, действующими для конкретного вида транспорта

Условия транспортирования «УО-4C» должны соответствовать условиям хранения 5 по ГОСТ 15150-69.

#### <span id="page-48-3"></span>**ГАРАНТИИ ИЗГОТОВИТЕЛЯ**

Изготовитель гарантирует соответствие «УО-4С» техническим требованиям при соблюдении потребителем правил транспортирования, хранения, монтажа и эксплуатации.

Гарантийный срок эксплуатации – 18 месяцев со дня ввода в эксплуатацию, но не более 24 месяцев со дня выпуска изготовителем.

При направлении изделия в ремонт к нему обязательно должен быть приложен акт с описанием возможной неисправности.

# **СВЕДЕНИЯ О СЕРТИФИКАЦИИ ИЗДЕЛИЯ**

<span id="page-49-0"></span>Устройство оконечное «УО-4С исп.02» АЦДР.426513.010-02 соответствует требованиям технического регламента Таможенного союза 020/2011 «Электромагнитная совместимость технических средств» и имеет декларацию о соответствии: ЕАЭС № RU Д-RU.НА81.В.15410/20.

Устройство оконечное «УО-4С исп.02» АЦДР.426513.010-02 входит в состав Комбинированной системы передачи извещений «Эгида» АЦДР.425688.011, которая соответствует требованиям технического регламента Таможенного союза ТР ЕАЭС 043/2017 «О требованиях к средствам обеспечения пожарной безопасности и пожаротушения» и имеет сертификат соответствия ЕАЭС № RU С-RU.ЧС13.В.00494/22.

Устройство оконечное «УО-4С исп.02» АЦДР.426513.010-02 входит в состав Системы охранной и тревожной сигнализации, которая имеет сертификат соответствия технических средств обеспечения транспортной безопасности требованиям к их функциональным свойствам № МВД РФ.03.000971, выданный ФКУ НПО «СТиС» МВД России.

# <span id="page-51-1"></span><span id="page-51-0"></span>**ПРИЛОЖЕНИЕ А. ПРОТОКОЛ ПРЕДАЧИ ИЗВЕЩЕНИЙ CONTACT ID**

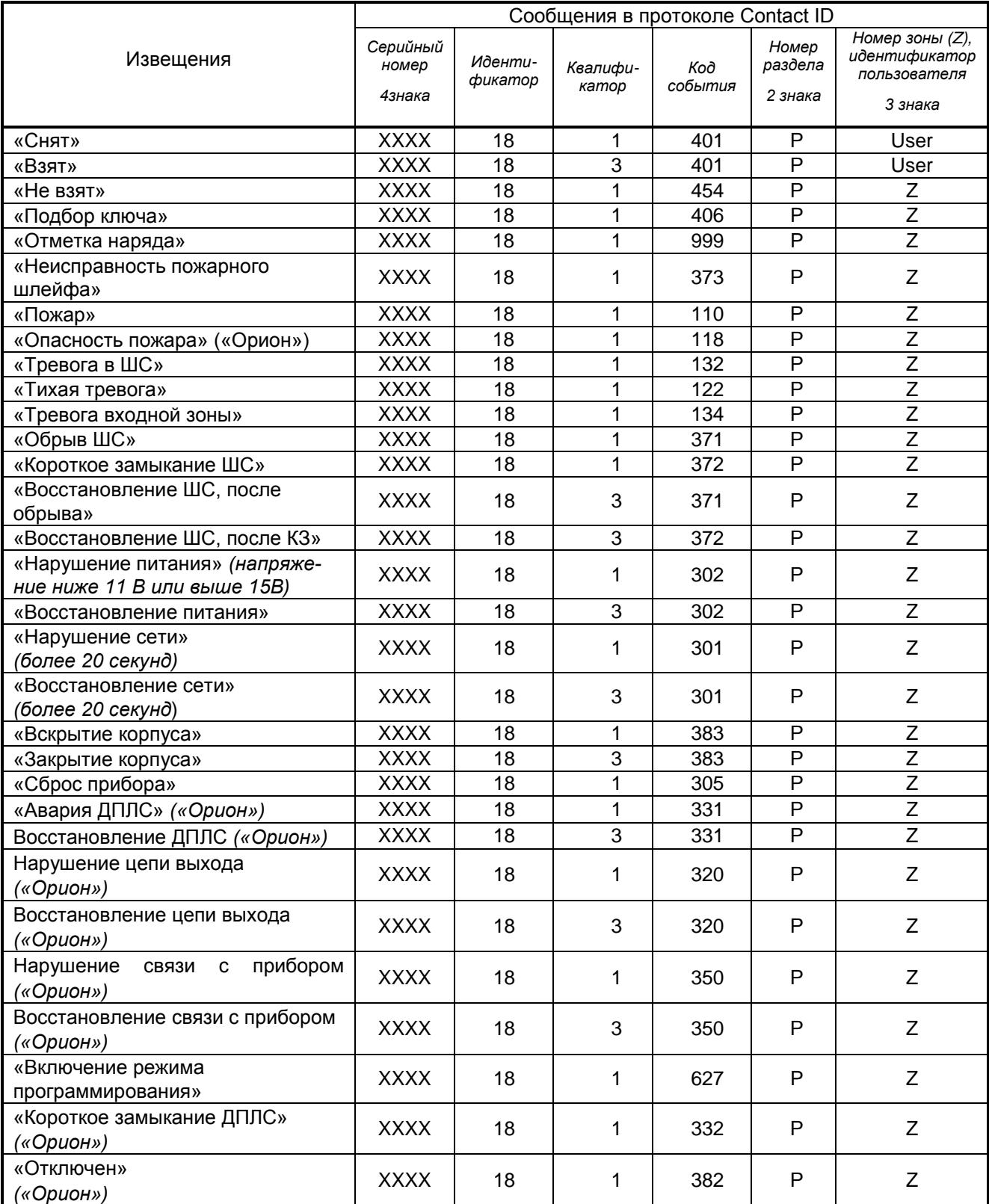

*52 «УО-4С исп.02» АЦДР.426513.010-02 РЭп Изм.4 от 14.07.2022*

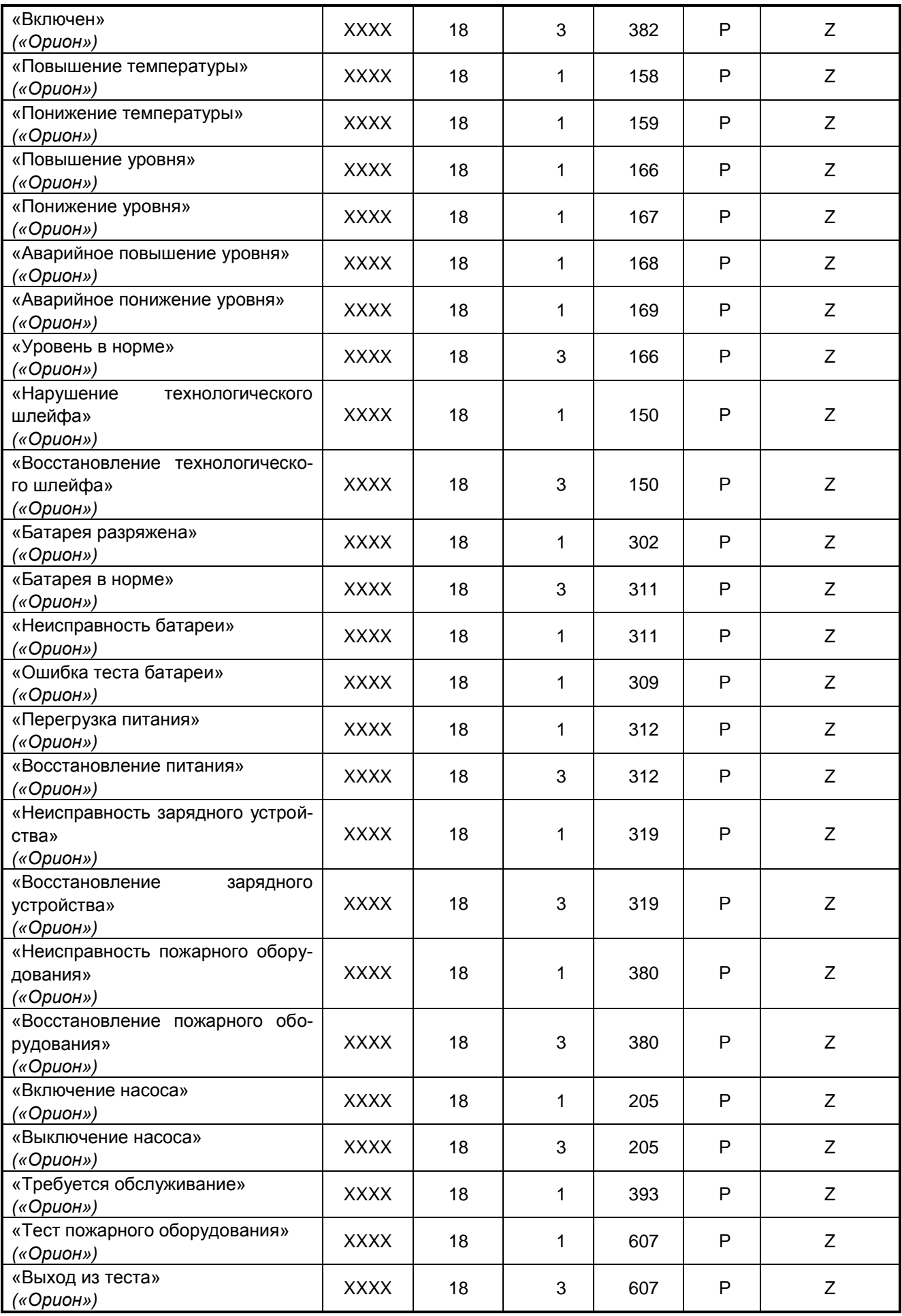

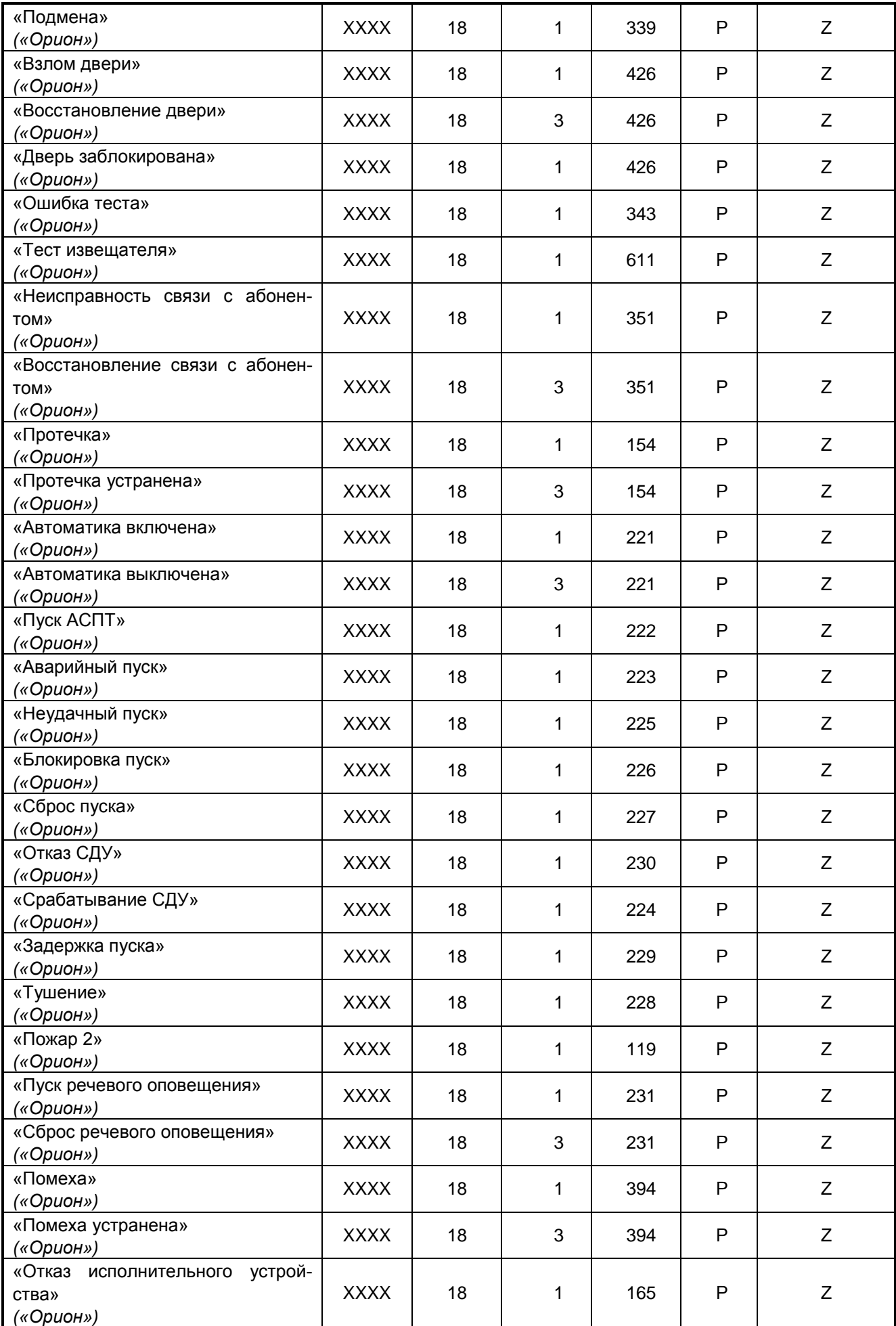

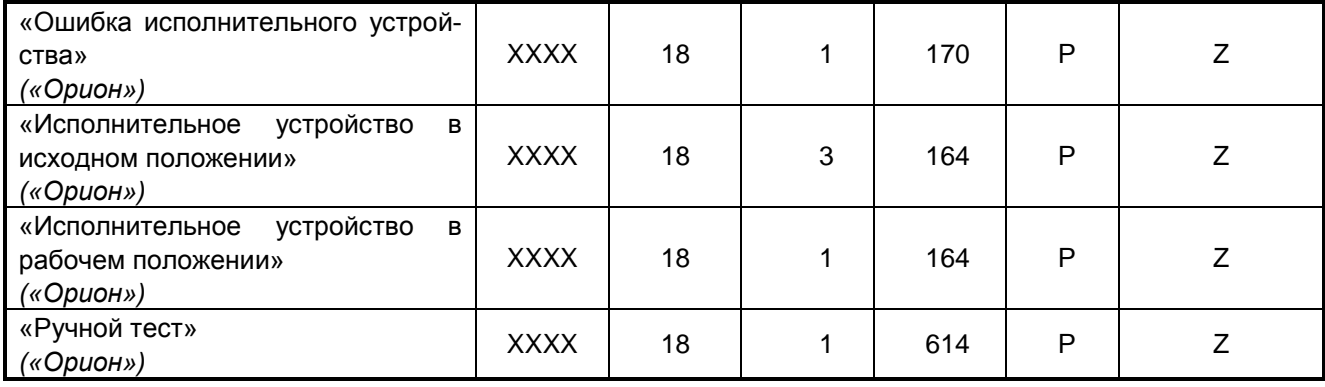

## <span id="page-55-0"></span>**ПРИЛОЖЕНИЕ Б. ПОЛЬЗОВАТЕЛЬСКИЕ SMS-СООБЩЕНИЯ**

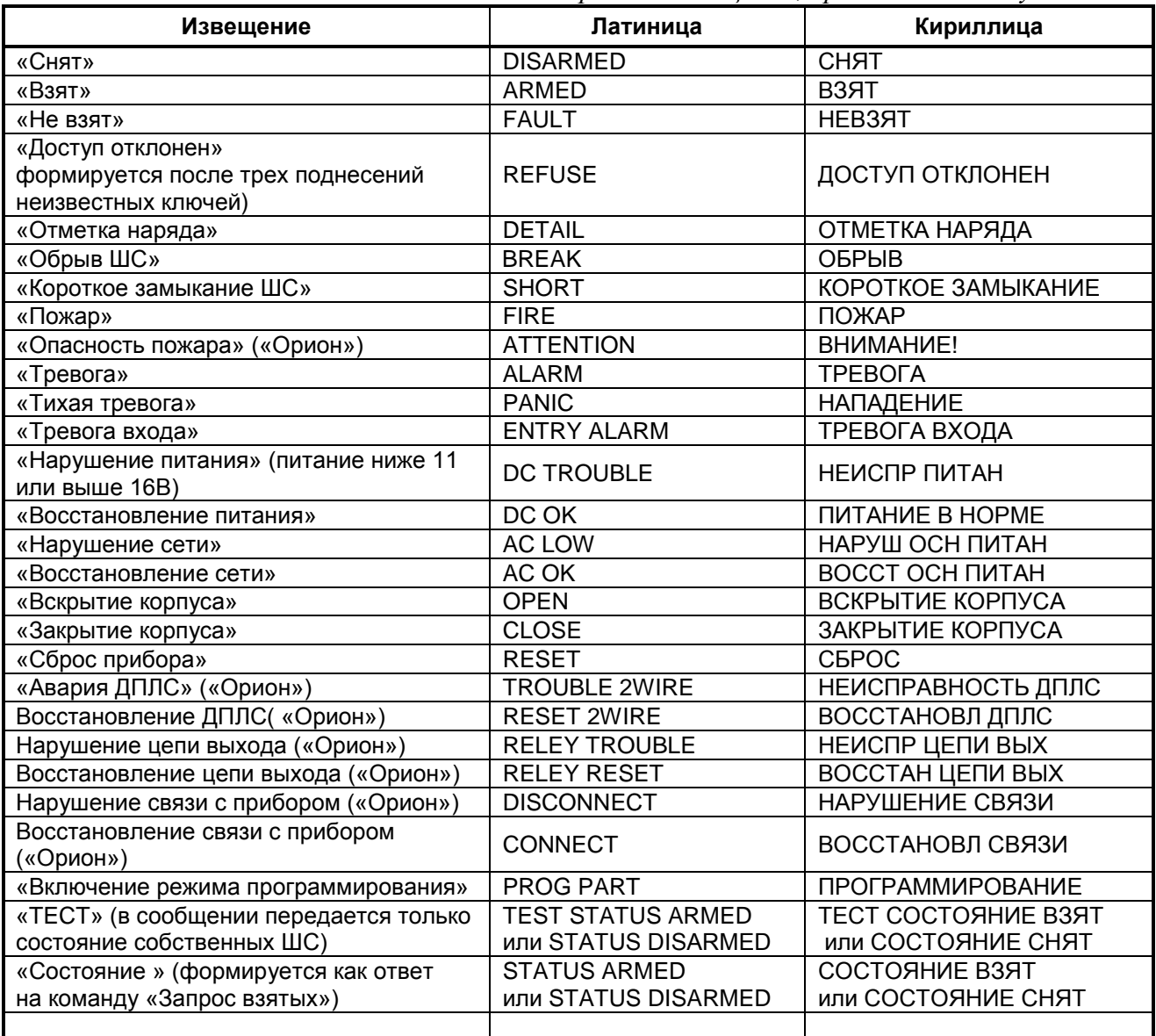

*Перечень сообщений, предлагаемых по умолчанию*

«Автономный режим» – сообщения передаются по номеру ШС:

- *Название объекта, ДД-ММ (опционально) ЧЧ:ММ, событие, ШС, описание объекта (опционально)*
- *Название объекта, ДД-ММ (опционально) ЧЧ:ММ, событие, номер ХО, описание ХО (опционально)*

«Ведомый 1», «Ведомый 2», «Мастер» – сообщения передаются по номеру раздела и номеру зоны:

- *Название объекта, ДД-ММ (опционально) ЧЧ:ММ, событие, раздел, зона, описание объекта (опционально)*
- *Название объекта, ДД-ММ (опционально) ЧЧ:ММ, событие, раздел, номер ХО, описание ХО (опционально)*

## <span id="page-56-0"></span>**ПРИЛОЖЕНИЕ В. SMS-СООБЩЕНИЯ ЭГИДА-2**

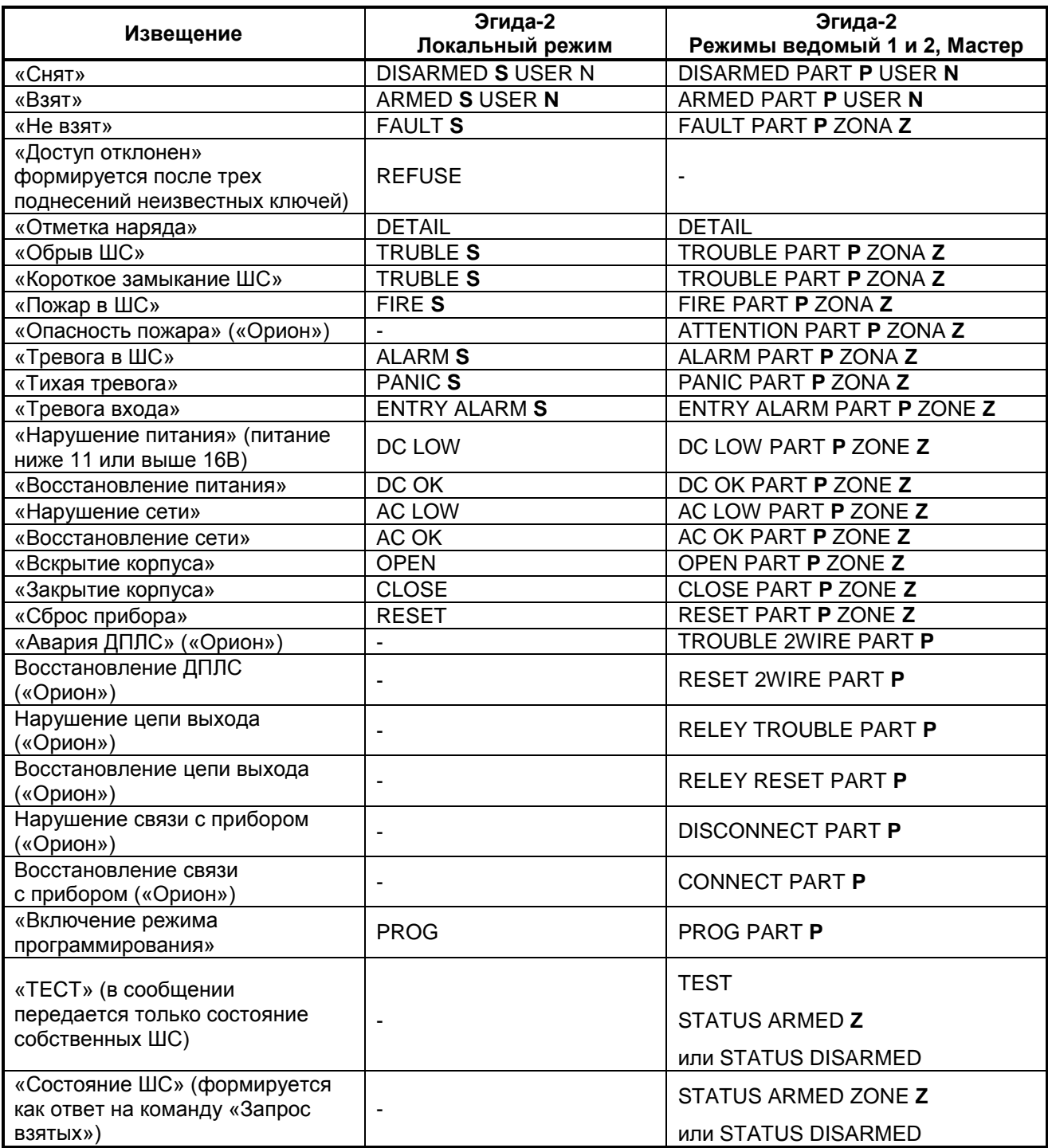

*Где:*

- **S –** номер ШС
- **P –** номер раздела
- **D –** адрес прибора
- $\bullet$  **Z** номер зоны

## <span id="page-57-0"></span>**ПРИЛОЖЕНИЕ Г. SMS-СООБЩЕНИЯ ЭГИДА-3**

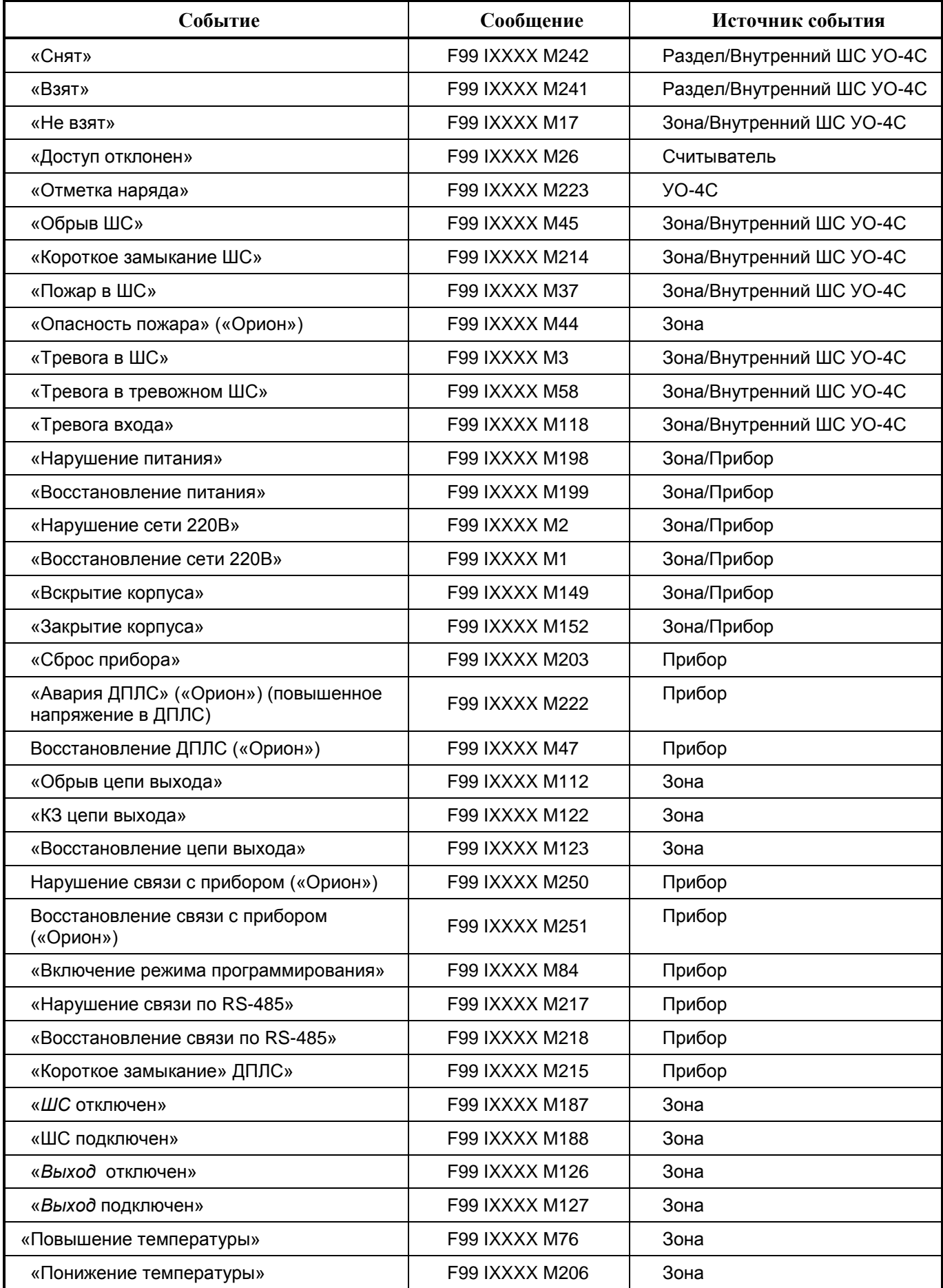

*58 «УО-4С исп.02» АЦДР.426513.010-02 РЭп Изм.4 от 14.07.2022*

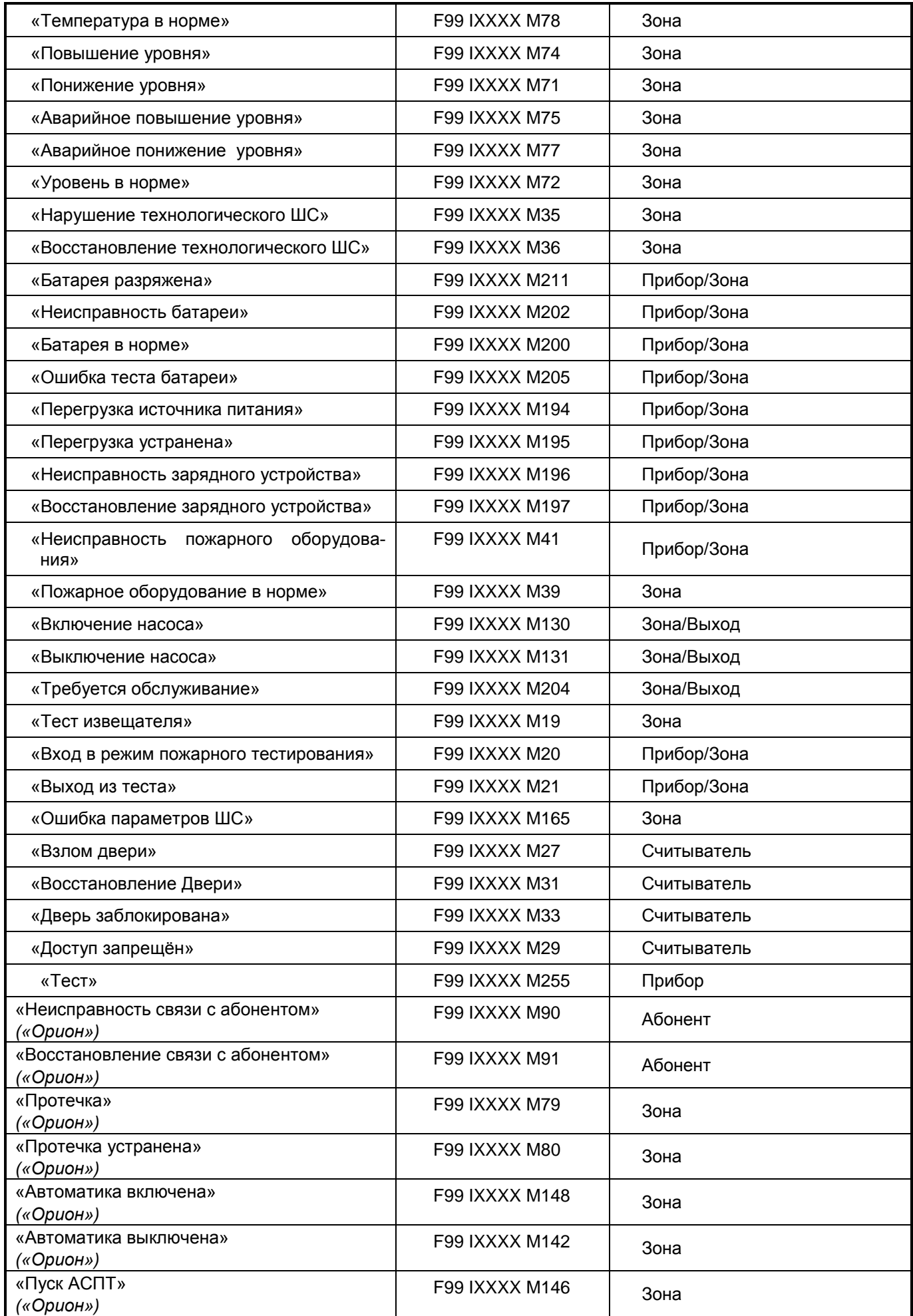

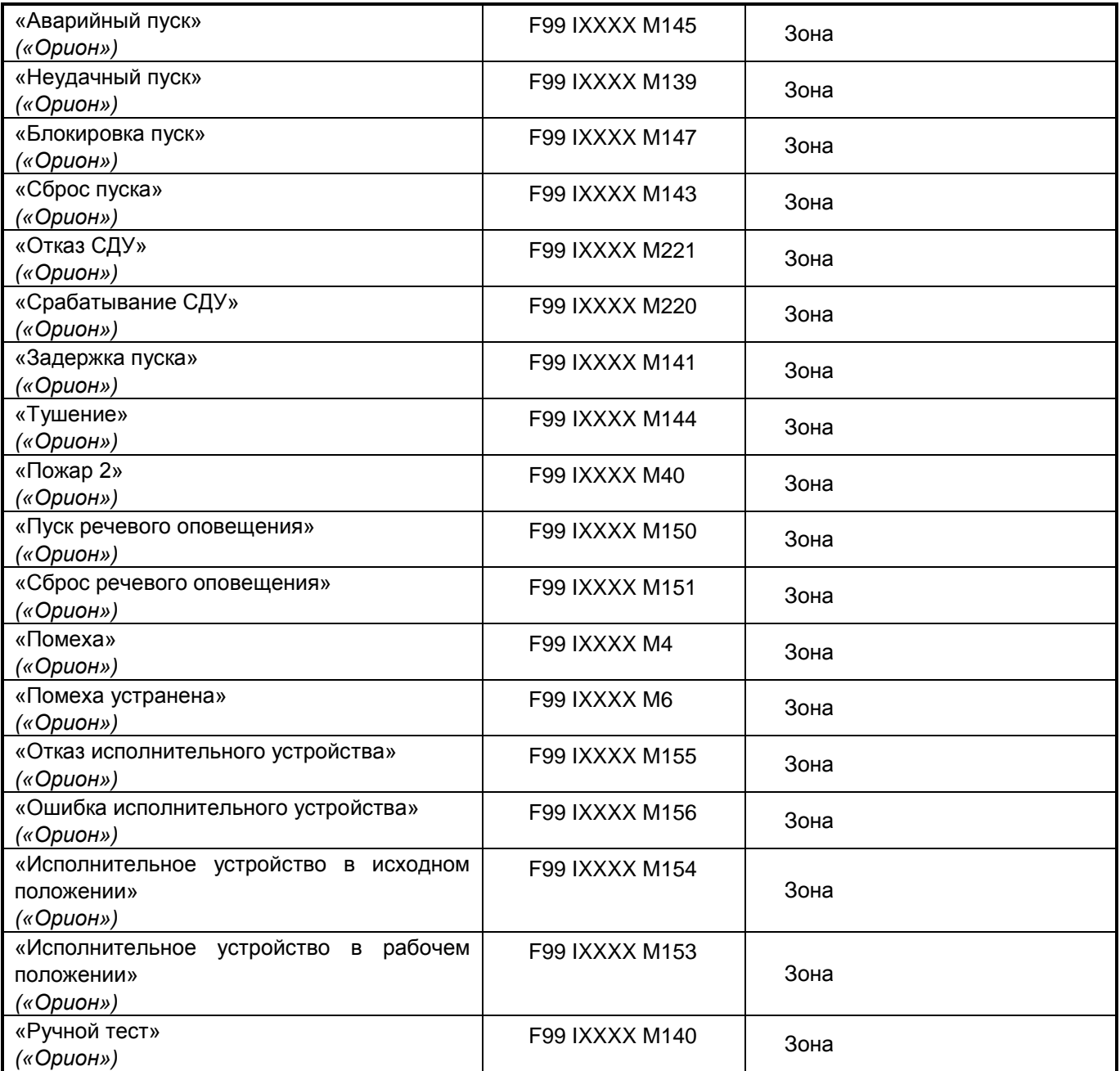

## <span id="page-60-0"></span>**ПРИЛОЖЕНИЕ Д. РЕЧЕВЫЕ СООБЩЕНИЯ**

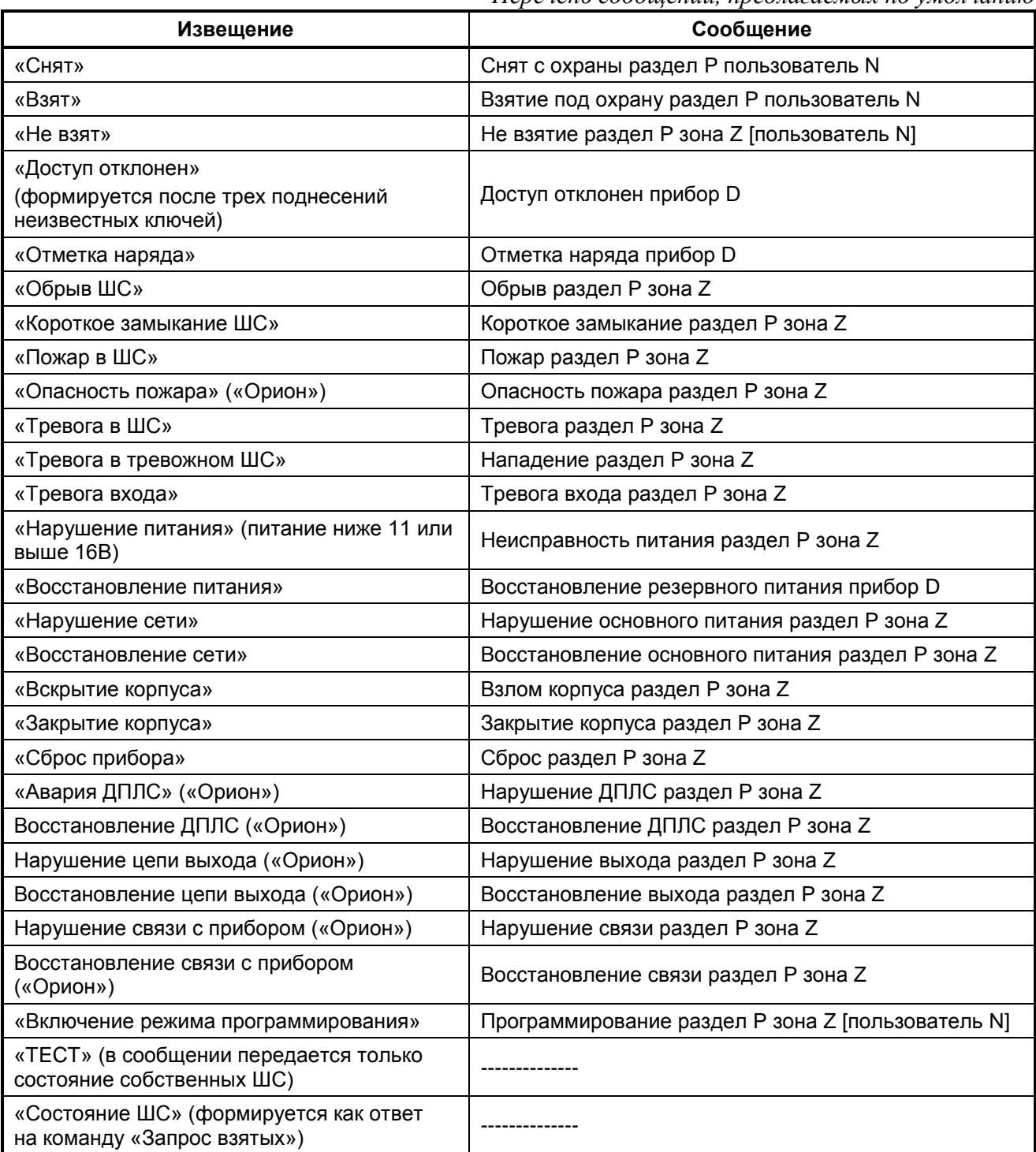

*Перечень сообщений, предлагаемых по умолчанию*

*Где:*

- **P –** номер раздела
- **D –** адрес прибора
- **Z –** номер зоны
- **N –** номер пользователя

# <span id="page-61-0"></span>**ПРИЛОЖЕНИЕ E. ОТЛИЧИЯ ОТ ПРЕДЫДУЩИХ ВЕРСИЙ**

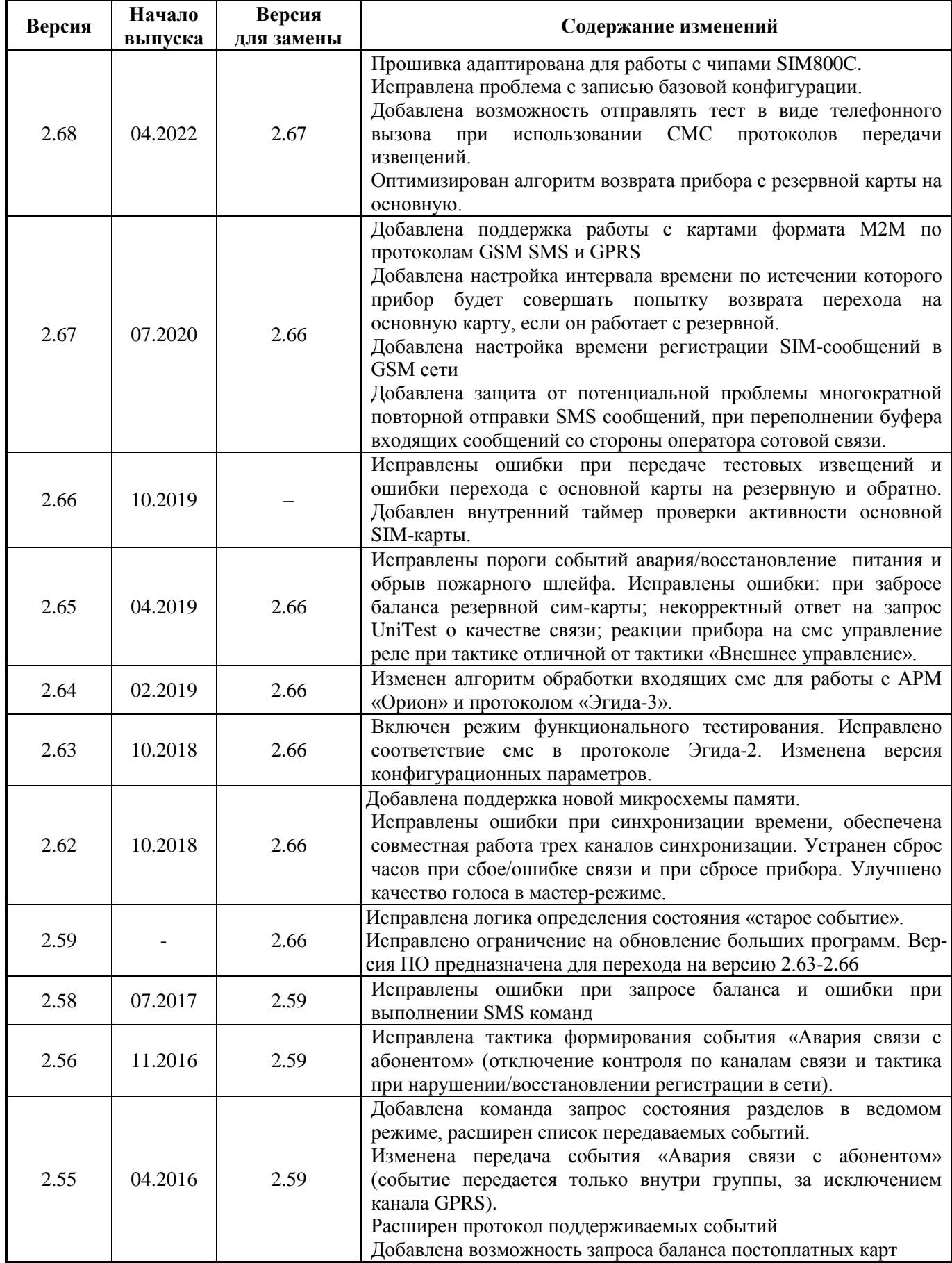

## **ПРИЛОЖЕНИЕ E**

## *(ПРОДОЛЖЕНИЕ)*

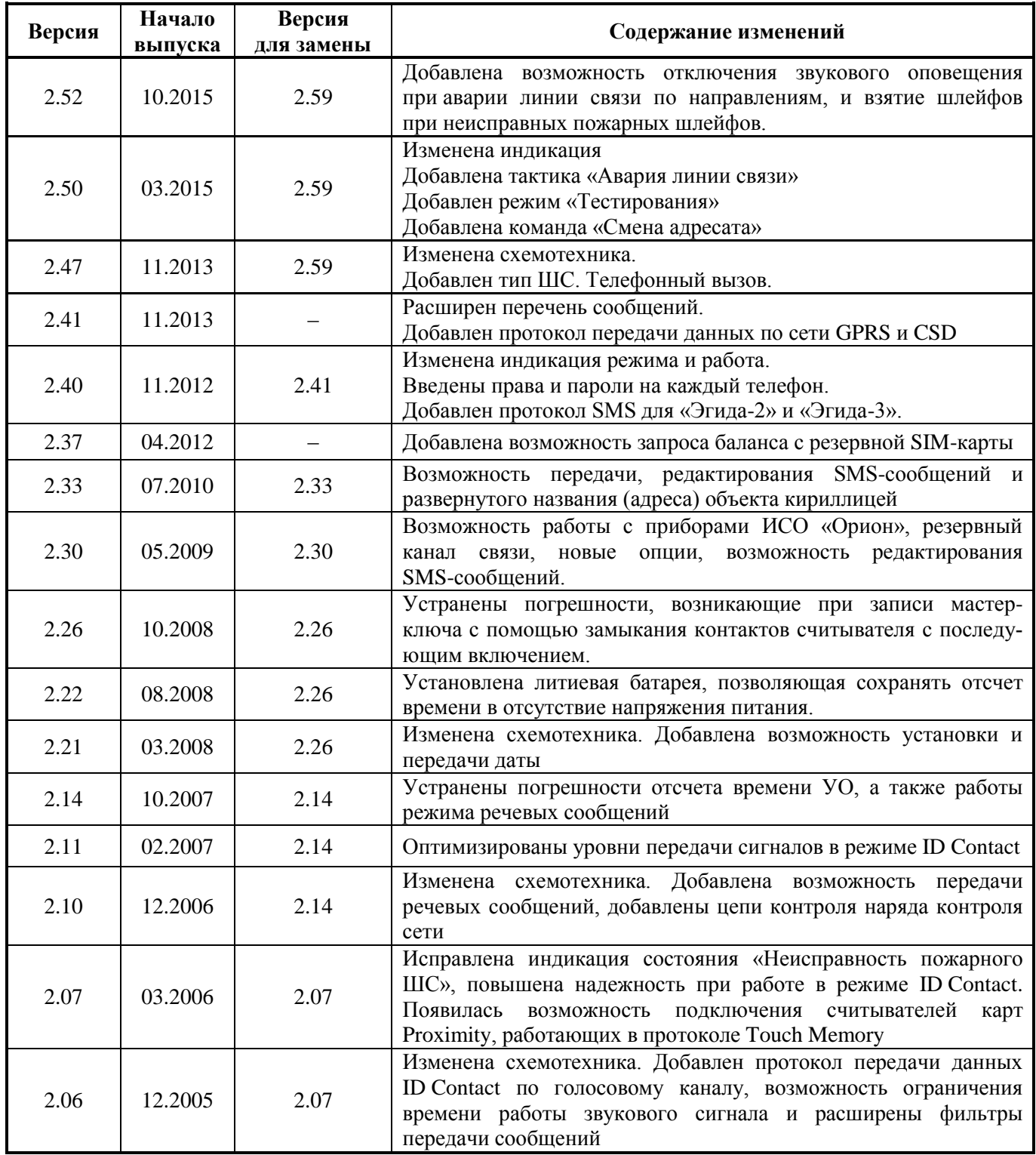